Учреждение образования «Белорусский государственный университет культуры и искусств»

Факультет музыкального и хореографического искусства Кафедра народно-инструментальной музыки

СОГЛАСОВАНО Заведующей кафедрой

О.А.Немцева  $20\sqrt[3]{3}$ 

СОГЛАСОВАНО Декан факультета

'— И.М.Громович  $\sqrt{2\pi}$  gerald  $\sqrt{20}$   $\sqrt{3}$ r.

# УЧЕБНО-МЕТОДИЧЕСКИЙ КОМПЛЕКС ПО УЧЕБНОЙ ДИСЦИПЛИНЕ

## **ОСНОВЫ КОМПЬЮТЕРНОЙ АРАНЖИРОВКИ**

для специальности 7-75 *01 01 Народное творчество (по направлениям),* направления специальности *1-18 01 01-02 Народное творчество (инструментальная музыка),* специализации *1-18 01 01-02 01 Инструментальная музыка народная*

Составитель: Оводок С.С., доцент кафедры народно-инструментальной музыки, доцент

Рассмотрено и утверждено на заседании Совета факультета музыкального и хореографического искусства

 $\frac{dP}{dr}$ » делабря 20 23 г., протокол № 5

## РЕЦЕНЗЕНТЫ:

*Д.Г.Стельмах,* заведующий отделением «Народное творчество» учреждения образования «Минский государственный колледж искусств»;

*А.А.Кудин,* доцент кафедры эстрадной музыки учреждения образования «Белорусский государственный университет культуры и искусств»;

*Кафедра оркестрового дирижирования и инструментовки* учреждения образования «Белорусская государственная академия музыки».

# **СОДЕРЖАНИЕ**

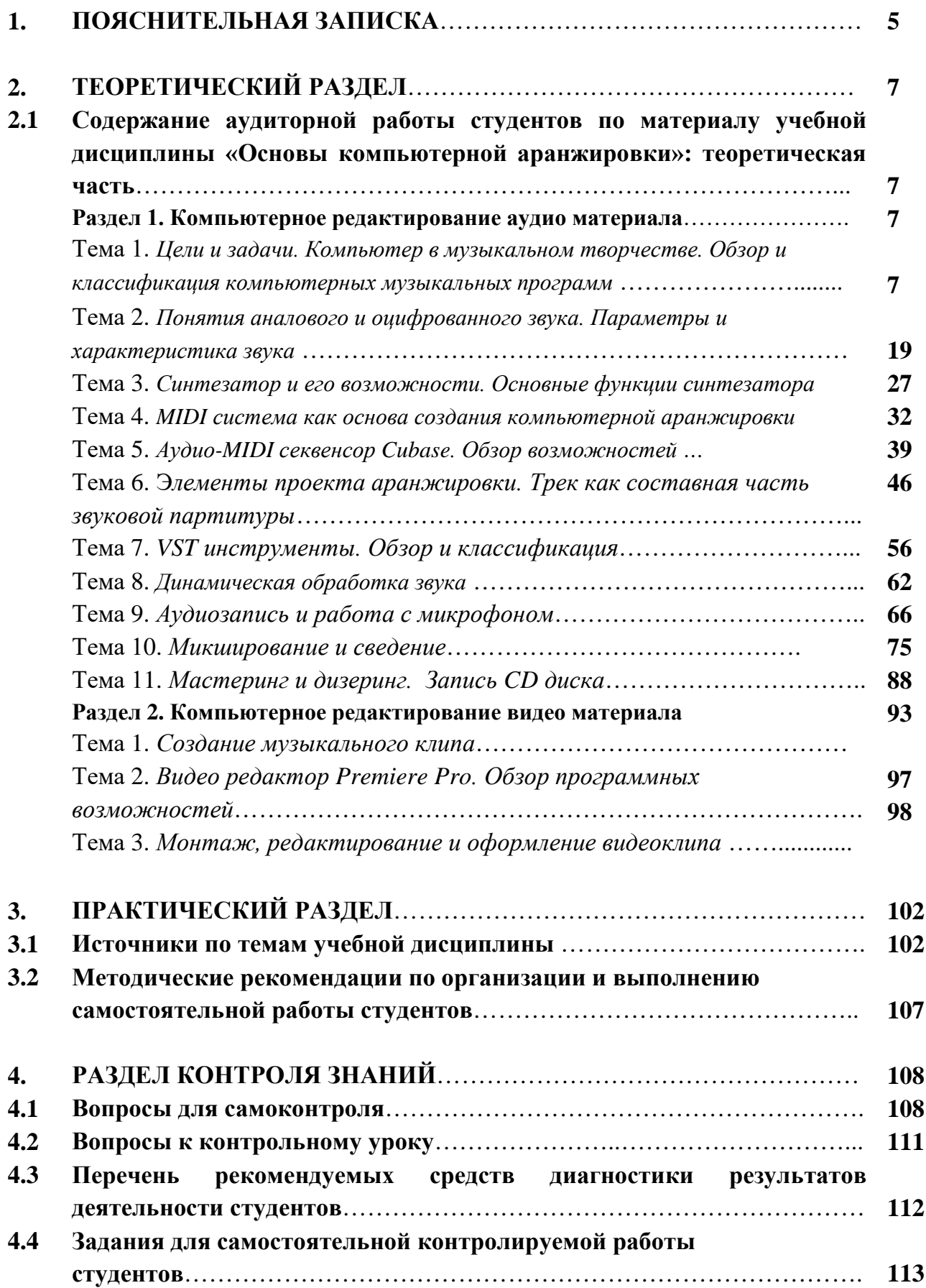

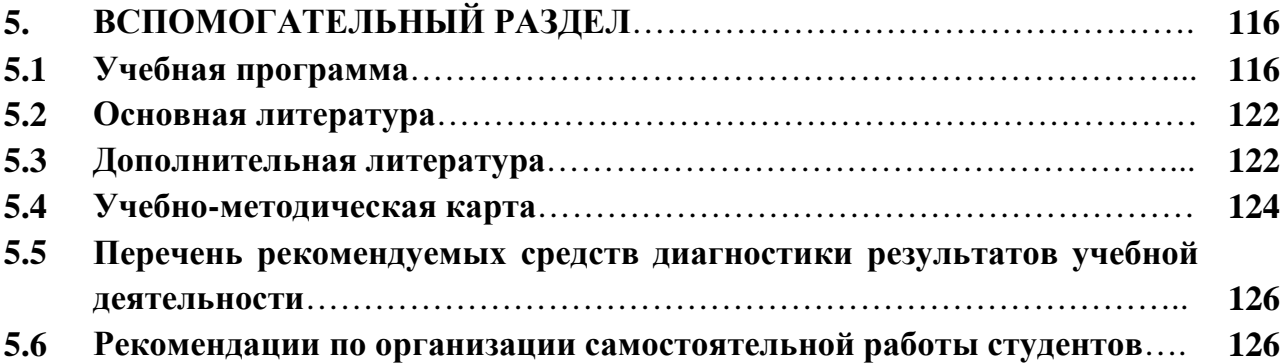

#### **1. ПОЯСНИТЕЛЬНАЯ ЗАПИСКА**

Учебно-методический комплекс по учебной дисциплине «Основы компьютерной аранжировки» предназначен для научно-методического обеспечения процесса подготовки студентов по специальности 1-18 01 01-02 Народное творчество направления специальности 1-18 01 01-02 народное творчество (инструментальная музыка), специализации 1-18 01 01-02 01 инструментальная музыка народная, по специальности 6-05-0215-01 Музыкальное народное инструментальное творчество, профилизации Инструментальная музыка народная в соответствии с требованиями Положения об учебно-методическом комплексе на уровне высшего образования, утвержденным Постановлением Министерства образования Республики Беларусь от 26.07.2011 №167.

#### **Цель и задачи УМК**

*Целью* издания является формирование у студентов комплексной системы знаний, умений и творческого опыта в области исполнительской деятельности, предусмотренной учебным планом учреждения высшего образования по направлению специальности и требованиями образовательного стандарта Республики Беларусь ОСВО № 78 от 12.04.2022 Регистрационный номер № С 18-1-50/22 уч.

#### *Задачи УМК:*

• обозначить требования к содержанию изучаемой дисциплины;

• обеспечить повышения качества получения образования в сфере народного творчества;

• расширить общий и профессионального кругозор студентов;

• обеспечить студентов необходимым учебным и учебно-методическим материалом для изучения учебной дисциплины;

• предоставить необходимые теоретические сведения о специфике создания аранжировок, технических и музыкально-выразительных возможностях VSTинструментов, используемых в компьютерных программах.

УМК ориентирован на оказание помощи преподавателям и студентам высших специализированных учебных заведений в приобретении и освоении передовых знаний как теоретического, так и практического характера в области компьютерной аранжировки. Разделы, включенные в комплекс, предназначены для оптимального сопровождения образовательного процесса и формирование у студентов компетенций, необходимых для решения профессиональных задач в соответствии с современным уровнем развития народно-инструментального творчества.

Структурными элементами научно-методического обеспечения, объединенными в УМК, являются учебно-программная, учебнометодическая документация, а также информационно-аналитические материалы. В *теоретическом* разделе УМК конспективно изложен теоретический материал по материалу учебной дисциплины «Компьютерная аранжировка», соответствующий требованиям учебной программы учреждения высшего образования. В подготовке раздела использованы источники из списка основной и дополнительной литературы, а также материалы специализированных сайтов.

*Практический* раздел содержит источники по темам учебной дисциплины. Методические рекомендации по организации и выполнению самостоятельной работы студентов.

Раздел *контроля знаний* представлен материалами для мониторинга результатов учебной деятельности студентов и включает в себя вопросы для самоконтроля, задания для самостоятельной контролируемой работы студентов, перечень рекомендуемых средств диагностики результатов учебной деятельности, методические ракомендации по организации и выполнению самостоятельной работы студентов, вопросы и требования к аттестации.

*Вспомогательный* раздел включает учебную программу учреждения высшего образования по учебной дисциплине «Основы компьютерной аранжировки» и список рекомендуемой литературы.

# **2. ТЕОРЕТИЧЕСКИЙ РАЗДЕЛ**

#### **2.1 Краткое изложение тем учебной дисциплины**

**Раздел 1. Компьютерное редактирование аудио материала**

# **Тема 1. Цели и задачи. Компьютер в музыкальном творчестве. Обзор и классификация компьютерных музыкальных программ**

В музыкальном мире термин «аранжировка» имеет несколько значений. Во-первых, аранжировка представляет собой создание нового стиля произведения, который заключается в изменении темпов, ритма или размера музыкального произведения. Она может менять его стилевую окраску, тембры, а в некоторых случаях изменения касаются и авторской мелодии. Процесс аранжировки может зайти настолько далеко, что первоначальная музыкальная основа будет кардинально изменена. Однако даже в этом случае оригинальное произведение, созданное композитором, сохраняет некий образ, отпечаток, мысль, что-то присущее только ему. В этом значении аранжировка – это переработка уже готовой работы.

Во-вторых, процесс аранжировки может быть созвучен работе композитора. В этом случае при наличии одной линии солирующего инструмента или вокала сочиняются партии для остальных инструментов. Ведь с самого начала в музыкальном произведении присутствуют только мелодия и гармония, а в процессе аранжировки эта мысль обретает форму.

В-третьих, под аранжировкой очень часто понимают то, что получилось в результате описанных выше процессов и звукового воплощения, обработки звука при помощи компьютерных технологий.

Для качественной аранжировки необходимо сочинить партии для разных инструментов, выбрать эти инструменты, правильно расположить партии по тесситуре, найти нужное сочетание тембров и правильную насыщенность звучания, как отдельных инструментов, так и всей композиции. Аранжировка настолько же важный элемент работы над музыкальным произведением, как и композиция. От качества аранжировки зависит практически все звучание произведения.

Первоначально песня, зародившаяся в уме композитора, имеет вид фортепьянной партии или порой даже просто напетого мотива. Аранжировка же способна выгодно выделить ее среди массы похожих песен, придать ей оригинальную особенность. Правильно подобранные тембры и стилистические ходы могут помочь достучаться до сердец именно той аудитории, на которую и была рассчитана песня.

Музыка в процессе аранжировки становится более многогранной и приобретает свое настроение, которое потом обязательно передастся слушателю. Работая со звуком, ритмом, темпом и гармонией можно красиво воплотить в жизнь идею, сделать ее более доступной и понятной аудитории.

Успех того или иного музыкального произведения зависит от аранжировки иной раз больше, чем от самой музыки. Часто произведение становится хитом и приобретает всенародную любовь именно благодаря интересной аранжировке, которая во многом определяет коммерческий успех музыкальной композиции.

Даже самая непритязательная мелодия в результате грамотной аранжировки может засверкать новыми красками, приобрести новые грани и получить новую жизнь. А красивую и законченную композицию она способна вознести на еще высший уровень и сделать ее еще более привлекательной для слушателя и востребованной на музыкальном рынке.

Компьютерная аранжировка – вид музыкальной деятельности, которая занимается изучением компьютерных техногологий, музыкальных программ предназначенных для написания аранжировок, а так же обработки звука, фиксации результатов компьютерной аранжировки в виде midi-файла, waveфайла или партитуры (на бумаге) для исполнения данной аранжировки ансамблем музыкантов.

Целью учебной дисциплины является – приобретение и углубление теоретических знаний и практических навыков в области новых информационных технологий применительно к задачам профессиональной деятельности музыканта, сочинение музыки, еѐ аранжировка должны стать органичной частью всей музыкальной деятельности специалиста.

Задачи учебной дисциплины:

- − совершенствование теоретических знаний и практических навыков в области современной инструментовки и аранжировки;
- − формирование профессиональных навыков работы над аранжировкой инструментальных, вокальных и музыкальных произведений;
- − обучение искусству проектирования художественно-музыкальных композиций средствами компьютерных технологий;
- − формирование практических навыков освоения специфики аранжировки с использованием межпредметных связей (музыкальнотеоретический анализ, инструментоведение и инструментовка, методика работы с оркестром, компьютерная аранжировка и др.);
- − формирование практических навыков освоения специфики аранжировки для различных составов ансамблей.

Современный подход к проблеме создания компьютерной композиции и развития музыкального программирования зародился в 80-х гг. ХХ столетия и продиктован серьезными успехами в разработке программного обеспечения профессиональной деятельности музыканта, становлением музыкально-компьютерных технологий, изучением техник звукового синтеза и звукотембрального программирования.

Высокотехнологичная информационная творческая среда требует от музыкантов умения профессионально владеть различными средствами музыкально-компьютерных технологий для успешного решения художественных задач, что обусловлено развитием современных информационных технологий, в частности информационных технологий в музыке.

Огромные возможности звукового программирования используются музыкантами для моделирования акустической звуковой картины в современных средах обработки и редактирования звука на компьютере.

Новые информационные технологии всё шире применяются в современной музыкальной практике, став частью современной культуры. Появляются всё новые и новые разновидности электронных музыкальных инструментов (синтезаторы, сэмплеры, музыкальные компьютеры). Применение систем мультимедиа в музыкальном образовании позволяет использовать для учебных целей записанные на лазерных компакт-дисках музыкальные энциклопедии, книги, справочники, различные

Музыкальные компьютерные технологии открыли принципиально новый этап технического воспроизводства музыкальной продукции: в нотопечатании, в жанрах прикладной музыки, в средствах звукозаписи, в качественных возможностях звуковоспроизводящей аппаратуры, в театрально-концертной деятельности, в звуковом дизайне и трансляции музыки.

*Классификация программ:*

- Звуковые процессоры (audio processors)
- Системы многоканальной записи и сведения (multitrack recorders)
- Звуковые редакторы (audio editors)
- Генераторы и анализаторы сигналов (audio generators/analysers)
- Виртуальные (программные) синтезаторы (virtual/software synthesizers)
- Музыкальные редакторы (music/MIDI editors)
	- <sup>o</sup> секвенсоры (sequencers)
	- <sup>o</sup> трекеры (trackers)
	- <sup>o</sup> нотные редакторы (score editors)
- Музыкальные процессоры (music/MIDI processors)
- Автокомпозиторы (auto composers)
- Автоаккомпаниаторы (auto accompaniment generators, jammers)
- Распознаватели нот (score recognition software)
- Преобразователи форматов (format convertors)
- Считыватели звуковых дорожек с компакт-дисков (CD rippers/grabbers)
- Психоакустические компрессоры (psychoacoustic compressors)
- Проигрыватели (players)
- Системы для радиовещания и дискотек (delivery systems)
- Утилиты и управляющие программы (utility/control software)

Многие программы сочетают в себе функции из разных классов: например, звуковые редакторы и секвенсоры нередко предоставляют также возможности процессоров (обработка в реальном времени), а музыкальные процессоры и автокомпозиторы часто имеют функции секвенсора.

*Где искать программы в Internet:*

- [SoundStorm](http://www.stormloader.com/soundstorm/soft.htm)
- [MAZ Sound Tools](http://www.th-zwickau.de/%7Emaz/)
- [Shareware Music Machine](http://www.hitsquad.com/smm/)
- [WinFiles/Sound Tools](http://www.winfiles.com/apps/98/sound.html)
- [Synth Zone](http://www.synthzone.com/)
- [Digital Sound Page](http://www.xs4all.nl/%7Erexbo/main.htm)
- [The Sonic Spot](http://www.sonicspot.com/)
- [Harmony Central/Windows Software](http://www.harmony-central.com/Software/Windows/)
- Windows [MIDI Software](http://www.geocities.com/Hollywood/6203/page36.html)

*Звуковые редакторы*

**Sound Forge** Разработчик – [Sonic Foundry](http://www.sonicfoundry.com/) **WaveLab** Разработчик – Steinberg

Звуковые редакторы объединяют функции цифрового магнитофона, звуковой монтажной станции и набора устройств обработки звука (процессоров). Осуществляют запись, воспроизведение и монтаж (вырезка, вклейка, замена фрагментов фонограммы). Чаще всего имеют набор встроенных и/или подключаемых звуковых процессоров, с помощью которых реализуется сложная обработка записанной фонограммы. Редактор может быть многоканальным, допуская раздельную запись и обработку нескольких звуковых дорожек с последующим их сведением (микшированием). Ряд редакторов предоставляет звуковые процессоры реального времени, а также средства для исследования сигнала – спектроанализаторы, взвешивающие фильтры и статистические функции.

*Секвенсоры* Steinberg Cubase Cakewalk Sonar Magix Samplitude Digidesign ProTools Adobe Audition Fruity Loops

Секвенсоры предназначены для записи, воспроизведения и редактирования музыкальных MIDI-партитур в нотном и схематическом виде, осуществляют типовые музыкальные операции – транспонирование, изменение темпа, длительности и динамики нот, а также монтаж фрагментов партитуры. Всегда многодорожечные – допускают формирование произведения из множества независимых партий. Большинство современных секвенсоров имеет поддержку аудиотехнологии, позволяя размещать на отдельных дорожках акустические или голосовые партии; окончательное смешивание сигналов при этом выполняется внешними аппаратными (звуковой адаптер, микшерный пульт) или программными (виртуальный синтезатор, многоканальный рекордер) средствами.

*Нотные редакторы* Finale Sibelius LilyPond

### **Графические нотные редакторы Sibelius, Finale**

#### *Нотный редакторы Sibelius[1](#page-10-0)*

*Горячие клавиши Sibelius 7*

**Ctrl+N** – *создать новый файл* – если вы работаете с файлом и вам нужно создать еще один файл;

**Ctrl+O** – *открыть файл* – открывает файлы, сохраненные на вашем компьютере;

**Ctrl+W** – *закрыть файл* – закрывает файл с которым вы работаете (программа остается включенной);

<span id="page-10-0"></span><sup>&</sup>lt;sup>1</sup> Официальный сайт: <http://www.avid.com/en/sibelius>

**Ctrl+Alt+W** – *закрыть все открытые файлы* – программа закроет все файлы с которыми вы в данный момент работаете (программа остается включенной);

**Ctrl+S** – *сохранить файл* – быстрое сохранение файла со всеми изменениями;

**Ctrl+Shift+S** – *сохранить как…* — ваш файл можно сохранить под новым именем (можно использовать, как второй вариант партитуры и работать с ним не изменяя основную (первую) партитуру);

**Ctrl+P** – *печать файла* – позволяет быстро вызвать меню вашего принтера и распечатать партитуру;

*Работа с объектами партитуры:*

**Ctrl+Z** – *отмена действия* – если вы выполнили неправильное действие его тут же можно отменить;

**Ctrl+Y** – *возврат отмененного действия* – то, что вы только что отменили можно вернуть;

**Ctrl+Shift+Y** – *список отмененных действий* – программа откроет весь список отмененных вами действий, и вы сможете вернуться к тому, что вы делали хоть час назад;

**Ctrl+C** – *выделенный объект копируется в буфер обмена* – все, что вы выделили копируется компьютером для дальнейшей вставки;

**Ctrl+V** – *вставка объекта из буфера обмена* – то, что было вами скопировано можно вставить, если нажать комбинацию этих клавиш, вам остается только показать программе – куда;

**Ctrl+X** – *выделенный объект удаляется и копируется в буфер обмена* – таким образом из партитуры можно вырезать любой объект и вставить в другое место партитуры;

**R** – *выделенные объекты повторяются при каждом нажатии на эту кнопку*– очень удобно, если вы пишите аккорды, которые повторяются один за одним (выделяем и повторяем), это можно делать и с повторяющимися тактами (только если нужно сделать что-то одинаковое несколько раз подряд, не путать с копированием);

**X** – *переворачивает выделенный объект* – этой кнопкой можно многое перевернуть, штили, лиги и много другое;

**Alt+G** – *выделенный фрагмент копируется в буфер обмена, и потом его можно вставить в любую программу, как рисунок* – очень полезная штука для тех, кто пишет книгу, доклад или методическую работу с использованием картинок-примеров (ноты, такты и др.);

#### *Меню вид:*

**Ctrl+Alt+F** – *убирает с экрана все инструменты, кроме выделенных* – функция помогает продуктивнее работать с большими партитурами, таким образом можно выделить две-три партии и работать с ними, а остальные временно скрыть из видимости;

**Ctrl+Alt+H** – *показывает скрытые объекты* – все, что было скрыто теперь будет видно на мониторе;

*Работа с нотами:*

**Shift+T** – *перевод всей партитуры или выделенного фрагмента в другую тональность* – автоматическое транспонирование партитуры;

**Ctrl+Shift+Up** или **Ctrl+Shift+Down** – *перемещение выбранных нот из одного стана в другой* – часто встречается в написании фортепианных нот, когда ноты под одним штилем начинаются на одной строчке и переходят в другую;

*Создание:*

**Ctrl+B** – *добавление одного такта в конце партитуры*;

**Ctrl+Shift+B** – *добавление одного такта в нужном месте партитуры* – нажимаем комбинацию кликаем мышкой в нужное место партитуры;

**Alt+B** – *добавление любого количества тактов с любым размером в нужное место партитуры*;

**Shift+K** – *позволяет добавлять буквенное обозначение тональности* – удобно для создания песенников, пишем основную мелодию, а сверху гармонию;

**Q** – *добавление/замена ключа* – откроется окно, в котором вы сможете выбрать нужный вам ключ, а потом вставить в любое место;

**I** – *добавить/удалить/заменить инструмент в партитуре* – откроется окно, котором вы сможете выполнить нужные действия;

**К** – *вставить/изменить ключевые знаки* – откроется окно, в котором можно выбрать нужные ключевые знаки;

**L** – *лиги, крещендо, диминуэндо, репризы, вольты, трели, глиссандо* – все это открывается нажатием одной кнопки;

**Z** – *различные объекты не влияющие на звучание музыки* – откроется окно с большим количеством разнообразных значков;

**Т** – *выбор музыкального размера* – откроется окно, в котором можно выбрать любой размер, после чего вставить в любое место партитуры;

*Тексты:*

**Ctrl+E** – *динамика и штрихи* – сначала выделите ноту, потом нажмите эту комбинацию клавиш и введите нужный текст или после нажатия комбинации кликните правой кнопкой мыши и выберите из списка нужное;

**Ctrl+T** – *техника (тремоло, пиццикато и т.д.)* – делаем все тоже – выделяем – нажимаем – выбираем нужное;

**Ctrl+L** – *лирика (текст для вокала)* – для набора текста вокальных партий (под каждой нотой нужный слог);

**Ctrl+Alt+T** – *темп* – выбираем темп для пьесы;

### *Нотный редактор Finale 2009[2](#page-13-0)*

[Finale 2009](http://www.finalemusic.com/) – один из лидеров среди программ для нотной записи. Это редактор, который можно использовать для сочинения, аранжировки музыки и набора нот в профессиональном качестве. Finale работает с MIDI и умеет неплохо воспроизводить партитуры (хотя не следует забывать, что Finale – это не midi-секвенсор, а нотный редактор).

Finale – не бесплатная программа, но на сайте производителя вы можете скачать бесплатный [Finale Reader](http://www.finalemusic.com/Reader/Default.aspx), который может открыть и распечатать файлы Finale (инсталлятор Finale Reader 2009 имеет размер порядка 65 Мб).

Поскольку Finale 2009 – не просто редактор, а нотный редактор, его интерфейс довольно сильно отличается от других программ, что может представлять затруднения для начинающего пользователя, даже если этот пользователь увидел компьютер не вчера. Данная статья, не претендуя на полноту изложения, поможет вам начать работать с Finale 2009, если вы совсем не знакомы с этим редактором. К сожалению, нотные партитуры – явление настолько многогранное и подчас нестандартное, что статья подобного плана может только помочь именно *начать* знакомиться с программой. Finale 2009 обладает обширной справкой на английском языке. Кроме того, существуют книги по Finale на русском языке. Правда, эти книги относятся уже не к последней на момент написания данной статьи версии Finale (2009), а Finale меняется от версии к версии часто весьма значительно. Несмотря на это, книги всё же очень полезны:

Вначале – несколько важных настроек программы, которые лучше сделать перед началом работы. Диалог настроек программы можно вызвать через меню "Edit" – "Program Options...".

Для удобства стоит настроить папки по умолчанию (раздел "Folders"). Можно задать папку Backups, куда будут помещаться файлы.bak, автоматически создаваемые программой после каждого сохранения любого файла. Если эта папка не задана, такие файлы будут появляться рядом с редактируемыми файлами.mus. Можно задать папку Auto Save, куда будут помещаться файлы.asv, автоматически создаваемые программой, если задана опция "Auto-save file(s) every..." в разделе "Save" этого же диалога настроек.

В разделе настроек "New" можно задать параметр "Startup Action", который определяет, что именно будет делать программа всякий раз при запуске (выпадающий список из нескольких вариантов). Это может быть запуск мастера создания нового документа, создание нового документа по умолчанию, совсем никаких действий и т.д.

<span id="page-13-0"></span> <sup>2</sup> Официальный сайт: <http://www.codamusic.com/>

В разделе настроек "Open" можно задать параметр "Number of Recent Files in File Menu", который определяет, сколько будет храниться ссылок на последние отрытые файлы.

Перед началом работы стоит настроить важнейший инструмент для ввода нот – Speedy Entry Tool. Переключитесь в этот инструмент с помощью команды меню "Tools" – "Speedy Entry", в результате чего появится колонка меню "Speedy". Меню-флажок "Speedy" – "Use MIDI Device for Input" лучше снять, если для ввода не используется миди-клавиатура. Меню-флажок "Speedy" – "Playback" определяет, будут ли озвучиваться ноты при наборе. Меню-флажок "Speedy" – "Jump to Next Measure" определяет, будет ли программа автоматически перескакивать на следующий такт при завершении набора текущего такта. Лучше этот флажок снять, т.к. чаще всего это неудобно (особенно при наборе многоголосной фактуры). Меню-флажок "Speedy" – "Insert Notes or Rests" определяет режим: вставка длительности в текущее место такта или добавление ноты в аккорд. Этот режим, как правило, многократно переключается в процессе работы клавишей Insert, поэтому пользоваться непосредственно этим переключателем в меню не нужно.

Если вы только начинаете работать Finale, создать новый документ (партитуру) будет удобнее всего с помощью мастера (в диалоговом режиме), через меню "File" – "New" – "Document With Setup Wizard...", оставив большинство опций по умолчанию, и выбрав только состав инструментов, начальные размер и тональность, и при необходимости создав затакт ("Specify Pickup Measure").

#### *Горячие клавиши*

Некоторые удобные горячие клавиши в программе (здесь не приведены [стандартные для всех Windows](http://www.script-coding.com/AutoHotkey/StandartHotkeys.html)-программ горячие клавиши):

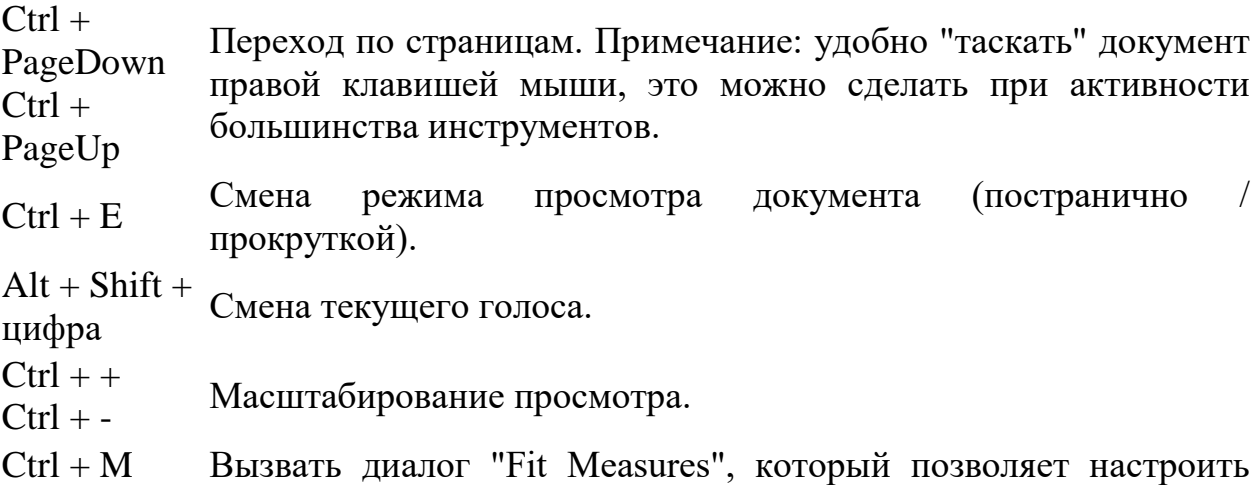

количество тактов в строке различными способами, или убрать сделанные ранее настройки (меню "Utilities" – "Fit Measures").

- Ctrl + L Зафиксировать количество тактов в строке (повесить замок).
- $C\text{trl} + F$  В режиме Smart Shape Tool перевернуть выбранную лигу. (Ctrl + A – выбрать все элементы этого инструмента, удобно для удаления.)

 $Ctrl + PgUp$ 

 $Ctrl +$ PgDown В режиме постраничного просмотра — переход по страницам.

### *Simple Entry Tool*

Инструмент Simple Entry Tool позволяет набирать ноты мышью с использованием панелей инструментов, но, в то же время, имеет множество горячих клавиш. Набор нот с помощью мыши интуитивен и понятен сразу, а вот на горячих клавишах стоит остановиться поподробнее. Некоторые команды, которые доступны по горячим клавишам, доступны также из контекстного меню. Когда Simple Entry Tool активен, через меню "Simple" – "Simple Entry Options...", доступен диалог опций инструмента, в котором можно переназначить любые горячие клавиши, а также создать сколько угодно наборов установок горячих клавиш.

Редактирование партитуры происходит в двух режимах: собственно редактирование и каретка (вертикальная черта). Удобно работать при включённом NumLock.

### *Навигация*

Текущая нота выделяется цветом.

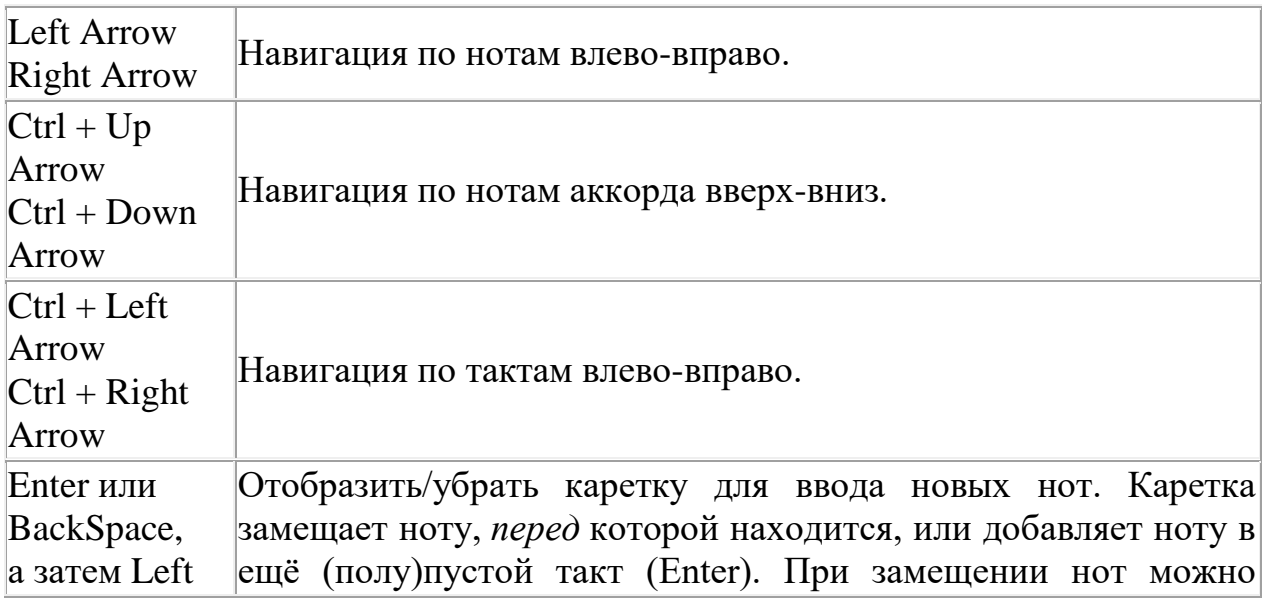

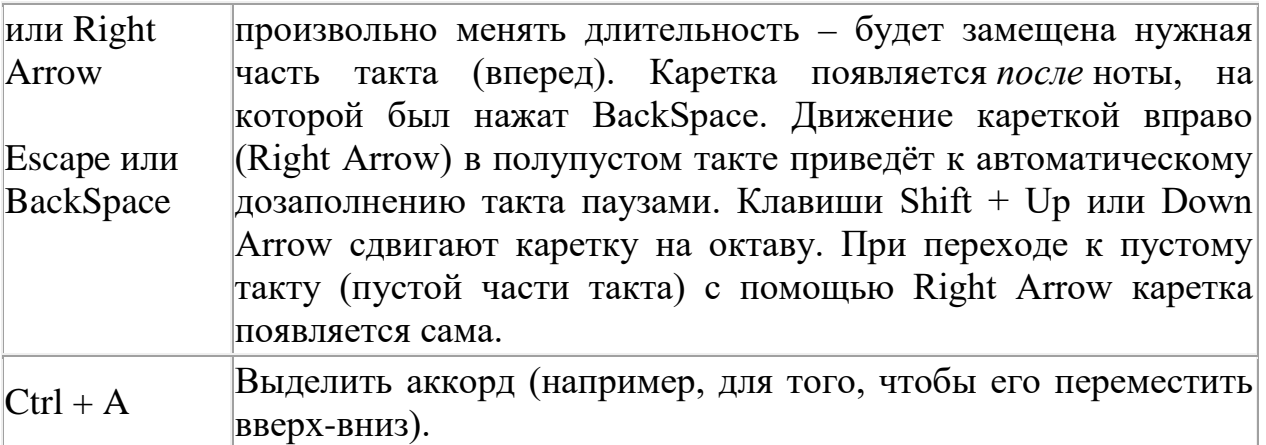

### *Ввод нот*

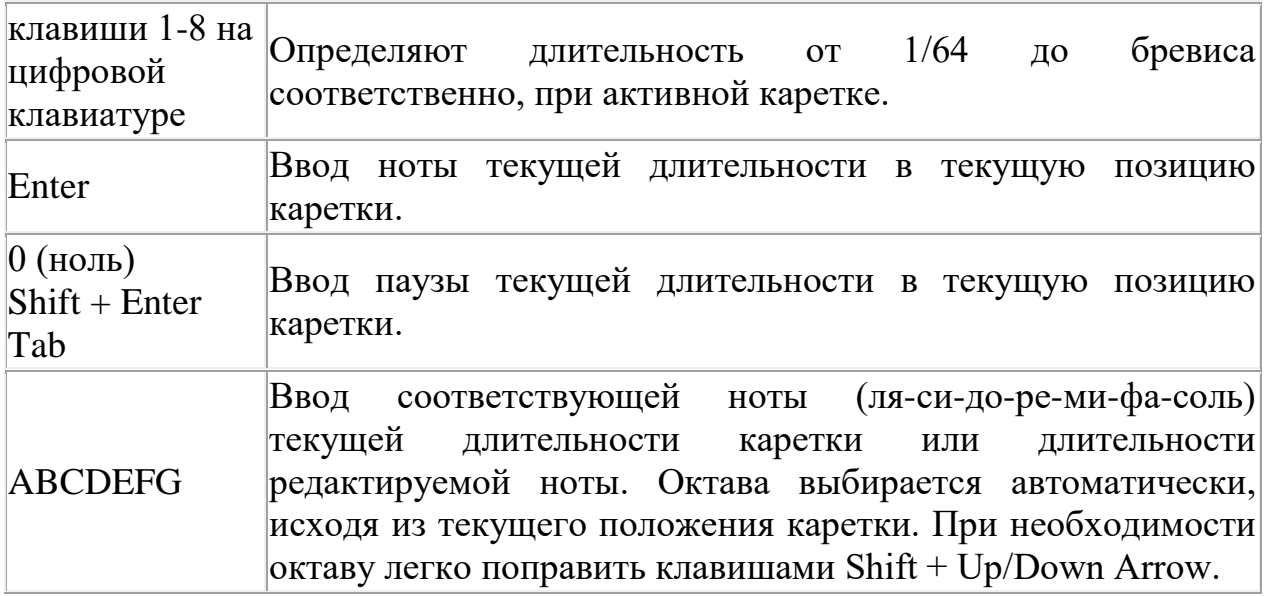

*Добавление интервалов (построение аккордов)*

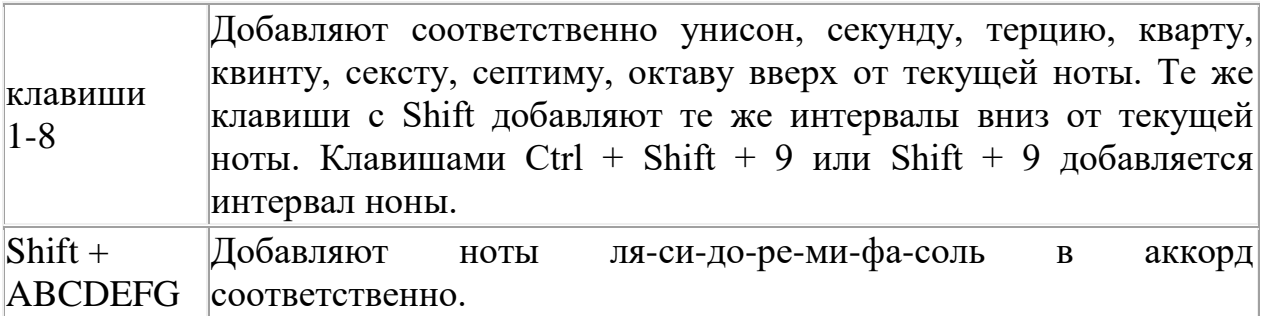

# *Изменение нот*

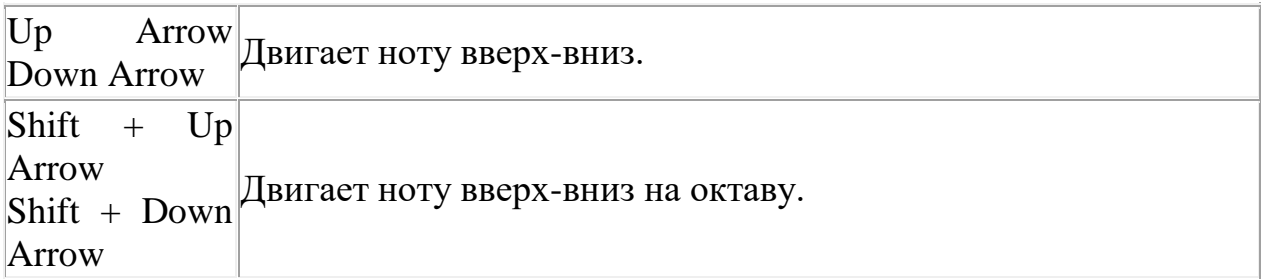

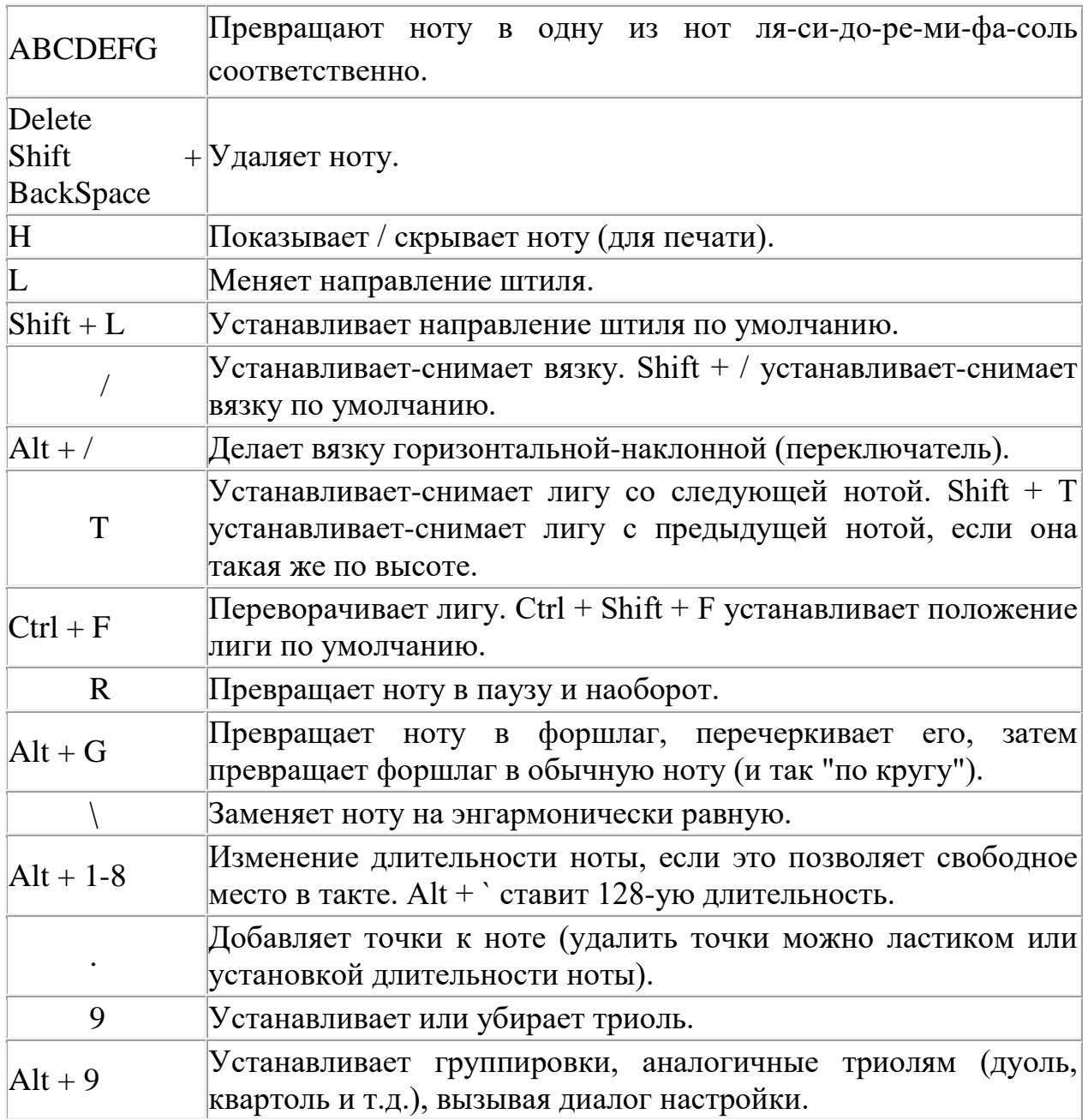

# *Знаки альтерации*

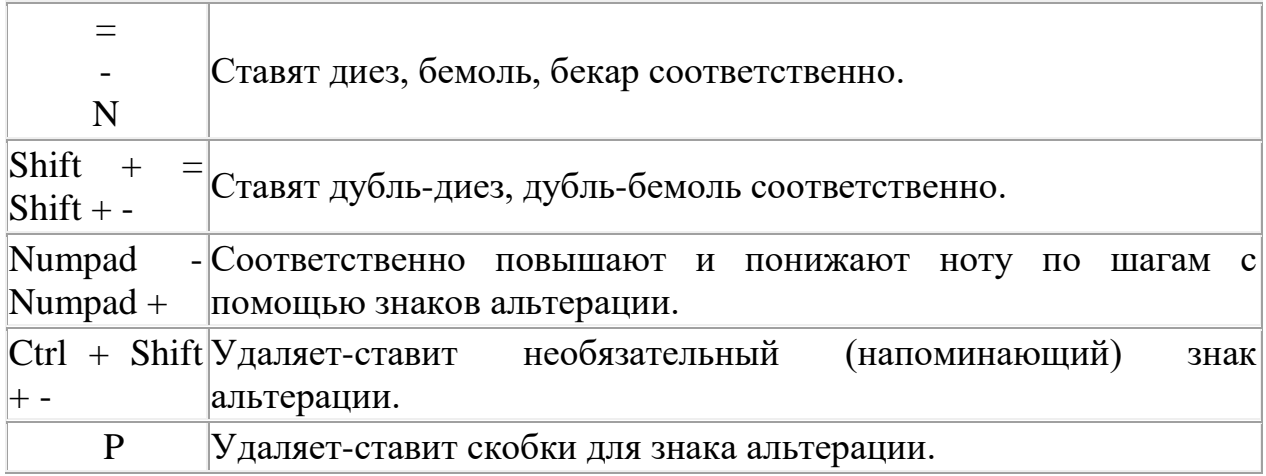

*Быстрый переход к другим инструментам*

| Numpad $*$                  | Добавление элемента Articulation.     |
|-----------------------------|---------------------------------------|
|                             | Добавление элемента Expression.       |
| $\mathbf{Alt} + \mathbf{C}$ | Смена ключа.                          |
| $\mathbf{Alt} + \mathbf{K}$ | Смена тональности (знаков при ключе). |
| $\mathbf{Alt} + \mathbf{T}$ | Смена размера.                        |

#### *Приемы копирования нот*

Скопировать такт целиком или несколько тактов очень просто: когда активен инструмент "Selection Tool", необходимо выделить нужное и просто перетащить.

Если нужно скопировать часть такта (группу нот), можно воспользоваться инструментом "Note Mover" (на панели "Advanced Tools Palette"). Когда этот инструмент активен, ноты в текущем такте имеют маркеры. Необходимо выделить нужное (либо "растаскиванием" области выделения, либо общёлкав нужные маркеры нот с Shift'ом), а затем перетащить.

Если на одном нотном стане несколько голосов, и необходимо скопировать такт только в части одного голоса, следует воспользоваться стандартным приемом копирования с помощью инструмента "Selection Tool", но перед этим нужно сделать невидимыми все остальные голоса через меню "Document" - "Show Active Layer Only"

## **Тема 2. Понятия аналового и оцифрованного звука. Параметры и характеристика звука**

Для получения приемлемого качества записи компьютерной музыки необходимо пользоваться аппаратурой, способной его обеспечить. К параметрам, от которых это зависит, относятся, в первую очередь:

- разрядность аналого-цифрового и цифроаналогового преобразователей звуковой карты;
- диапазон частот дискретизации.

Разрядность звуковой карты существенно влияет на качество звука. Следует пояснить, что речь идет о разрядности аналого-цифрового преобразователя, АЦП (Analog/Digital Converter, ADC) и цифроаналогового преобразователя, ЦАП (Digital/Analog Converter, DAC).

Современные звуковые карты оборудованы 24-битными ЦАП/АЦП. Звуковые редакторы, работая с любыми звуковыми картами, в том числе с 16-битными, в процессе преобразований отсчетов сигнала используют арифметику с разрядностью двоичного представления числа, превышающей 16. Это позволяет уменьшить погрешность, накапливающуюся в процессе выполнения сложных алгоритмов обработки, которая в противном случае проявлялась бы как искажение звука.

Для воспроизведения звукового сигнала, записанного в цифровой форме, необходимо преобразовать его в аналоговый сигнал.

Цифроаналоговое преобразование в общем случае выполняется в два этапа. На первом этапе из потока цифровых данных с помощью цифроаналогового преобразователя выделяют отсчеты сигнала, следующие с частотой дискретизации. На втором этапе путем сглаживания (интерполяции) из дискретных отсчетов формируется непрерывный по времени аналоговый сигнал.

Довольно часто изготовители, доказывая преимущество своих звуковых карт, подчеркивают такое обстоятельство, как наличие у звуковой карты цифрового входа и/или выхода. Действительно, если звуковая карта имеет выход, на который сигналы поступают не в аналоговой (после ЦАП), а в цифровой форме, это позволяет уменьшить искажения, связанные с дополнительными преобразованиями при дальнейшей цифровой обработке сигнала вне звуковой карты.

В соответствии с концепцией виртуальной студии звукозаписи вся обработка должна выполняться средствами одного персонального компьютера. С помощью этого же компьютера можно получить и конечный продукт – компакт-диск. ЦАП высокого качества нужен только для мониторинга, т. е. для того, чтобы слышать происходящее в виртуальной студии. Наличие цифрового выхода в виртуальной студии дает преимущества только тогда, когда требуется выполнить запись на DAT или подключить высококачественные акустические мониторы, снабженные цифровым входом.

Наличие цифрового входа в виртуальной студии может быть актуальным в том случае, если вас не устраивает качество работы встроенного АЦП звуковой карты, и вы хотите использовать более эффективный внешний АЦП. Кроме того, цифровой вход может быть полезен, если требуется «перегнать» запись с DAT в персональный компьютер.

Напомним основные принципы и понятия, связанные со звукозаписью и обработкой звука. Звук – это колебания плотной среды, в частности воздуха, которые распространяются в виде волн – области сжатия чередуются с областями разрежения. Частота колебаний измеряется в герцах

– частота 1 герц (Гц, Hz) соответствует одному колебанию в секунду. Человеческий слух воспринимает звуковые колебания частотой от десятков герц до десятков килогерц. Лучше всего человек слышит звуки в диапазоне частот примерно от 400 Гц до 5 кГц. Понять природу звука и принцип звукозаписи поможет несколько умозрительных опытов. Когда-то, в эпоху великих физических открытий, подобные опыты и заложили базу для всей нынешней звукозаписи и связи. Звуковое давление можно измерить. Образно говоря, нужно поставить на пути звуковой волны мембрану, связанную с очень чувствительными пружинными весами или динамометром (рис. 1.1).

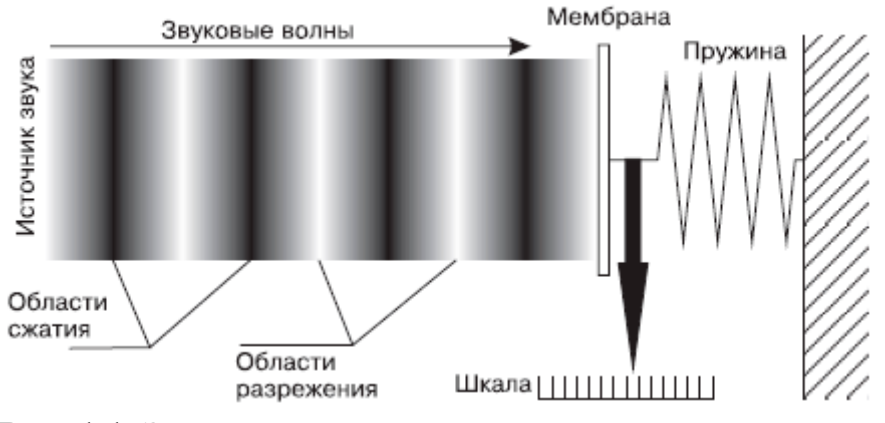

**Рис. 1.1.** Звуковые волны и звуковое давление

Показания этого прибора будут циклически меняться много раз в секунду. Если вы сможете уследить за колебаниями стрелки, то по величине максимальных ее отклонений в ту и другую сторону, зная чувствительность весов и площадь мембраны, удастся рассчитать абсолютное звуковое давление, например, в килограммах на квадратный метр.

На практике чаще говорят об относительном звуковом давлении или уровне звука. Было измерено звуковое давление или мощность самого тихого звука, который еще способен расслышать среднестатистический человек. Это значение приняли за ноль и назвали порогом слышимости. О любом другом звуке можно сказать, что его мощность или звуковое давление во столько-то раз выше порога слышимости. Максимальное звуковое давление, при котором звук вызывает уже болевые ощущения (болевой порог), примерно в 100 000 000 раз превышает порог слышимости. Для удобства отношение силы звука к порогу слышимости измеряют не в разах, а в логарифмических единицах – децибелах (дБ, dB).  $1 \text{a}5 = 20 \text{a}(\text{p2/p1})$ , где  $p2 -$ звуковое давление измеряемого звука, а  $p1 -$ звуковое давление, соответствующее порогу слышимости. Болевой порог в таком случае составляет примерно 140 дБ. С небольшими оговорками уровень звука можно называть и просто громкостью.

Слух человека устроен так, что субъективно мы оцениваем громкость именно в логарифмическом масштабе: увеличение мощности сигнала в десять раз ощущается как увеличение громкости всего в два раза. Минимальное различие уровня двух сигналов, которое способен заметить человек, составляет 1 дБ.

Отсюда вытекает понятие динамического диапазона, то есть разницы между самыми тихими и самыми громкими звуками. Человеческий слух обладает динамическим диапазоном около 120 дБ. Точно так же можно говорить о динамическом диапазоне какого-либо музыкального фрагмента. Если самые тихие звуки в нем имеют громкость 10 дБ, а самые громкие – 60 дБ, то динамический диапазон составит  $60 - 10 = 50$  дБ.

Если в воображаемом приборе, с помощью которого мы измеряли звуковое давление, вместо стрелки использовать острую иглу, а под этой иглой с постоянной скоростью протаскивать ленту, покрытую каким-нибудь мягким составом типа воска, то игла будет выцарапывать на нем извилистую бороздку – график изменения давления, или своеобразное графическое изображение звуковых колебаний, их временную развертку (рис. 1.2). Более того, если затем вновь провести иглой по бороздке, то мембрана начнет колебаться в соответствии с ее изгибами, и вы услышите звук. Именно так был устроен первый в истории звукозаписывающий аппарат – фонограф Эдисона. Только в нем звуковая дорожка процарапывалась на вращающемся валике, покрытом воском.

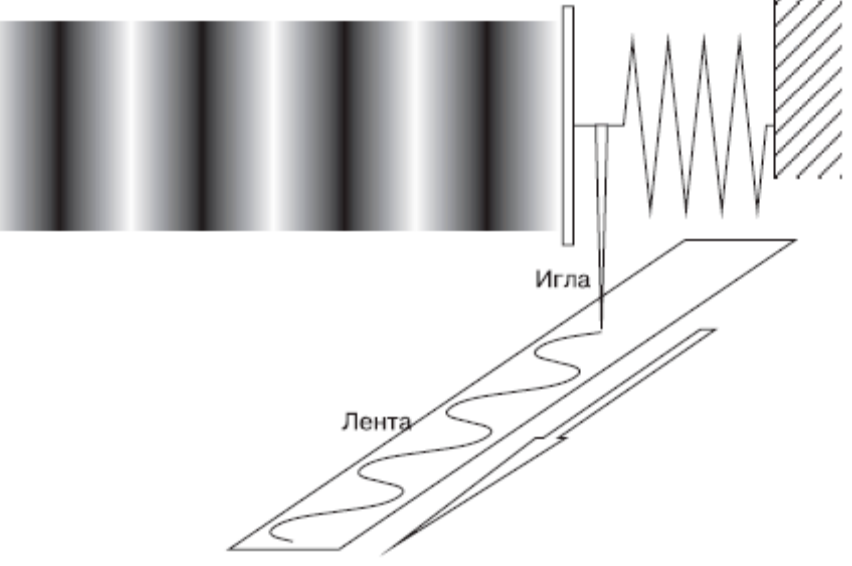

**Рис. 1.2.** Запись звуковых волн

Звуковые волны можно преобразовать в электрические колебания. Чувствительный элемент – мембрана микрофона – движется в соответствии с колебаниями воздуха и передает это движение на преобразователь – катушку, пластину конденсатора или пъезоэлемент. В любом случае на выходе микрофона возникают колебания электрического тока или напряжения, изменяющиеся во времени аналогично давлению на поверхности мембраны. В дальнейшем эти электрические колебания можно усиливать и записывать на какой-нибудь носитель, движущийся относительно записывающего элемента, например, на магнитную ленту. Опять же, колебания намагниченности магнитной ленты почти точно повторяют форму звуковых колебаний – это аналоговая запись.

В процессе воспроизведения носитель движется относительно воспроизводящей головки, записанный на нем сигнал наводит в головке электрические колебания, которые затем усиливаются электроникой и заставляют колебаться диффузор динамика.

В качестве примера был приведен «чистый тон», то есть звук, представляющий собой колебания одной, строго определенной частоты. Развертка такого звука имеет форму правильной синусоиды (рис. 1.3), кривой, описываемой формулой *y* = sin(*x*).

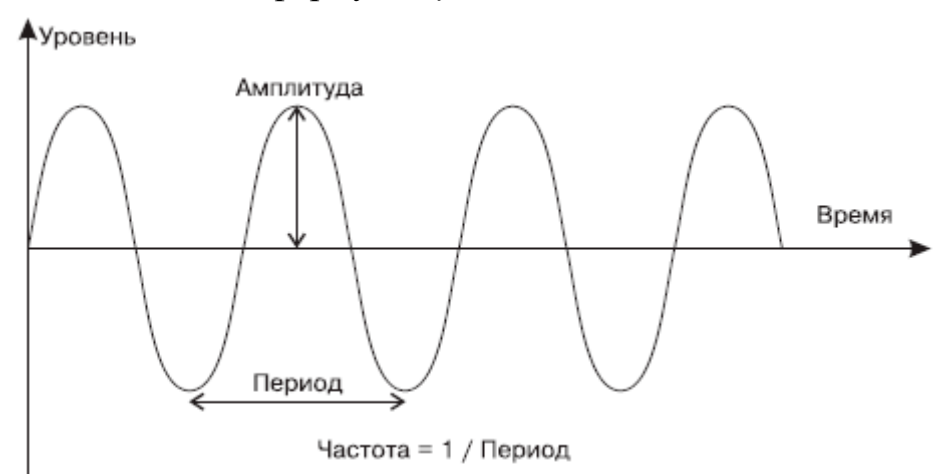

**Рис. 1.3.** Синусоида – график звуковых колебаний

На практике подобные звуки встречаются редко – это, например, звук, издаваемый камертоном или вырабатываемый простейшим генератором, его еще называют гармоническим колебанием. Чистый тон характеризуется всего двумя параметрами – частотой и амплитудой. Субъективно частота воспринимается как высота тона, а амплитуда – как его громкость.

Реальные звуки, вроде звучания музыкальных инструментов, голоса или шума, образуются сочетанием множества колебаний разных частот. Графическая развертка таких колебаний выглядит как кривая сложной формы (рис. 1.4).

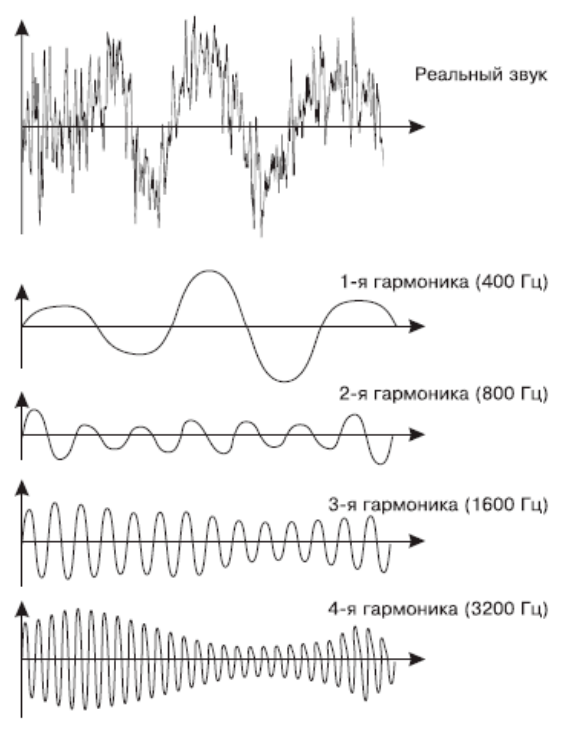

**Рис. 1.4.** Разложение колебания на гармонические составляющие

Именно так – графиком моментального значения сигнала – показывается звуковая дорожка в окне рабочей области программы Sound Forge (см. гл. 2, раздел «Окна рабочей области»). О средней за какой-то период времени амплитуде или уровне реального звука говорить уместно, но понятие частоты или тона здесь неприменимо.

Математическое описание сложения колебаний с разными частотами лежит далеко за пределами школьной программы, но практический вывод знать просто необходимо: любой, даже самый сложный, колебательный процесс можно представить, как результат сложения нескольких гармонических колебаний или синусоид! Так называемое преобразование Фурье позволяет выделить из реального звука отдельные синусоидальные составляющие, то есть полностью разложить этот звук на множество отдельных синусоидальных колебаний, каждое со своей частотой и амплитудой. Если частоты составляющих кратны друг другу, то такие составляющие обычно называют гармониками.

Разложив звук на гармонические составляющие, можно (теоретически) измерить амплитуду каждой из них, а затем перечислить в порядке частот эти составляющие, указав амплитуду каждой из них. На практике поступают несколько иначе: разбивают весь диапазон слышимых частот на несколько участков (от… и до…) и указывают средние уровни всех составляющих, попадающих в каждый диапазон. Для музыканта совершенно естественно брать в качестве диапазонов октавы, а «техникам» свойственно указывать границы диапазонов частотами (в герцах). Уровень звука в пределах

диапазона принято выражать в тех же децибелах. Такое описание звука называется спектром. Обычно спектр изображают в виде столбчатой диаграммы. Наглядное представление о спектре дают полосковые индикаторы звукозаписывающей аппаратуры. Субъективно спектр воспринимается как тембр или окраска звука: чем больше доля высших гармоник, тем более звонким, «металлическим» является звучание. В зависимости от наличия и соотношения разных гармонических составляющих звук может казаться «прозрачным» или, наоборот, хриплым.

Усиление или ослабление звукового сигнала в целом или изменение уровня отдельных его гармонических составляющих называют линейным преобразованием звука. В результате может меняться соотношение уровней отдельных гармоник, но новые гармоники при этом не возникают. В противоположность этому говорят о нелинейных преобразованиях, при которых в измененном звуковом сигнале появляются такие частоты или гармоники, которые в исходном звуке отсутствовали. Нелинейные преобразования специально используются для создания определенных эффектов, в противном случае их считают искажениями. Нелинейными искажениями сопровождается как оцифровка звука, так и восстановление сигнала из цифрового вида в аналоговый.

#### *Оцифровка звука*

Сегодня аналоговая запись и обработка звука окончательно сдала позиции цифровым технологиям. Сейчас аналоговыми устройствами являются только микрофоны, звукосниматели электромузыкальных инструментов и предварительные усилители, иногда микшеры. В них звук представляется непрерывным, меняющимся во времени электрическим сигналом. Далее звуковой сигнал оцифровывается, и вся последующая работа ведется уже с цифровыми данными.

Оцифровка сигнала заключается в том, что аналоговый сигнал разбивается на отдельные, очень короткие участки (дискретизация или выборка), и уровень сигнала на каждом участке измеряется и записывается в виде целого числа (квантование). Каждый «столбик» (рис. 1.5) изображает одно измерение.

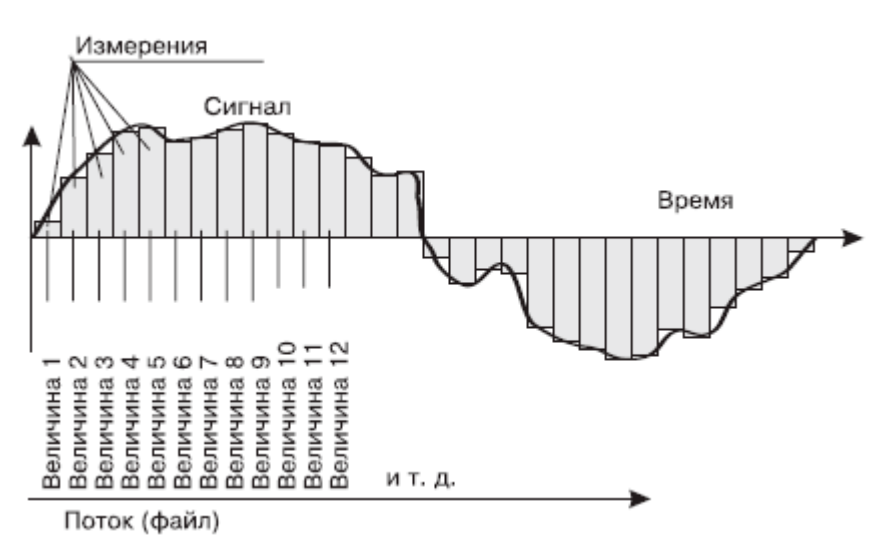

**Рис. 1.5.** Принцип оцифровки аналогового сигнала

Частота дискретизации показывает, сколько раз за секунду измеряется моментальное значение сигнала. Например, если сигнал оцифровывается при частоте дискретизации 44 кГц, то измерения производятся 44 000 раз в секунду. Очевидно, что чем чаще делаются замеры (чем выше частота дискретизации), тем более точным окажется представление сигнала в цифровой форме. Больше всего частота дискретизации влияет на передачу высокочастотных составляющих звука. В любом случае, она должна по меньшей мере в два раза превышать частоту самых высокочастотных составляющих оцифровываемого сигнала. Для оцифровки речи, например в телефонии, еще приемлема частота дискретизации около 8 или 12 кГц, для обычной «домашней» оцифровки музыки уже нужна частота дискретизации не менее 22,5 кГц, а «студийное качество» оцифровки начинается с 48 кГц. Наиболее качественной оцифровке соответствуют частоты дискретизации 88, 96 и даже 192 кГц, хотя оцифровывать сигнал с такой частотой способны лишь дорогие «профессиональные» звуковые карты.

Каждое полученное значение моментального уровня должно быть записано в виде целого двоичного числа фиксированной длины или разрядности. Разрядность двоичного числа выражается в битах и показывает, сколькими двоичными знаками (нулями и единицами) записано это число. Например, 16 бит – это последовательность из 16 двоичных знаков.

Аналоговый сигнал является непрерывным, любое моментальное значение может оказаться и дробным, поэтому оно округляется до ближайшего целого. Точность измерения или грубость округления зависит от того, какая задана разрядность (bit depth, буквально – глубина битов). Если оцифровка производится с разрядностью 8 бит, то доступно всего  $28 = 256$ различных значений уровня, а при разрядности 16 бит число может принимать уже одно из  $28 = 655536$  значений. Чем выше разрядность, тем ближе оказываются округленные значения к реальным, физическим значениям. В конечной частоте дискретизации и округлении полученных значений уровня сигнала кроется причина неизбежной потери информации и возникновения искажений при оцифровке.

Оба взаимосвязанных действия – дискретизацию и квантование – выполняет микропроцессор звуковой карты, точнее, его часть, являющаяся аналого-цифровым преобразователем (АЦП). Возможности звуковой карты выражаются максимальными значениями частоты дискретизации и разрядности и зависят от ее класса. Встроенные в материнскую плату или распространенные недорогие звуковые карты способны оцифровывать сигнал с частотой дискретизации до 48 кГц и разрядностью 8 или 16 бит. Дорогие полупрофессиональные или профессиональные карты поддерживают частоту дискретизации до 192 кГц и разрядность 24, 32, вплоть до 64 бит.

Перед записью или оцифровкой сигнала звуковая карта настраивается через свой драйвер, а пользовательский интерфейс для настройки предоставляет операционная система (так задаются настройки по умолчанию) или та программа, с помощью которой управляют записью. В частности, при создании нового файла Sound Forge каждый раз запрашивает частоту дискретизации и разрядность. Следует учитывать, что при оцифровке звукового сигнала нельзя «перепрыгнуть» действительные аппаратные возможности звуковой карты пользовательского компьютера.

Таким образом, аналоговый сигнал превращается в последовательность чисел, которая является почти готовым файлом. Файл формата WAVE (несжатый звуковой поток), помимо такой последовательности, содержит также сведения о том, с какой частотой и разрядностью оцифровывался сигнал, и некоторую другую служебную информацию. Легко рассчитать, какой объем информации занимают данные о звуке. Если, например, в секунду производилось 44 000 замеров уровня сигнала, а каждый замер занимает 16 бит, то для хранения одной секунды фонограммы нужно 44000  $\times$  $16 = 704000$  бит, то есть примерно 690 Кбит, или 86 Кбайт<sup>[3](#page-26-0)</sup>.

# **Тема 3. Синтезатор и его возможности. Основные функции синтезатора**

<span id="page-26-0"></span>Синтезатор – это набор управляемых генераторов, способный выдавать звуки с заданными характеристиками по командам исполнителя-музыканта. Известно всего два метода синтеза звука: FM (Frequency modulation – частотная модуляция) и WT (Wave Table – таблично-волновой). В основе

 $\overline{a}$ 

FM-синтеза лежит идея, что любое колебание является суммой простейших синусоид. Таким образом, можно наложить друг на друга сигналы от конечного числа генераторов синусоид и путем манипуляций с их частотами и амплитудами извлечь звуки, похожие на настоящие, полученные физическими методами. Таблично-волновой WT-синтез основан на преобразовании заранее записанных (оцифрованных) образцов звуков реальных музыкальных инструментов. Эти образцы (сэмплы) хранятся в постоянной памяти синтезатора и составляют таблицу (sample table), из которой выбираются нужные звуки.

Синоним слова «синтезатор» – секвенсор (от англ. sequence – последовательность). Музыкальный синтезатор – это устройство, работающее с последовательностью команд или описаний. Нередко синтезаторы выполняются в виде самостоятельных электронных устройств, снабженных собственной клавиатурой и интерфейсами вывода звука, и являются полноценными музыкальными инструментами. Роль синтезатора может играть и обычный персональный компьютер, в котором синтезатор представлен двумя способами. Аппаратный синтезатор является частью звуковой карты. Действия выполняет собственный микропроцессор звуковой карты, с его же помощью звук выводится в виде цифровой последовательности или WAVE-файла.

Программный синтезатор – программа, способная эмулировать работу аппаратного синтезатора. Она выполняется центральным процессором компьютера. Первоначально звук выводится в цифровую последовательность (WAVE-файл). Примеры программных синтезаторов – виртуальные устройства, входящие в состав операционной системы Microsoft Windows: Microsoft MIDI Mapper и Microsoft Wavetable Synth. В обоих случаях синтезатор получает от управляющего устройства или программы последовательность команд, а выдает оцифрованный звук – последовательность мгновенных значений сигнала, сгенерированного им самим. Команды или данные, передаваемые любому синтезатору, описываются спецификацией MIDI (Musical Instrument Digital Interface – цифровой интерфейс музыкальных инструментов). Эта спецификация, или стандарт, включает в себя и требования к аппаратным средствам, например, кабелям и разъемам, и договоренности о способах кодирования данных. Для нас существенно последнее. Устройство управления, например, подключенная к компьютеру внешняя MIDI-клавиатура, или программа, например, Sound Forge, отправляет синтезатору команды MIDI.

Творческая деятельность, выстраиваемая со студентами на уроке по обучению игре на клавишном синтезаторе, служит основой для развития их

музыкального мышления. Поэтому грамотный выбор методов и приемов работы с будущими учителями музыки особенно важен. Интерпретация музыкального произведения зависит не только от субъективного видения текста, но и от возможностей и звуковых особенностей наличного цифрового инструмента.

В процессе работы над электронным воплощением музыкальных произведений важно использовать метод «вживания в тембр», когда исполнителю необходимо не только сыграть на электронной клавиатуре написанные ноты выбранным тембром, но и попытаться представить себе акустический прототип этого инструмента и характерный для него способ звукоизвлечения. К тому же необходимо принять во внимание и штрихи, указанные в тексте. Так, стаккато тембром органа будет отличаться от стаккато, исполняемого тембром фортепиано или трубы. Метод «вживания в тембр» наиболее эффективен при постоянном применении его в практике работы со студентами. Он помогает не только осмыслить нотный текст и озвучить его выбранными тембрами, но и найти способы подачи звука с целью формирования конкретного художественного образа, а также ознакомить студентов со строением различных музыкальных инструментов, способами извлечения звука на них.

Опыт преподавания дисциплины «Основы компьютерной аранжировки» показал, что в зависимости от уровня музыкальной подготовки студентов, их мотивации и имеющегося в наличии инструментария синтезатор открывает перед исполнителем следующие возможности:

1. Создание аранжировок музыкальных произведений в различных стилях и жанрах с применением тембров сотен акустических и электронных музыкальных инструментов. Использовать тембры можно как по отдельности, так и в их различных сочетаниях. В звуковом арсенале синтезатора немало так называемых сдвоенных тембров (например, «Скрипка и виолончель») и тембров, передающих ансамблевое звучание («Струнный ансамбль», «Секция духовых»). Таким образом, исполнение на синтезаторе музыкального произведения с несложной фактурой способно передать звучание небольшого инструментального ансамбля. Наличие таких возможностей, кроме всего прочего, будет способствовать развитию тембрового слуха и общего музыкального кругозора студентов.

2. Применение функции автоаккомпанемента в работе инструментальными пьесами и песенным репертуаром. Использование этой функции способно не только значительно облегчить техническую

сторону исполнения аккомпанемента, но, что наиболее важно, дает возможность создавать аранжировки хорошего качества и применять их во время педагогической практики.

3. Осуществление записи фонограмм, которые также могут быть использованы в ходе уроков, внеурочных занятий со школьниками и концертных выступлений.

#### *Распространенные ошибки при создании аранжировки*

1. Излишнее усердие в подавлении шума

Если в композиции присутствуют аналоговые записи (например, запись живого инструмента с микрофона или голоса), то некоторые пользователи чересчур щепетильно относятся к присутствию шумов в этой записи.

В результате они слишком усердствуют, используя те или иные модули очистки фонограммы от шумов. Шумов действительно не остается, однако первоначальный тембр сильно искажается (иногда до неузнаваемости).

Кроме того, при этом в тембр звука вносятся очень неприятные высокочастотные искажения, которые, как выясняется, мешают восприятию получившегося результата гораздо сильнее, чем исходный шум.

Более того, если шум не очень сильный, а фонограмма должна быть помещена в плотную фактуру, то в некоторых случаях первоначальный шум вообще не нужно удалять. Он может быть полностью замаскирован другими элементами предполагаемой фактуры.

2. Слишком низкий уровень солирующего голоса

При сведении фонограмм с ярко выраженной мелодической линией (особенно вокальных композиций) начинающие аранжировщики иногда сталкиваются с тем, что их аккомпанирующая фактура, богатая сама по себе, кажется менее яркой при сведении с вокальной мелодической линией.

В такой момент легко поддаться соблазну уменьшить общий уровень мелодической линии, чтобы все элементы фактуры хорошо прослушивались. При этом часто бывает так, что на второй план уходит сама мелодическая линия и композиция вообще теряет смысл.

Вместо того чтобы убирать голос на второй план, можно порекомендовать следующее:

• трезво оценить, действительно ли элементы фактуры становятся совсем не слышны или это лишь предвзятое мнение аранжировщика, только что создавшего аккомпанирующую фактуру (довольно часто так и бывает), если нужно, дать послушать другому аранжировщику «на свежее ухо»;

• если все же какие-то важные элементы фактуры пропадают, то попытаться изменить саму фактуру аккомпанемента, выделив нужные элементы;

• наконец, проверить мастеринг голосовой линии и при необходимости повторно обработать эквалайзером, чтобы уменьшить «лишние» частотные полосы, которые не важны для общего звучания голоса, но могут маскировать важные элементы аккомпанирующей фактуры. Впрочем, это нужно делать осторожно, особенно если у вас нет опыта, – голос не должен быть искажен такой процедурой.

При слишком низком уровне солирующего вокалиста возможен еще один неприятный побочный эффект – перестает быть понятным текст. В этом случае необходимо либо увеличить общий уровень голоса, либо обработать его эквалайзером так, чтобы выделить артикуляционные форманты. Впрочем, последнее не помешает в любом случае.

3. Слишком высокий уровень солирующего голоса

В погоне за хорошей артикуляцией можно допустить противоположную предыдущей ошибку, вывести солирующий голос слишком сильно. Многие элементы аккомпанирующей фактуры не будут слышны, и композиция начнет «разваливаться». Более того, в некоторых случаях при этом могут оказаться замаскированными даже гармонические элементы, что сделает невозможным нормальное восприятие гармонического движения.

4. Переизбыток эффектов

Иногда начинающие аранжировщики слишком увлекаются украшением различных голосов аранжировки с помощью реверберации, задержки, флэнджера, хоруса и других эффектов. При этом сами по себе голоса могут звучать действительно красиво и полноценно. Однако в общей фактуре данные эффекты могут не восприниматься должным образом. Они могут маскировать друг друга, смешиваться в общей фактуре в одно неразборчивое целое и т. п.

Поэтому если вы при создании композиции применяете различные эффекты, то следите, чтобы их видов не было слишком много, и чтобы сильному действию эффектов подвергались не более двух-трех партий.

5. Неправильный уровень громкости педали

Начинающие аранжировщики не всегда сразу правильно подбирают уровень громкости педали или вообще пренебрегают ею. Это может вызвать затруднения при восприятии композиции слушателем.

Если уровень педали слишком низкий или педаль вообще отсутствует (что сделано не как осознанный эффект), то композиция начинает звучать «пусто», слушатель не может почувствовать гармонию, и это начинает его раздражать.

Если же аранжировщик, напротив, слишком сильно выведет педаль, то может оказаться, что фактура станет слишком вязкой.

Педаль никогда не должна быть навязчивой. Подобрать ее уровень поначалу бывает достаточно трудно. При этом подборе можно исходить из того, что педаль должна находиться на грани слышимости. Слушателю, как правило, даже не следует осознавать, что он слышит ее как отдельный голос, но при этом ее громкость должна быть достаточной, чтобы держать всю фактуру.

6. Применение слишком контрастных тембров

Разумеется, слишком контрастные тембры могут применяться специально в качестве смыслового эффекта. Но если сознательного замысла нет, то тембры в аранжировке должны быть подобраны единого характера. Например, в общем случае солирующий аккордеон не будет хорошо сочетаться с электронной педалью и басом.

Разумеется, выше изложены самые распространенные правила, которые желательно соблюдать при создании музыкальной композиции. Однако их вполне достаточно, чтобы привыкнуть создавать хорошо воспринимаемые слушателями произведения. Впоследствии вы сможете расширить список этих правил на основе собственного опыта.

# **Тема 4. MIDI система как основа для создания компьютерной аранжировки**

MIDI означает Musical Instrument Digital Interface – цифровой интерфейс музыкальных инструментов, принятый сейчас в качестве мирового стандарта.

Для использования MIDI-технологии прежде всего нужен электронный музыкальный инструмент, преобразующий последовательность нот и команд управления в звук – обычный или сразу цифровой. Это может быть клавишный синтезатор, звуковой модуль (тонгенератор, или синтезатор без клавиатуры), музыкальная карта с аппаратным синтезатором или же программный синтезатор – программа, имитирующая работу реального синтезатора. Соответственно, все возможности, доступные в этой технологии, целиком определяются имеющимся набором MIDIинструментов.

MIDI (Musical Instrument Digital Interface) - это протокол, содержащий набор стандартных команд для взаимодействия между звуковыми

устройствами. В конце 70-х гг. ХХ в. индустрия уже имела в арсенале множество инструментов и устройств обработки, но они никак не были связаны между собой. Со стороны производителей было предложено несколько вариантов взаимодействий, но общей стандартизации не было.

Толку от того, что вы можете подключить две или три модели - этого мало. Причем такие варианты коммутаций обычно делались на заказ. На выставке NAMM 1981 г. между Икутаро Какехаши (Roland), Томом Оберхеймом (Oberheim) и Дэйвом Смитом (президент Sequential Circuits) состоялся первый разговор на эту тему. В результате, общими усилиями был разработан интерфейс MIDI. Официальной датой его возникновения считается 1982 г. Для поддержки этого стандарта в 1983 – 1984 гг были сфомированы комитет по MIDI стандартам (JMSC), Ассоциация MIDI Производителей (MMA) и Международная MIDI Ассоциация (IMA), задачей которых было осуществление скоординированных действий между производителями, а также пользователями.

За прошедшее время в стандартизацию MIDI 1.0 было добавлено несколько новых полезных команд и функций, но сейчас мы пользуемся в основном тем, что было разработано в начале 80-х. При этом за прошедший период было выпущено столько аппаратуры, поддерживающей Musical Instrument Digital Interface, что уход этого стандарта видится невозможным. Его постоянно пытаются заменить и придумать что-то новое, но изобретаемые стандарты должны обязательно быть совместимыми с MIDI иначе их не примет рынок.

Поэтому, сейчас в рамках использования инструментов и компьютерных устройств MIDI воспринимается как простейшая командная система и все надстройки над этим стандартом, разработанные ранее просто теряются. Командная система MIDI уникальна и сейчас используется не только в музыке, но и в реализации программного управления любыми техническими процессами. Например, в робототехнике довольно известна фирма MediaMation (http://mediamat.com/), которая производит оборудование для обеспечения дистанционного программного управления с помощью MIDI-интерфейсов. Помимо этого, протокол MIDI использовался для обеспечения интерактивности в системах виртуальной реальности. Всему виной простота, распространенность и низкая стоимость этих устройств.

Что же такое MIDI? Стандартный интерфейс MIDI позволяет передавать сообщения по 16 каналам для одного порта (в современных аппаратных решениях портов может использоваться несколько, интерфейсы называются мультипортовыми). В числе таковых сообщений можно перечислить информацию о ноте, инструменте и его смене, повороте

колеса питча (изменения тона), скорости нажатия клавиши, длительности нажатия и т.п. Передача данных по MIDI протоколу осуществляется в одном направлении со скоростью 31250 б/с в шестнадцатеричном коде. Каждый байт данных начинается стартовым и заканчивается стоповым битом, так что фактически скорость передачи получается равной 3125 байт/с. MIDI-данные содержат только набор команд и не подразумевают наличие непосредственно аудиоданных. В стандартной клавиатуре встроен специальный контроллер, который обрабатывает информацию о нажатой ноте и т.п. и преобразует ее в стандартный шестнадцатеричный код. Этот код поступает на принимающее устройство (в частности, синтезатор), расшифровывается им и воспроизводится (сообщения преобразовываются в события). MIDI-файлы (файлы с расширением .MID) и модули секвенсоров, также содержат в себе набор этих команд, распределенный относительно времени.

С внедрением MIDI музыканты получили как плюсы, так и минусы. Бесспорно, положительная сторона этого протокола - небольшой объем данных по сравнению с тем же аудио. Это активно использовалось на заре развития компьютерных игр, когда аппаратные мощности и физические объемы памяти просто не позволяли вращать большим объемом аудиоинформации. Гейм композиторы того времени активно пользовались MIDI-синтезаторами для создания музыки. Теперь это же MIDI-информация активно используется в портативных устройствах и мобильных телефонах.

Второй плюс MIDI состоит в том, что в этом стандарте изначально закладывалась полифония. То есть можно было без труда использовать несколько инструментов.

Наверняка многие из вас видели гнезда MIDI In, MIDI Thru и MIDI Out (стандартные пятиштырьковые разъемы DIN-5) на коммутационных панелях синтезаторов, сэмплеров, эффект-процессоров и т.п. В идее использовать три потока была заранее заложена возможность сложной коммутации, ведь MIDI Thru – это тоже самое, что и MIDI Out. Таким образом, можно было подключать сразу несколько устройств. Варианты коммутации могут быть различными.

MIDI-последовательность очень похожа на партитуру или нотную запись вообще – это последовательность команд: какую ноту взять, на каком инструменте, какова продолжительность и тональность ее звучания и т. д. Знакомые многим MIDI-файлы (MID) – не что иное, как последовательность таких команд, записанных в виде файла. Звучать один и тот же MIDI-файл может на разных синтезаторах по-разному, точно так же, как отличается исполнение одних и тех же нот разными музыкантами: все зависит от умения исполнителя и качества инструмента, на котором он играет. Работа с MIDI не

является прямой задачей Sound Forge: основное назначение этой программы – обработка оцифрованного звука. Для создания композиций с использованием звукового синтеза специально предназначены такие приложения, как Cubase, Logic Audio или Cakewalk. Программа Sound Forge располагает базовыми возможностями управления MIDI-синтезатором и в основном может быть полезна при создании и редактировании сэмплов для синтезатора.

Посылая MIDI-сообщения, можно управлять работой синтезатора, передавать ему команды, определяющие момент начала извлечения определенной ноты, ее длительность, а также значения множества параметров синтеза звука. Эти команды можно посылать в реальном времени, нажимая клавиши MIDI-клавиатуры и изменяя положения различных регуляторов и переключателей, расположенных на ней. Но можно поступать и по-другому: заранее записать BCib последовательность действий, преобразованных в MIDI-сообщения, в запоминающее устройство, а позже, когда в этом возникнет необходимость, считать MIDI-сообщения из запоминающего устройства и направить их в синтезатор. Причем вводить данные в запоминающее устройство можно с помощью все той же MIDIклавиатуры. Что дает такое промежуточное звено? Возникает как минимум пять принципиально важных возможностей.

• При записи сообщений можно играть на MIDI-клавиатуре в значительно меньшем темпе, чем требуется при исполнении конкретного произведения, а воспроизводить запись – быстрее. В итоге с любой композицией, сколь сложной она ни была бы, справится любой человек, даже не обладающий навыками игры на музыкальном инструменте.

• Записанные данные можно редактировать, устраняя исполнительские погрешности или придавая исполнению определенный стиль.

• Можно записывать не всю партию, а только ее часть, составляющую один период. Например, можно записать один куплет и один припев, а затем скопировать эти две части и в необходимом количестве экземпляров вставить в партию.

• Можно поочередно записать все партии и скомпоновать из них цельное музыкальное произведение.

• В небольшом по объему запоминающем устройстве можно хранить очень много продолжительных композиций. Ведь MIDI-сообщение передает не сам звук или какие-то его характеристики, а только команды, которые выполняются устройством-получателем.

Программа, предназначенная для записи, редактирования и воспроизведения последовательности MIDI-сообщений, называется *MIDIсеквенсором.* 

Конечно, существуют и аппаратные секвенсоры. Некоторые из них выполнены в виде отдельного устройства, другие входят в состав синтезаторов. Программные секвенсоры выгодно отличаются от аппаратных. Наглядность отображения данных, неограниченное количество композиций и партий в композициях, сохраняемое в памяти, развитые средства редактирования — вот неполный перечень их преимуществ.

Совокупность данных, с которыми работает секвенсор, называют *сотом,* или *проектом.* Кроме последовательности MIDI-сообщений в проекте может храниться всевозможная дополнительная информация: начальные установки секвенсора и синтезатора, названия отдельных партий, данные автоматизации (например, команды управления микшером), ссылки на другие данные (не относящиеся к MIDI). Проект можно сохранить в файле на компьютере.

Современные программные MIDI- секвенсоры, как правило, входят в состав виртуальных студий, позволяющих работать не только с MIDIсообщениями, но и со звуком, представленным в цифровой форме, и даже с оцифрованным изображением. Как вы уже знаете, к числу программ с наиболее развитыми средствами редактирования MIDI и аудиоданных принадлежит и Steinberg Cubase5.

MIDI-сообщения дискретны по своей сути. И дело не только в том, что каждое сообщение выражается числом, которое может принимать только строго определенные значения. Существенно также, что поток MIDIсообщений дискретен по времени (они не могут передаваться непрерывно). Передача и обработка элементарных сигналов в MIDI осуществляется с конечной скоростью в определенные тактовые моменты, привязанные к началу передачи сообщения. Причем непосредственно в аппаратной части интерфейса сообщения передаются только последовательно: одно за другим, без какого-либо перекрытия во времени. Когда вы приступите к изучению MIDI -редакторов программы Steinberg Cubase5, у вас может сложиться впечатление, что в секвенсоре параллельно существует несколько потоков MIDI-сообщений. Но это кажущаяся параллельность. Такая иллюзия возникает только из-за того, что информация в MIDI-редакторе визуально отображается как несколько расположенных параллельно треков, на каждом из которых записывается и редактируется какая-нибудь одна партия. На самом деле данные со всех этих треков, сколько бы их ни было, хоть тысяча, передаются синтезатору последовательно посредством MIDI-интерфейса.
Конечно, в системе может быть и не один MIDI-интерфейс, а несколько, и не один синтезатор, а тоже несколько, но сейчас речь не об этом.

Предположим, что на MIDI-клавиатуре взят и записан в секвенсор аккорд из трех нот. Это значит, что при воспроизведении композиции 3 ноты должны зазвучать одновременно. Однако соответствующие сообщения секвенсор передаст синтезатору не одновременно, а одно за другим. Скорость передачи сообщений по MIDI выбрана такой, что на слух временное рассогласование будет незаметно, но нужно понимать, что оно принципиально неустранимо. А если в композиции сотня партий, причем в доброй половине из них записаны аккорды? Не исключено, что в этом случае не только станет заметным рассогласование во времени между звучанием тех нот, которые вообще-то должны браться одновременно, но наступят и более неприятные последствия. Может оказаться, что интерфейс (речь идет о MIDI) еще не успеет передать все сообщения, относящиеся к одному моменту времени (ноты, которые должны, к примеру, звучать в первой четверти), как уже нужно будет передавать сообщения, соответствующие следующему моменту времени (пойдет вторая четверть и должны быть сыграны следующие ноты). Интерфейс окажется перегруженным. Если при исполнении задействованы контроллеры непрерывного (точнее говоря, квазинепрерывного) действия (связанные со слайдерами, рукоятками, колесами и т. п.), которые создают не поток, а целый океан сообщений, то перегрузка интерфейса возможна даже при небольшом количестве партий и одновременно исполняемых нот. Когда разрабатывались требования к стандарту MIDI, никто и предположить не мог, что через четверть века скорость обмена данными внутри компьютера будет измеряться гигабитами в секунду и MIDI-интерфейс станет самым узким местом в компьютерной системе обработки музыки.

Для того чтобы уменьшить вероятность возникновения перегрузки MIDI-интерфейса, разработчики сознательно ограничивают разрешающую способность секвенсоров по времени. Ее выбирают исходя из двух противоречивых условий. С одной стороны, нужно, чтобы дискретность записи и передачи сообщений не мешала музыканту выражать тончайшие ритмические нюансы. Для этого шкала времени секвенсора должна быть поделена на очень короткие отрезки. С другой стороны, требуется, чтобы для произведений, типичных с точки зрения насыщенности музыкальными партиями, перегрузка MIDI-интерфейса не возникала или возникала бы, но с очень малой вероятностью.

### **Тема 5.** Ау**дио-MIDI секвенсор Cubase. Обзор возможностей**

Секвенсор Cubase 12 - профессиональная DAW с улучшенным рабочим процессом и новыми аудиоинструментами, для создания музыки всех видов. Программное обеспечение предлагает аудиоинструменты для микширования, сведедния, мастеринга, звукового дизайна, озвучивания фильмов и многого другого.

Аудио MIDI-секвенсор (DAW) Обновление версии: требуется зарегистрированная лицензия Steinberg Cubase AI 12! Обновите Steinberg Cubase AI 12 до Cubase Pro 12 Классический программный секвенсор и звуковая рабочая станция для профессиональных студийных приложений и пост-продакшна, для сочинения и аранжировки, а также сложной домашней записи Неограниченное количество аудио, MIDI и инструментальных дорожек, 256 групповых каналов, 8 каналов передачи и 64 канала возврата До 256 физических входов и выходы До 16 инсерт-эффектов на канал и до 64 независимых от треков VST-инструментов Звуковой движок с 64-битной обработкой с плавающей запятой и частотой дискретизации до 192 кГц Усовершенствованная удаленная интеграция MIDI Распознавание аккордов Audio-to-MIDI с помощью перетаскивания поддержка Автоматизация громкости с точностью до сэмпла Фазо-когерентная функция AudioWarp с прямым редактированием в окне проекта Модулятор эффектов для ярких мультиэффектов Поддержка Dolby Atmos Четыре виртуальных инструмента с более чем 3000 тембров, включая фортепиано Verve, 18 MIDI и 81 аудиоэффект, включая Raiser Limiter Настраиваемый MixConsole с собственной историей, моментальными снимками, прямой маршрутизацией, до трех окон и интегрированной полосой каналов. Функция помещения для настройки и управления студийными мониторами и миксами сигналов. Многочисленные параметры измерения с отображением громкости. Сдвиг высоты тона и растяжение времени в реальном времени. и дорожка тактового размера, временная деформация, версия дорожки, нотные выражения, карты выражений и дорожка сэмплера Особенности Логические редакторы, редакторы клавиш, нот, списков и ударных, а также поддержка MPE и профессиональные функции для макета партитуры и печати партитуры Поддержка музыки XML, AAF и OMF. Лицензирование Steinberg позволяет выполнять активацию без eLicenser. Поддержка HiDPI для экранов с высоким разрешением. Поддержка языков: английский, немецкий, французский, японский, испанский, итальянский, китайский, португальский, русский.

Окно проекта. По горизонтали оно поделено на три области. Левая и средняя области относятся к секции атрибутов треков. От правой области (секции треков) секция атрибутов треков отделена перемещаемым бордюром.

Секция атрибутов треков подразделяется на *список треков* (средняя область) и область *инспектора трека* (левая область). В списке треков один над другим располагаются поля, каждое из которых соответствует своему треку. В этих полях доступны лишь основные атрибуты треков: имя трека, его состояние (заглушён или звучит, солирует, подготовлен к записи), громкость, панорама и др.

Область инспектора представляет собою панель, на которой сосредоточены опции выбора большого числа параметров одного из треков. Какого именно? Если щелкнуть левой кнопкой мыши на одном из полей в списке треков, трек будет выделен более светлой окраской (на выделенный трек указывает стрелка указателя мыши). Вы можете использовать клавиши <Т> для выбора трека, атрибуты которого будут отображаться в поле инспектора. В дальнейшем вы узнаете, что можно выделить группу треков. Однако даже в этом случае в области инспектора будут доступны атрибуты только одного из них.

Прямоугольники, расположенные один под другим в правой секции окна, — части, содержащие MIDI -сообщения.

Кроме MIDI и аудиосообщений в Steinberg Cubase 12 есть сообщения других категорий. Например, уже упомянутые текстовые сообщения, у которых всего один параметр — текстовая строка. С их помощью можно задать комментарии или текст песни.

Обзор главного меню:

**• File** – работа с файлами;

- **Edit**  редактирование;
- **Project** работа с проектом;
- **Audio**  работа с цифровым звуком;
- **MIDI**  работа с MIDI-данными;
- **Scores**  опции нотатора;
- **Media**  работа с медиаданными и с пулом;

**• Transport** – перемещение по проекту, управление воспроизведением, записью и синхронизацией;

**• Devices** – конфигурирование устройств виртуальной студии, организация взаимодействия с реальными устройствами;

• **Window** – управление окнами;

**• Help** – получение помощи и справочной информации.

Программа предоставляет пользователям все средства, необходимые для эффективного редактирования композиций. В ней внедрены все наиболее передовые технологии преобразования звуковых данных и редактирования MIDI-сообщений.

Единственное существенное отличие представленного в программе оборудования от того, которое вы можете увидеть в реальной студии, – его виртуальность. Однако, с точки зрения пользователя, нет большой разницы в том, с чем предстоит иметь дело, – со студийным "железом" или с "софтовой" студией. В любом случае перечисленные инструменты при умелом использовании позволяют решить любую задачу, возникающую в процессе создания музыкальной композиции. Но если этим богатством владеет безграмотный человек, то реальная студия превращается просто в сотни килограммов железа, а виртуальная – в сотни мегабайт цифрового кода, бессмысленно и бесполезно занимающего место на жестком диске.

Многофункциональность виртуальной студии, сложность и разнообразие явлений и алгоритмов, положенных в основу ее работы, приводят к тому, что пользователь такой программы должен быть специалистом широкого профиля.

Весомая доля функций программы Steinberg Cubase 12 базируется на MIDI. Musical Instrument Digital Interface (МШ1) – цифровой интерфейс музыкальных инструментов. Стандарт на этот интерфейс создан ведущими производителями музыкальных инструментов.

Различают *аппаратный MIDI-интерфейс* и *формат MlDI-данных.*  Аппаратный интерфейс предназначен для физического соединения источника и приемника сообщений, формат данных – для создания, хранения и передачи MIDI-сообщений.

В основу функционирования Cubase положены явления, принципы и методы, которые в настоящее время в полном объеме вряд ли изучаются даже в специализированных отечественных вузах, занимающихся подготовкой звукорежиссеров. Для эффективного применения программы желательно обладать знаниями (или на крайний случай иметь хотя бы общие представления) в области акустики, математических методов синтеза и обработки сигналов, программирования, спектрального анализа, теории фильтрации и, конечно же, знаниями в области теории музыки, навыками аранжировки и оркестровки. Приветствуется также умение играть на клавишном музыкальном инструменте.

Управляющие элементы транспортной панели:

**• Main Transport** – управление записью/воспроизведением/перемоткой; элементы редактирования текущей позиции проекта и выбора формата представления времени;

**• Locators** – редактирование позиций левого и правого локаторов; кнопки включения автоматической квантизации, автоматического переключения в режим записи и возврата в режим воспроизведения, а также включения циклического режима;

**• Record Mode** –• включение удобного для пользователя алгоритма перехода в режим записи и выхода из него;

**• Master + Sync** – включение метронома и различных режимов синхронизации, поля редактирования темпа и музыкального размера проекта;

**• Virtual Keyboard** – виртуальная клавиатура;

**• Performance** – индикаторы загрузки процессора и дисковой системы;

**•**  $\Pi$  **Jog/Scrub** – перемещение по проекту;

**• Arranger** – воспроизведение фрагментов проекта в заданном порядке;

**• Marker** – переход в позиции пятнадцати маркеров и кнопка **SHOW** для вызова окна **Markers;** 

• **MIDI Activity и Audio Activity – индикаторы активности входных и** выходных MIDI- и аудиопортов;

**• Audio Level Control** – регулятор общей громкости, связанный с регулятором уровня сигнала первой выходной щины.

Работу с элементами транспортной панели со временем необходимо довести до автоматизма.

*Транспортная панель*

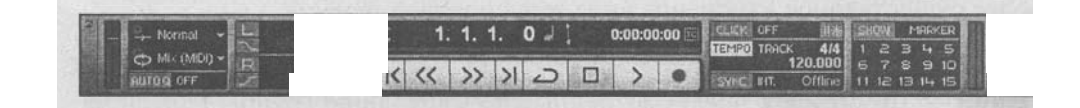

Основное, но не единственное назначение транспортной панели ние записью и воспроизведением проекта Cubase 5.

Транспортная панель может располагаться в любой части главного окна программы и за его пределами (в том числе на втором мониторе, если таковой у вас имеется), она всегда находится поверх остальных окон. Перемещать панель можно, захватив мышью ее любую часть, свободную от элементов управления. Лучше всего для этой цели подходят пустые поля около горизонтальных границ панели.

На транспортной панели расположено несколько групп элементов управления. На рисунке представлена транспортная панель в том виде, который предусмотрен по умолчанию. Здесь отображены не все имеющиеся на ней группы элементов управления. В контекстном меню, вызываемом щелчком правой кнопки мыши, можно указать, какие группы следует отображать, а какие нет. Вы можете настроить транспортную панель таким образом, чтобы отображались только те группы, которыми вы пользуетесь чаще всего.

У каждой группы есть название, однако на самой транспортной панели эти названия не отображаются. Полный перечень групп содержится в верхней части контекстного меню:

- **Virtual Keyboard**  виртуальная клавиатура;
- **Performance**  индикаторы загрузки процессора и дисковой системы;
- **Record Mode**  переключатели режимов записи;
- **Locators**  элементы редактирования позиций левого и правого локаторов;
- **Jog/Scrub**  элементы управления, предназначенные для перемещения по проекту;
- **Main Transport**  основные элементы, предназначенные для перемещения по проекту, включения и выключения режимов записи и воспроизведения;
- **Arranger**  элементы, позволяющие воспроизводить фрагменты проекта в заданном порядке;
- **Master** -I- **Sync**  кнопки включения/выключения метронома и различных режимов, связанных с синхронизацией, а также поля, служащие для отображения и редактирования темпа и музыкального размера проекта;
- **Marker**  кнопки перехода в позиции пятнадцати маркеров и кнопка **SHOW** для вызова окна **Markers;**
- **MIDI Activity** и **Audio Activity**  индикаторы, отображающие активность входных и выходных МIDI- и аудиопортов;
- **Audio Level Control**  регулятор общей громкости, связанный с регулятором уровня сигнала первой выходной щины.

В средней части контекстного меню расположены команды, вызывающие наиболее существенное изменение вида транспортной панели:

- **Show All**  отображать все группы панели;
- **Default**  отображать предусмотренные по умолчанию группы панели на местах, принятых по умолчанию (пользователь может изменять порядок расположения элементов).

Обратите также внимание на следующие команды контекстного меню, которые по сути дела являются именами фабричных пресетов:

- **Transport Buttons**  отображать только кнопки деки
- **Buttons and Time Displays**  отображать только кнопки деки и поля координаты текущей позиции;
- **Dual Time Displays**  отображать только поля координаты текущей позиции (оба поля);
- **Mini Time Display**  отображать только первичное поле координаты текущей позиции;
- **Status Fields Only**  отображать только группы Record Mode, Locators и Master  $+$  Sync;
- **Virtual Keyboard**  отображать виртуальную клавиатуру;
- **Jog Scrub and Markers**  отображать только группы Jog/Scrub и Marker;
- **Setup**  открыть диалоговое окно для создания пользовательских вариантов вида транспортной панели.

#### **Работа с темпо треком и создание "живого" звучания**

В Cubase есть особый трек Tempo Track, предназначенный для удобного и наглядного управления темпом. А музыкальным размером на протяжении всего проекта можно управлять с помощью трека Signature Track. Эти треки могут присутствовать в окне проекта.

Однако для совместного редактирования треков Tempo Track и Signature Track удобнее использовать специальное окно - редактор Tempo Track Editor (рис. 1), которое открывается командой Project > Tempo Track главного меню, аналогичной командой контекстного меню окна проекта или сочетанием клавиш <Ctrl> + <Т>.

На рабочем поле окна располагается график зависимости темпа от времени. С помощью вертикальной полосы прокрутки и регулятора вертикального масштаба можно сделать видимым любой участок графика изменения темпа. Начало координат соответствует нулевой позиции в проекте и нулевому темпу. Правда, программа не позволит установить темп, равный нулю: минимальный возможный темп – 1 доля в минуту, максимальный – 300 долей в минуту.

На рис. 1 график темпа выглядит как прямая горизонтальная линия. Это значит, что на данном интервале времени темп постоянный.

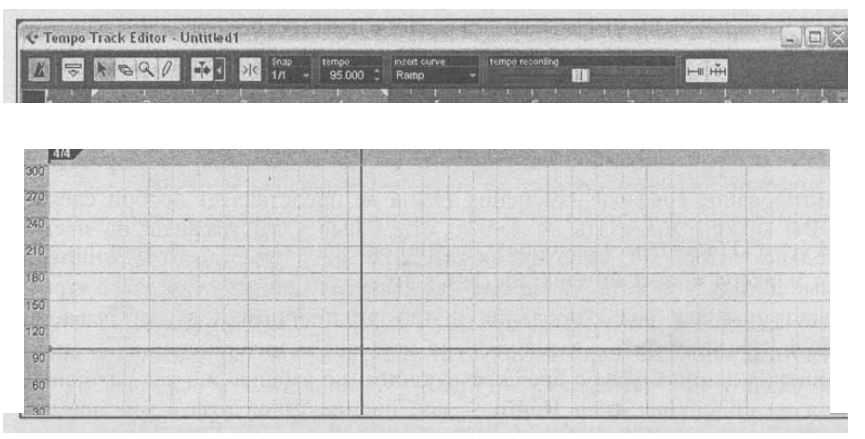

Рис.1

В левом верхнем углу окна расположена панель, инструменты которой предназначены для редактирования существующего или создания нового графика изменения темпа:

— аналог кнопки TEMPO на транспортной панели*.* Если данная кнопка нажата, то темпом проекта управляют параметры окна Tempo Track Editor. В противном случае темп и музыкальный размер для всего проекта будут постоянными (задать их можно на транспортной панели или в ПОЛЯХ tempo и Signature окна Tempo Track Editor);

Show Info — показать/скрыть информационное поле значений атрибутов объектов;

**Object Selection — позволяет создавать (щелчком на графике), выделять** и перемещать существующие узлы — графические объекты, расположение которых определяет форму графика;

**• Erase** — удаление узлов и сообщений смены музыкального размера;

**Zoom** — управление масштабом графика;

Draw — "карандаш" для рисования узлов графика изменения темпа и сообщений смены музыкального размера;

 $\blacksquare$  Autoscroll — автоматическая горизонтальная прокрутка вслед за указателем текущей позиции проекта;

Suspend Autoscroll when Editing — включение/выключение режима, при котором автоматическая прокрутка прекращается сразу, как только вы начнете редактировать содержимое трека во время воспроизведения проекта;

**Snap — режим привязки узлов графика к невидимой сетке (шаг сетки** задается в поле Snap, расположенном в правой верхней части окна).

Со всеми перечисленными инструментами вы уже знакомы по окну проекта.

Редактирование графика изменения темпа не представляет особой сложности. Вы можете выделять не только отдельные узлы графика, но и сразу несколько узлов. По умолчанию соседние узлы соединяются отрезками прямых линий*.* На рисунке выделен один из узлов и его атрибуты доступны для редактирования в информационном поле, открываемом кнопкой (Show Info). Атрибут Туре отвечает за интерполяцию — способ соединения данного узла с предшествующим (по умолчанию как раз используется интерполяция типа Ramp — соединение узлов отрезками прямых). При желании атрибут Туре можно установить равным Jump, тогда изменение темпа будет происходить скачкообразно. Тип вновь создаваемых узлов графика задается в раскрывающемся списке insert curve на панели инструментов окна Tempo Track Editor. Кроме типов Ramp и Jump будет доступен тип Automatic. Если он выбран, то тип вновь создаваемых узлов будет совпадать с типом узлов, уже имеющихся в данной позиции.

Кнопкой шкалы времени открывается меню для выбора формата представления времени. С помощью регулятора tempo recording можно регулировать темп непосредственно во время записи.

Над графиком изменения и под шкалой времени темпа находится поле для размещения сообщений о смене музыкального размера. Для краткости назо-вем его *полем музыкального размера.* По умолчанию в самом начале проекта в это поле записан размер **4/4.** Вы можете выделить его инструментом (Object Selection) и задать в поле Signature новое значение размера. Изменить музыкальный размер в произвольном месте проекта очень просто.

Инструментом (Draw) щелкните в нужном месте поля музыкального размера. Будет создано новое сообщение о смене музыкального размера. Пока это сообщение выделено, отредактируйте атрибут Signature, доступный в информационном поле, — задайте нужное значение музыкального размера.

Часто бывает так, что задействовать в аранжировке реальных исполнителей не представляется возможным, а эффект ≪живого≫ звука получить нужно. Что делать в таких случаях? Прежде всего на ум приходит использовать сэмплированные реальные инструменты и сымитировать ≪живой≫ звук с их помощью. Не будем вдаваться в подробности выбора тех или иных сэмплов. Существует множество библиотек сэмплов. Однако необходимо отметить, что звук в таких сольных партиях часто ≪оживляет≫ небольшая правильно подобранная реверберация. Без нее иногда и хорошие сэмплы звучат слишком электронно в негативном смысле этого слова. Порой же добавление небольшого акустического пространства даже к какомунибудь сэмплу из стандартного набора General MIDI дает эффект ≪живого≫ звука.

Конечно, характер этой небольшой реверберации должен во многом зависеть от характера сольной партии и всей фактуры в аранжировке. Кроме того, его характеристики должны зависеть от акустических условий, в которые помещены другие партии. Сольные струнные инструменты имитировать очень сложно. Как минимум необходим качественный набор самих сэмплов, а также тонкий подход к исполнению. Обратите внимание на огибающую контроллера громкости в MIDI-партитуре, а также на соотношение Velocity различных нот партии и осторожно используйте контроллер модуляции.

Что же касается струнной группы, то здесь все гораздо проще. Качественный сэмпл, как правило, звучит и так достаточно «живо». Необходимо следить лишь за отсутствием резких перепадов громкости, которые могут возникнуть, например, из-за слишком ≪эмоционального≫ удара по клавише при исполнении. Здесь очень важно, что установлен режим первичных отражений, равный 36 мс — наибольший для данного модуля. Время предзадержки увеличено до 24 мс, хотя можно увеличить его даже до 30-32 мс, а время затухания сигнала увеличено до 1,7 с. Опыт показывает, что наилучшие результаты получаются при значении затухания 1,5-2 с.

# **Тема 6. Элементы проекта аранжировки. Трек как составная часть звуковой партитуры**

Основной структурной единицей при работе в окне проекта является трек. В Cubase есть множество видов треков:

- **MIDI Track** (MIDI-трек) трек для управления MIDI-устройствами (синтезаторами); на нем хранятся MIDI-данные;
- **Audio Track** (аудиотрек) трек для записи/воспроизведения звуковых данных;
- **Instrument Track** (инструментальный трек) гибрид предыдущих двух треков: трек, к которому подключается и с которого посредством MIDI управляется VST-инструмент;
- **FX Track** (FX-трек) вспомогательный трек, предназначенный исключительно для подключения VST-плагинов (эффектов и обработок), выполняет роль шин AUX в традиционных микшерах – посыл сигналов с нескольких аудио, групповых или инструментальных треков для обработки эффектами параллельного действия;
- **Group Channel Track** (групповой трек) вспомогательный трек, предназначенный для группирования сигналов от нескольких аудио, FXили инструментальных треков в целях обработки полученного субмикса одним набором плагинов;
- **Folder Track** (трек-контейнер) может содержать треки всех видов, включая другие треки-контейнеры; способствует улучшению визуальной структуры проекта;
- **Marker Track** (трек маркеров) трек для размещения маркеров (специальных меток), тоже позволяет улучшить визуальную структуру проекта;
- **Tempo Track** (трек для управления темпом) хранит информацию об изменении темпа проекта;
- **Signature Track** (трек музыкального размера) хранит информацию об изменениях музыкального размера;
- **Transpose Track** (трек транспонирования) хранит информацию об общем изменении высоты тона для всего проекта;
- **Ruler Track** (трек дополнительной шкалы времени) позволяет отображать в проекте нужное количество шкал времени в заданных форматах (не обязательно одинаковых);
- **Video Track** (видеотрек) предназначен для размещения видео;

• **Arranger Track** (трек аранжировки) – специальный трек, позволяющий изменять порядок воспроизведения заданных фрагментов проекта.

Что касается треков, то кроме MIDI- и аудиотреков в Steinberg Cubase 5 есть еще несколько видов вспомогательных треков. В качестве примера можно привести треки-контейнеры, предназначенные для хранения внутри них других треков. С их помощью можно придать проекту некую структуру и сократить количество отображаемых в окне проекта треков. Однако на эти треки невозможно записать какую-либо информацию. Тем не менее, эти треки отображаются в окне проекта.

Итак, треки Steinberg Cubase 5 представляют собой графические объекты, созданные для удобства пользователя. Нагляднее и удобнее каждому инструменту назначить отдельный трек, хотя на одном треке, в принципе, могут располагаться партии разных инструментов. С помощью специального MIDI-сообщения в заданном месте трека можно подать синтезатору или сэмплеру команду смены инструмента.

Что касается технологии частей, то она позволяет в сотни раз ускорить работу компьютерного музыканта. В каких ситуациях? Например, вы записали 4 такта барабанной партии, выделили их в отдельную часть и путем копирования размножили часть так, что образовалась партия, насчитывающая десятки, а то и сотни тактов.

Или: записали один куплет и один припев песни, выделили это в часть и размножили в необходимом количестве экземпляров.

Еще один пример. Вы записали солирующую партию в исполнении фортепиано. Захотелось найти какой-то оригинальный тембр. Вот он – синтезированный звук плачущей флейты! Но у этого звука большое время атаки, он медленно нарастает. Создается впечатление запаздывания. Хорошо бы сделать так. чтобы ноты этой партии брались с небольшим опережением. Если станете передвигать каждую ноту, то на это уйдет уйма времени. Да

еще придется делать это не один раз. А вот после объединения партии в часть все ноты вы сможете переместить одним легким движением мыши.

Часть можно скопировать, вырезать, перетащить мышью в любое место проекта. Можно применить к выделенной части любую обработку, MIDI или аудиоэффекты. Несколько частей можно объединить в одну.

Части и треки – это средство обзора композиции в целом, "с высоты птичьего полета". Они, по сути дела, являются инструментами дирижера. Это не только наглядное графическое отображение структуры проекта, но и возможность быстрого и легкого переноса партий и их фрагментов во времени и пространстве музыкального произведения (с трека на трек).

В Steinberg Cubase 5, в отличие от многих других программ, работа пользователя с огибающими организована очень удобно. Наряду с треками предусмотрены *подтреки* — на каждом из них вы можете редактировать по одной огибающей, в результате графики не наслаиваются друг на друга. Доступ к подтрекам и огибающим осуществляется из окна проекта **Cubase 5 Project.** 

Подтрек открывается щелчком на маленькой кнопке, помеченной знаком v и расположенной в левом нижнем углу каждого из полей списка треков (знак не отображается, пока на него не наведен указатель мыши). Открываете один подтрек, ассоциируете его с одним из параметров (например, с панорамой). У этого подтрека есть кнопка, помеченная знаком +. Открываете еще один подтрек, ассоциируете его с другим параметром (например, с громкостью).

Подтреки называются так именно из-за того, что на них хранится часть информации, принадлежащей какому-то треку. У каждого подтрека имеется небольшой набор собственных атрибутов.

### *Атрибуты MIDI-трека*

Размеры поля трека можно изменять, захватив мышью и перетащив его правую или нижнюю границу. От размеров поля трека зависят расположение и количество его кнопок и других элементов управления

Состав элементов управления треков также зависит от выбранного режима отображения. В заголовке списка треков имеется кнопка 0- С ее помощью открывается меню, команды которого позволяют установить режим отображения списка треков:

Состав элементов управления треков также зависит от выбранного режима отображения. В заголовке списка треков имеется кнопка. С ее помощью открывается меню, команды которого позволяют установить режим отображения списка треков:

• Default – режим, принятый по умолчанию (доступно большинство элементов управления);

• Recording-minimal – режим, оптимизированный для записи;

• Editing – режим, оптимизированный для редактирования;

• Mixing – режим, оптимизированный для микширования (сведения композиции);

• Track Control Settings – открывает окно редактирования режимов отображения.

Панель инспектора MIDI-трека может содержать до девяти секций:

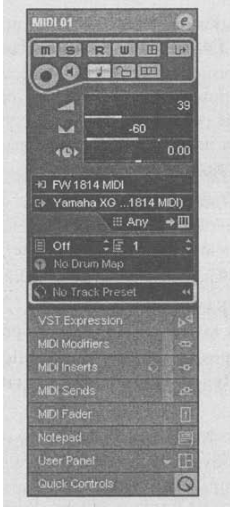

• **основная секция** – содержит название трека и его основные параметры;

**• VST Expression** – предназначена для реализации функции VST Expression

**• MIDI Modifiers** – содержит параметры некоторых алгоритмов преобразования MIDI-информации, работающих во время воспроизведения трека;

**• MIDI Inserts** – предназначена для подключения MIDI-эффектов последовательного действия;

**• MIDI Sends** – предназначена для подключения MIDI-эффектов параллельного действия;

**• MIDI Fader** – содержит единственную линейку микшера Cubase, соответствующую данному MIDI-треку;

**• Notepad** – содержит текстовое поле для заметок;

**• User Panel** – предназначена для отображения виртуальных панелей управления MIDI-устройствами;

**• Quick Controls** – предназначена для управления и автоматизации наиболее важных параметров MIDI-трека и управляемого им MIDI-устройства (пользователь сам выбирает нужные параметры).

Некоторые секции могут быть скрыты. Чтобы включить их, следует воспользоваться контекстным меню инспектора трека (открывается щелчком правой кнопки мыши на инспекторе), в котором перечислены доступные секции. Секцию можно включить (сделать видимым ее содержание) или выключить (свернуть) с помощью этого меню или щелчком на заголовке секции.

В свернутом виде отображаются только заголовок секции с ее названием и значком, соответствующим ее назначению. В заголовках секций **MIDI Modifiers, MIDI Inserts** и **MIDI Sends** также доступна прямоугольная кнопка, которая включает/выключает режим, позволяющий игнорировать значения параметров преобразования МIDI-информации и обходить подключенные эффекты.

Если настройки секции изменены и отличаются от принятых по умолчанию, то значок в ее заголовке будет выделен цветом.

#### *Атрибуты и параметры аудиотрека*

Панель инспектора аудиотрека может включать до одиннадцати секций:

• основная секция – содержит основные параметры трека;

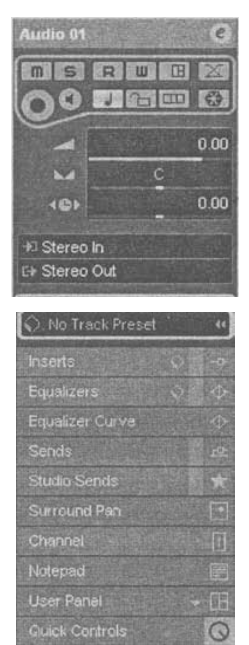

**• Inserts** – служит для подключения аудиоэффектов последовательного действия (VST-плагинов);

**• Equalizers** – содержит элементы управления параметрическими эквалайзерами;

**• Equalizer Curve** – служит для отображения и редактирования АЧХ эквалайзеров в графической форме;

**• Sends** – секция посылов сигнала данного на другие треки и шины;

**• Studio Sends** – секция посылов сигнала на шины **studios** для формирования индивидуальных миксов для каждого участника записи

**• Surround Pan** – секция пространственного панорамирования;

**• Channel** – содержит единственную линейку микшера Cubase, соответствующую данному треку;

**• Notepad** – содержит текстовое поле для записи замечаний;

**• User Panel** – предназначена для отображения виртуальных панелей управления MIDI-устройствами; но поскольку аудиотрек не может управлять MIDI-устройствами, сделать доступной в секции **User Panel** какую-либо панель не представляется возможным. Данная секция является своеобразным рудиментом, доставшимся аудиотреку от MIDI-трека;

**• Quick Controls** – предназначена для управления и автоматизации наиболее важных для пользователя параметров аудиотрека.

Параметрические эквалайзеры, в принципе, тоже являются аудиоэффектами реального времени. Однако следует учитывать то, что данные эффекты – неотъемлемая часть аудиотрека. Они как бы встроены в него.

Включать/выключать отображение секций инспектора любого трека (не только аудиотрека) можно соответствующими командами контекстного меню инспектора.

Секция **Notepad** аудиотрека аналогична имеющейся у трека любого другого вида. Предназначена она, как вы уже знаете, для хранения текстовых заметок. Секция **Quick Controls** аналогична имеющейся у MIDI-трека. Вся разница лишь в том, что в данном случае с ее помощью можно управлять параметрами аудиотрека. Мы не будем отдельно рассматривать секции **Notepad** и **Quick Controls.**

Кнопка в заголовке основной секции инспектора открывает диалоговое окно **VST Audio Channel Settings** 

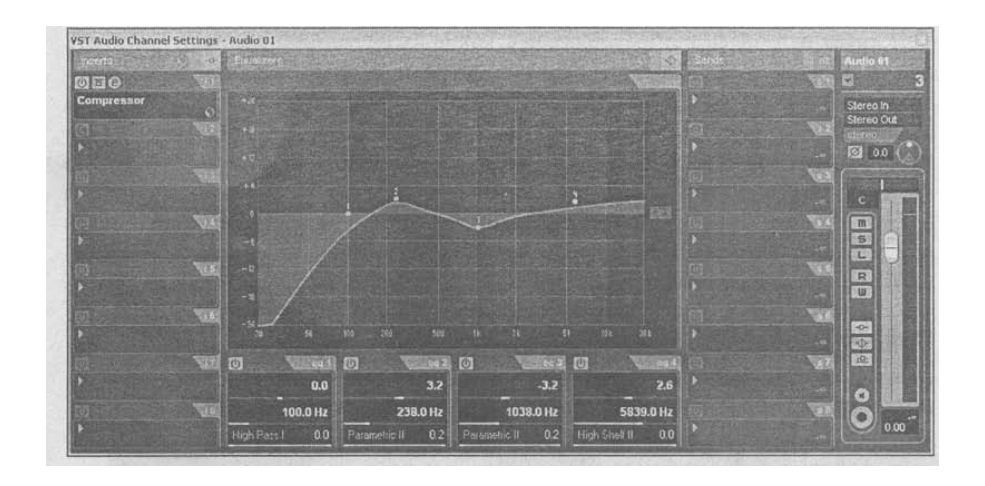

Теперь мы рассмотрим вариант этого окна, предназначенный для управления аудиотреком. Можете провести эксперимент: оставить данное окно открытым и выбрать в качестве текущего MIDI-трек. Содержимое и название окна **VST Audio Channel Settings** изменятся соответствующим образом. Обратите внимание: когда вы щелкнете мышью на окне проекта, чтобы выбрать трек, окно проекта получит фокус и может заслонить окно **VST Audio Channel Settings.** Чтобы переместить окно **VST Audio Channel Settings** на передний план (поверх остальных окон), выберите название текущего трека в меню **Window.** Чтобы закрепить окно в таком положении, выберите команду **Always on Top** контекстного меню.

Вернемся к окну **VST Audio Channel Settings,** открытому для аудиотрека. В нем собраны практически все параметры аудиотрека. Большинство элементов данного окна дублируется в секциях инспектора и окна **Mixer,** которое мы рассмотрим*.* По умолчанию окно **VST Audio Channel Settings** разделено на четыре секции (слева направо):

**• Inserts** – эффекты последовательного действия (сюда подключаются VSTплагины);

**• Equalizers** – эквалайзер; АЧХ эквалайзера можно редактировать как в графической форме, так и с помощью регуляторов;

**• Sends** – эффекты параллельного действия (отсюда выполняются посылы сигнала трека на другие треки и шины);

**•** секция фейдера громкости, панорамы и других параметров.

Контекстное меню окна **VST Audio Channel Settings,** вызываемое щелчком правой кнопки мыши, содержит опции включения/выключения этих и других секций (подменю **Customize View).** 

Кнопки , как обычно, вызывают меню стандартных операций с пресетами. Для соответствующих секций можно сохранять и загружать пресеты.

У окна **VST Audio Channel Settings** имеются некие уникальные (доступные только для него) функции, связанные с маршрутизацией сигналов, обрабатываемых плагинами*.* 

Напомним, что мы рассматриваем только те элементы управления, которые отсутствуют в инспекторе MIDI-трека или отличаются от его аналогичных элементов.

### *Секция Inserts*

Секция **Inserts** служит для подключения VST-плагинов – аудиоэффектов последовательного действия. Эффекты последовательного действия подключаются к треку по цепочке: при воспроизведении данных с трека выполняется их обработка сначала одним эффектом, потом другим и т. д. Иными словами, на вход очередного эффекта поступают данные, уже обработанные предыдущим эффектом. После обработки последним эффектом данные поступают на выходной порт трека.

К аудиотреку можно подключить до восьми эффектов последовательного действия. Слоты для подключения эффектов обозначены **i 1, i 2, ..., i 8.** По умолчанию ни к одному из них не подключен эффект. Чтобы подключить эффект к нужному слоту, щелкните на нем левой кнопкой мыши, откроется система меню, включающая в себя все доступные VST-плагины. В ней и следует выбрать нужный эффект. В поле слота появится название подключенного эффекта. Если хотите в этот же слот подключить другой эффект, – щелкните на названии ставшего ненужным эффекта, откроется меню, в котором следует выбрать нужный эффект. Если эффект требуется просто отключить – вместо нового эффекта выберите вариант **No Effect.** 

Слоты для подключения эффектов не являются равнозначными. Первые шесть слотов работают по схеме Pre (до регулировки уровня громкости). Слоты **i7, i8** работают по схеме Post (после регулировки уровня громкости). Плагины, подключаемые в слоты **i7, i8,** не подвергаются замораживанию (применительно к ним не работает функция Freeze).

## *Секция Sends, треки FX Channel*

Маршрутизация потоков цифрового звука в Cubase осуществляется подобно маршрутизации сигналов в классическом аппаратном микшере. Как вы уже знаете, к аудиоканалам можно подключить эффекты в режиме вставки (Insertion). Обычно так подключаются обработки и эффекты, уникальные в рамках конкретного проекта. Второй способ применения эффектов в микшере заключается в их подключении к шинам AUX: сигнал с каждого канала можно послать на любую из этих шин. После обработки внешними процессорами эффектов сигнал возвращается в общий микс. Регулятор уровня посылаемого на шину сигнала определяет глубину эффекта. Этот подход используется, когда одним и тем же эффектом (чаще всего это реверберация) нужно обработать несколько треков. Аналогичный способ применения эффектов параллельного действия реализован и в Cubase.

В секции **Sends** (посылы) расположены восемь горизонтальных регуляторов (рис. 4.35, *а),* обозначенных **s 1, s 2,..., s 8.** Каждый из них управляет уровнем сигнала, посылаемого с аудиотрека на одну из восьми шин. Такими шинами могут быть специальные треки FX Channel, предназначенные для подключения эффектов, групповые треки и выходные шины.

Кнопка ©служит для включения/выключения посыла. Кнопка © открывает панель эффекта, на который выполняется посыл. Точнее говоря, открывается панель первого эффекта, подключенного в режиме вставки к той шине, на которую выполняется посыл.

Кнопка переключает режим посыла: Post (сигнал отводится на посыл после регулировки уровня громкости) или Pre (сигнал отводится на посыл до регулировки уровня громкости).

К каждому из треков FX Channel, в принципе, можно подключить до восьми эффектов в режиме вставки и реализовать восемь посылов. Кроме того, доступен эквалайзер.

## *Использование боковой цепи (Side Chain)*

У некоторых устройств и плагинов (чаще всего они относятся к динамической обработке) имеется доступ к боковой цепи. *Боковая цепь* (Side Chain) – это дополнительный канал управления устройством обработки звука. Устройство без боковой цепи анализирует уровень обрабатываемого сигнала и на основе результатов этого анализа выполняет обработку. Классический пример – компрессор (анализирует уровень обрабатываемого сигнала и при необходимости понижает его). Если у устройства имеется боковая цепь, то можно проделать такой фокус: обрабатывать один сигнал (поданный на основной вход устройства) на основании результатов анализа другого сигнала, поданного через боковую цепь. В случае с компрессором, используя боковую цепь, можно получить эффект накачки (pumping, или ducking), когда звучание одного трека или группы треков будет приглушаться в моменты звучания какого-нибудь инструмента или голоса. Последнее время появляется все больше плагинов (не только динамической обработки) с функцией боковой цепи.

В спецификации VST 3 и в Cubase предусмотрены средства, максимально облегчающие пользователю жизнь: чтобы направить нужный сигнал в боковую цепь плагина, нужно сделать буквально несколько кликов.

Допустим, имеется два аудиотрека. На одном треке записана басгитара (назовем этот трек **Bass),** а на втором — большой барабан (назовем его **BD).** Мы хотим реализовать эффект накачки: кратковременно, но плавно приглушать звучание бас гитары в моменты удары большого барабана. Тогда к треку с записью бас гитары, в секции **Inserts** инспектора, мы подключим плагин динамической обработки. Например, можно задействовать пагин **Compressor** из поставки Cubase.

Далее на панели плагина кнопкой **в включаем боковую цепь.** 

После этого в боковую цепь плагина можно посылать сигнал с других треков.

В секции **Sends** инспектора нужного нам трека (он называется **BD)** мы отправляем сигнал в боковую цепь плагина **Compressor,** подключенного к треку **Bass**.

### *Инструментальные треки*

Инструментальные треки являются неким гибридом MIDI-треков и аудиотреков. На входе инструментального трека— MIDI-данные. Непосредственно на треке тоже хранятся MIDI-данные. А на выход трека поступают звуковые данные, синтезированные VST-инструментом. Сам инструментальный трек также выполняет функцию слота для подключения VSTi.

Создадим инструментальный трек. Для этого можно воспользоваться коман-дой **Project > Add Track > Instrumental** главного меню или командой **Add Instrumental Track** контекстного меню списка треков. Откроется диалоговое окно **Add Instrumental Track,** в котором следует выбрать нужный VST-инструмент, количество создаваемых треков и, при необходимости, готовый пресет трека. Как обычно, создадим трек без помощи пресета.

В списке треков появилось поле созданного трека. О том, что данный трек является инструментальным, свидетельствует значок  $\blacksquare$  в его поле.

Инструментальный трек имеет секцию **Inserts** для подключения VSTплагинов, эквалайзер, секцию **Sends** для посыла звуковых данных на другие треки и шины, а также секцию **Studio Sends** для посыла на шины **Studio.**  Имеются средства пространственного панорамирования.

По умолчанию звуковые данные инструментального трека отправляются на главную выходную шину*.* При необходимости их можно перенаправить на другую шину посредством микшера Cubase или окна **VST Instrument Track Channel Setings**. Это окно открывается нажатием кнопки в поле трека или в заголовке основной секции инспектора.

В пресетах инструментальных треков хранится информация, присущая и MIDI-трекам, и аудиотрекам.

### **Тема 7. VST инструменты. Обзор и классификация**

В последнее время чрезвычайно популярнми стали аудиоэффекты, обработки и виртуальные инструменты, реализованные программным путем и работающие в режиме реального времени. Они могут представлять собой как самостоятельные приложения, так и плагины, предназначенные для использования из других приложений – приложений-хостов. Вообще плагины — нечто несамостоятельное, некий подключаемый "довесок" к программе или устройству, благодаря чему эта программа или устройство получает новые возможности. Приложение-хост – это та программа, которая позволяет подключать к себе плагины. Взаимодействие хоста с плагином регламентируется интерфейсом прикладного программирования (Application Programming Interface, API). В настоящее время наиболее популярными "музыкальными" API на платформе PC можно считать VST и DX.

DX – технология, обеспечивающая взаимодействие приложенийхостов с виртуальными эффектами и инструментами (синтезаторами; сэмплерами; эффектами, управляемыми по MIDI, и др.) посредством интерфейса прикладного программирования Microsoft DirectX. После установки DX-плагинов в систему они становятся доступными из любых приложений, позволяющих использовать данную технологию.

В равной степени распространены VST-плагины. VST (Virtual Studio Technology) – API фирмы Steinberg. Эта технология изначально разрабатывалась для применения в программных продуктах Steinberg (в частности, в Cubase VST). В Steinberg Cubase 5 в полной мере поддерживаются VST-плагины (и эффекты, и инструменты – VSTi) стандартов VST 2 и VST 3.

Все плагины фирмы Steinberg поддерживают стандарт VST. Наиболее мощные по возможностям и качеству звучания (поэтому и наиболее популярные) плагины третьих фирм поддерживают оба стандарта – и DX, и VST. Поэтому в дальнейшем мы будем говорить только о применении VSTплагинов.

Инсталляция VST-плагинов, поставляемых с Steinberg Cubase 5, осуществляется во время установки самой программы Steinberg Cubase 5, и вам не нужно прикладывать никаких усилий для того, чтобы эти плагины в дальнейшем были доступны. Если же вы собираетесь инсталлировать дополнительные плагины, то следует понимать, что для Steinberg Cubase 5 важно, чтобы программные модули плагинов находились в определенной папке. По умолчанию это C:\PROGRAM FILES\STEINBERG\VSTPLUGINS (или C:\PROGRAM FILES\STEINBERG\CUBASE 5\VSTPLUGINS). При необходимости можно указать другую папку, используемую для хранения плагинов, и дать Steinberg Cubase 5 команду обновить информацию о плагинах. Дело в том, что в настройках каждого приложения-хоста имеется путь к папке с VST-плагинами. У разных приложений эти пути по умолчанию разные. И если вы хотите использовать одни и те же VSTплагины из разных приложений, то в настройках каждого из них должна быть указана одна и та же папка.

*VST-инструменты* (VSTi) – это, по существу, плагины, управляемые по протоколу MIDI. Для того чтобы задействовать в Steinberg Cubase 5 какойлибо виртуальный инструмент, требуется минимум действий: подключить плагин VSTi к проекту и выбрать на одном из MIDI-треков в качестве выходного порта виртуальный MIDI-порт данного инструмента.

У каждого VST-инструмента есть свои особенности. Большинство инструментов уникальны: в них используются различные типы синтеза звука, они отличаются архитектурой и методами обработки генерируемого звука. Многие из них обладают собственным, как правило, нестандартным набором MIDI-контроллеров. Однако перечень этих контроллеров, банков и патчей может передаваться в приложение-хост. В этом случае вы обращаетесь к требуемому контроллеру уже не по номеру, а по его названию. Выбирать и корректировать тембры удобнее всего в окне самого VST-инструмента. Все настройки VST-инструмента, сделанные в этом окне, сохраняются непосредственно в проекте.

Мультитембральными VST-инструментами можно управлять по нескольким MIDI-каналам с нескольких MIDI-трекор. Для того чтобы свести к минимуму задержку между поступлением MIDI-команды VST-инструменту и ее реализацией в звуке, требуются достаточно мощный процессор и звуковая карта с ASIO-драйверами. Однако если вы не собираетесь играть на VST-инструменте с клавиатуры, то эта задержка значения не имеет. На MIDIтреке, управляющем VST-инструментом, вы располагаете партию для данного инструмента, записав ее нотами или с помощью отпечатков клавиш. Можно записать партию с MIDI -клавиатуры на другой трек, озвучиваемый

аппаратным синтезатором, а затем перенести на трек, управляющий VSTинструментом. При воспроизведении проекта приложение-хост учтет то, что VST-инструменты откликаются с запозданием, и будет посылать MIDI команды для них чуть раньше, чем для других MIDI-инструментов. В результате VST-инструменты будут звучать синхронно со всем проектом.

Что касается субъективного качества звука, генерируемого виртуальными синтезаторами (и VST-инструментами, в частности), то оно зависит исключительно от разработчиков. Существует множество виртуальных синтезаторов с возможностями игрушки. Но не меньше и таких, которые не уступают по качеству звучания своим аппаратным прототипам, а по возможностям и гибкости в управлении оставляют их далеко позади.

Если вы работаете с аппаратным синтезатором, то для "переброски" MIDI-партии этого инструмента на аудиотрек или в WAV-файл требуется делать внутреннее пересведение: нужно воспроизводить MIDI-треки, относящиеся к данному синтезатору, и одновременно записывать звучание синтезатора на аудиотрек. Качество записи при этом зависит от самого синтезатора, соединительных кабелей и качества АЦП звуковой карты. А цифровые выходы имеются далеко не у всех "железных" синтезаторов.

Совсем другое дело - виртуальные инструменты. Вы можете сами определять формат звуковых данных проекта Steinberg Cubase 5. Соответственно все виртуальные инструменты будут работать в этом же формате. При этом ничто не мешает вам использовать 24 бита для представления звукового сигнала. И никакого шума...

Итак, вы можете использовать VST-инструменты и добиться серьезных результатов, обладая всего лишь компьютером с достаточно мощным процессором и звуковой картой с минимальными возможностями. Такая домашняя студия стоит гораздо меньше, чем студия с несколькими аппаратными синтезаторами и сэмплерами. Есть только два требования к звуковой карте: она должна обеспечивать высококачественное аналогоцифровое преобразование для записи вокала и живых инструментов и высококачественное цифроаналоговое преобразование для мониторинга (вы должны слышать результаты своих действий).

Наиболее развитые виртуальные студии, к которым относится и Steinberg Cubase 5, имеют в своем составе автоматизируемые виртуальные микшеры. Кроме того, посредством автоматизации можно управлять и параметрами эффектов реального времени виртуальных инструментов. В Steinberg Cubase 5 для хранения данных автоматизации используются специальные сообщения, которые описывают положение узловых точек,

формирующих *огибающие автоматизации.* Огибающие автоматизации квазинепрерывные графики (выглядят как непрерывная линия, хотя, на самом деле, сообщения записываются и воспроизводятся в дискретные моменты секвенсорного времени), описывающие поведение того или иного автоматизируемого параметра во времени. Огибающие автоматизации образуются путем линейной интерполяции значений автоматизируемого параметра в узловых точках.

#### **Тембры и штрихи инструментов**

VST — это программный интерфейс, позволяющий подключать виртуальные инструменты (синтезаторы, сэмплеры, управляемые по MIDI процессоры эффектов и др.) к приложениям — виртуальным студиям. По своей сути VST-инструменты являются VST-плагинами, управляемыми по протоколу MIDI и генерирующими аудиосигнал. Обмен данными с VSTинструментами по MIDI может быть двусторонним, т. е. VST-инструменты могут не только получать MIDI-команды, но и сами их генерировать. Поэтому панели VST-инструментов можно расценивать как виртуальные MIDI-контроллеры.

Многие VST-инструменты включают в себя процессоры эффектов (реверберации, хоруса, задержки и др.). Однако зачастую имеет смысл использовать внешние по отношению к VST-инструменту эффекты и обработки, общие и для VST-инструментов, и для аудиотреков. Согласитесь, когда для обработки VST-инструмента используется один алгоритм реверберации, а для аудио-трека — другой, звучать это будет не совсем естественно. Кроме того, в области создания VST-эффектов и VSTинструментов уже давно сложилось некое разделение труда: одни производители специализируются на создании шикарных VST-инструментов, другие создают неплохие эффекты и обработки. Поэтому наилучшего результата можно добиться путем комбинирования передовых разработок разных производителей.

В некоторых VST-инструментах предусмотрена возможность вывода генерируемого сигнала не по одному, а по нескольким каналам. После подключения VST-инструмента к проекту в микшере Cubase появляются модули, соответствующие каждому из каналов VST-инструмента. Они мало чем отличаются от модулей аудиотреков. Для каждого из каналов независимо вы можете использовать эффекты и обработки, реализованные в виде VST-плагинов.

Мы уже говорили, что сосчитать общее число VST-плагинов, разработанных в мире, не представляется возможным. То же справедливо и в

отношении VST-инструментов, ведь VST-инструменты можно рассматривать как частный случай VST.

После установки программы вы обнаружите 8 виртуальных инструментов.

- HALion ONE ромплер, укомплектованный библиотекой высококачественных сэмплов, в которую также входят банки мелодических и ударных инструментов, соответствующие стандарту General MIDI.
- Groove Agent  $ONE$  ромплер, предназначенный для озвучивания партий ударных инструментов.
- Monologue одноголосный псевдоаналоговый синтезатор на основе физического моделирования.
- Embracer полифонический синтезатор, разработанный специально для аккомпанемента (исполнения пэдов); сигнал на его выходе формируется не только в стерео, но и в surround-формате.
- Prologue псевдоаналоговый субтрактивный синтезатор.
- Spector синтезатор на основе спектрального фильтра.
- Mystic синтезатор на основе гребенчатых фильтров.
- LoopMash интерактивный синтезатор лупов.

HALion ONE — специальная версия VST-сэмплера HALion, сопровождаемая сотнями готовых к использованию инструментов. Звучание инструментов может быть в некоторых пределах модифицировано пользователем с помощью восьми регуляторов Quick Control, влияние которых на тембр интуитивно понятно. По существу HALion ONE является ромплером — проигрывателем сэмплов. Достоинство ромплера заключается в простоте обращения с ним. Качество звучания зависит исключительно от качества сэмплов, включенных в библиотеку. HALion ONE поставляется с набором сэмплов рабочей станции Yamaha Motif.

HALion ONE способен играть голосами более чем 600 мелодических инструментов и 58 наборами ударных инструментов. Библиотека также включает полный набор звуков General MIDI.

После импортирования в проект Cubase стандартного MIDI-файла его можно сразу же воспроизводить, используя GM-звуки, имеющиеся в HALion ONE.

Процедура импортирования организована таким образом, что к каждому из MIDI-треков проекта автоматически подключается экземпляр HALion ONE и в нем выбирается закрепленный за треком GM-инструмент.

Звуковые колебания, создаваемые различными музыкальными инструментами, имеют различные огибающие. Однако любую огибающую можно условно разбить на несколько характерных фаз, которые принято называть Attack (атака), Decay (спад), Sustain (поддержка) и Release (освобождение). Например, при нажатии клавиши фортепиано, действительно, сначала амплитуда колебаний быстро возрастает до максимального значения, затем несколько спадает, потом в течение некоторого времени остается практически постоянной и, наконец, колебания медленно затухают. Относительно простые синтезаторы формируют огибающую, состоящую из этих четырех фаз. В более совершенных синтезаторах элементарный процесс извлечения звука состоит не из четырех, а из шести фаз. Это позволяет получить либо большее сходство синтезируемого звучания и его естественного образца, либо большее многообразие синтезируемых тембров. Дополнительные две фазы называются так: Delay (задержка начала фазы атаки относительно момента нажатия клавиши) и Hold (удержание неизменным уровня, достигнутого в конце фазы атаки, до момента начала фазы спада). Итак, перечислим фазы огибающей в той последовательности, в которой они формируются: Delay (задержка), Attack (атака), Hold (удержание), Decay (спад), Sustain (поддержка), Release (освобождение). Длительность фазы Sustain (поддержка) не зависит от свойств синтезатора. Эта фаза продолжается до тех пор, пока нажата клавиша. Параметр Sustain имеет смысл уровня сигнала. Остальные фазы имеют смысл длительности временных интервалов.

#### **Тема 8. Динамическая обработка звука**

#### *Приборы динамической обработки*

Динамические процессоры применяются практически во всех областях работы со звуком. На сегодняшний день алгоритмы динамической обработки можно четко разделить на цифровые и аналоговые. Цифровые алгоритмы представляют собой отдельный пласт, делимый в свою очередь по типу реализации - аппаратное и программное. Последние иногда ведут себя весьма оригинально, давая в руки затейливому звукорежиссеру множество самых неожиданных возможностей. Однако здесь речь пойдет не об авангардных Plug-In, а о традиционных приборах, которые, независимо от своей реализации, имеют совершенно определенные свойства.

У всех процессоров динамической обработки есть как общие, так и индивидуальные, присущие только конкретным алгоритмам, регулировки. Среди общих выделим: Input Level (регулировка входного уровня для предотвращения перегрузок); Output Gain (полезное в ряде алгоритмов выходное усиление, позволяющее согласовать выходной уровень со входом следующего стоящего в цепочке прибора или, например, компенсировать сильное компрессирование); ByPass (кнопка обхода эффекта). Обход эффекта на аппаратно реализованных приборах может быть выполнен в двух вариантах: "горячий" - эффект не работает, но сигнал проходит через схемы прибора; "холодный" - наиболее предпочтительный обход, при котором сигнал прямо со входа попадает на выход, минуя схемотехнику и гарантированно не искажаясь. Основными приборами динамической обработки являются компрессор (compressor), экспандер (expander), гейт (gate) и пиковый лимитер (peak limiter). Вся эта аппаратура непосредственно влияет на динамический диапазон сигнала – отсюда и общее название.

При работе с алгоритмами динамической обработки основными являются два параметра. Первый – порог. Второй – степень обработки. Порог – это уровень входного сигнала, ниже или выше которого сигнал обрабатывается. Например, в компрессоре, лимитере и усиливающем экспандере обработка сигнала происходит при превышении сигналом порогового уровня, а в ослабляющем экспандере - при сигнале, не достигшем порога. Степень обработки сигнала означает увеличение динамического диапазона (например, экспандирование при значениях больше единицы – 1:2, 1:3, 1:4 и т.д.) или его уменьшение (например, компрессирование при значениях меньше единицы - 2:1, 3:1, 4:1 и т.д.). Обработка может быть мягкой (Soft) или жесткой (Hard). При мягкой обработке величина компрессии зависит от степени превышения, а величина экспандирования – от степени "недостижения" сигналом порога. При жесткой обработке при превышении/"недостижении" сигналом порога степень компрессии/ экспандирования постоянна.

Громкость аудиосигнала постоянно меняется. Она может быть выше порога в определенный момент, и сразу после этого – ниже. Поэтому при работе с приборами динамической обработки используются параметры атаки и релиза (спада). Атака – это время, требуемое прибору для реакции на возрастание сигнала (например, в случае с компрессором – время перехода в определяемый степенью компрессии режим подавления сигнала). Релиз – это время, требуемое на возврат прибора в нормальное состояние (в случае с компрессором – время перехода в режим отсутствия подавления сигнала).

Нет смысла подмешивать динамическую обработку через посылы/ возвраты пульта (разве что при построении каких-то суперавангардных эффектов). Динамические процессоры включаются непосредственно в звуковую линию (при работе с микрофонным сигналом – после

предусилителя), в отборы или разрывы пульта, а также по сумме сигнала (если это – стереопара, то используется режим "Link"). Наличие "бокового канала" означает возможность управления динамической обработкой с помощью внешнего сигнала.

#### *Compressor*

Если динамический диапазон сигнала превышает заданный порог, то компрессор уменьшает его на определенную величину. Степень компрессии определяется следующим образом. Например, входной сигнал превышает порог на 8 дБ, а в результате компрессии выходной сигнал превышает порог на 2 дБ - значит, степень компрессии составляет 4:1.

Для эффективного использования компрессора время атаки должно быть установлено так, чтобы сигнал, длительное время превышающий порог, начинал подавляться постепенно, без нарушения общей логики звучания. Время релиза должно быть выставлено так, чтобы частые короткие всплески превышений порога попадали в диапазон релиза. Обычно время релиза должно превышать время атаки. Хотя, надо сказать, что компрессия - вещь очень тонкая и для достижения самых разнообразных эффектов может использоваться абсолютно в других режимах.

Как правило, компрессор обладает следующими регулируемыми параметрами:

- Threshold: порог. Сигнал, превышающий этот порог, компрессируется. Сигнал ниже порога не изменяется.

- Ratio: степень компрессии, обычно измеряемая в децибелах над уровнем порога. Например, степень компрессии 8:1 уменьшает превышение сигнала над уровнем порога в 8 раз;

- Attack: время атаки компрессора;

- Release: время релиза компрессора.

Обычно компрессор имеет встроенные индикаторы степени подавления сигнала (Reduction). Эти индикаторы не работают при отсутствии подавления и смещаются при вмешательстве прибора. Кроме того, компрессор может иметь индикаторы среднего входного уровня и контрольные индикаторы выходного уровня. Очень часто компрессоры, предназначенные для вокала, комплектуются де-эссером - прибором, подавляющим свистящие согласные, "вытягиваемые" при компрессировании.

### *Expander*

Часто так называют ослабляющий экспандер, уменьшающий уровень сигнала, не превышающего заданный порог. Алгоритм может применяться для мягкого шумоподавления.

Ослабляющий экспандер обладает следующими регулируемыми параметрами:

- Threshold: порог. Сигнал, не превышающий этот порог, ослабляется. Сигнал выше порога не изменяется;

- Ratio: степень ослабления. Степень ослабления обычно измеряется в децибелах ниже уровня порога. Например, степень экспандирования 8:1 в восемь раз ослабляет не достигающий порога сигнал;

- Attack: время атаки экспандера;

- Release: время релиза экспандера.

Экспандер может иметь встроенные индикаторы степени ослабления сигнала (Reduction), среднего входного уровня, и выходного уровня.

*Upward Expander* 

Усиливающий экспандер увеличивает уровень сигнала, превышающего заданный порог. Алгоритм может применяться для увеличения динамического диапазона компрессированного сигнала. Чаще всего этот эффект следует применять с малой степенью экспандирования и короткими временами атаки/релиза. Как правило, усиливающий экспандер обладает следующими регулируемыми параметрами:

- Threshold: порог. Сигнал, превышающий этот порог, усиливается. Сигнал ниже порога не изменяется;

- Ratio: степень экспандирования. Степень экспандирования обычно измеряется в децибелах выше уровня порога. Например, степень экспандирования 8:1 в восемь раз увеличивает сигнал, превышающий порог;

- Attack: время атаки экспандера;

- Release: время релиза экспандера.

Экспандер может иметь встроенные индикаторы степени усиления сигнала (Reduction), среднего входного уровня, и выходного уровня.

*Gate* 

Гейт – это еще один тип экспандера. Гейт пропускает без изменения сигнал, превышающий порог и полностью подавляет все, что не достигает порога. Гейт может применяться для жесткого шумоподавления в паузах, для обрезания реверберационных "хвостов" и т.п.

Как правило, гейт обладает следующими регулируемыми параметрами:

- Threshold: порог. Сигнал, не превышающий этот порог, подавляется. Сигнал выше порога не изменяется.

- Hold: время, в течение которого гейт находится в открытом состоянии после фазы атаки, либо перед фазой релиза. Эта регулировка полезна для ликвидации "дерганья" гейта при быстром изменении сигнала вокруг порогового уровня.

- Attack: время перехода гейта из полностью закрытого в полностью открытое состояние;

- Release: время перехода гейта из полностью открытого в полностью закрытое состояние;

- Range: глубина закрытого гейта (фактически, степень подавления сигнала, не превышающего порога). Работа с этой регулировкой на первый взгляд абсолютно алогична: чем чище сигнал, тем больше степень подавления. Напротив, в случае шумного сигнала не следует устанавливать максимальную степень подавления - иначе гейт будет раздражающе заметен; Гейт может иметь индикаторы входного/выходного уровня и степени закрытия гейта;

#### *Peak Limiter*

Пиковый лимитер используется для подавления резких пиковых скачков сигнала. Фактически это – компрессор, степень компрессии которого для разных приборов колеблется от 10:1 до 100:1. Для того, чтобы минимизировать искажения, вносимые лимитером в сигнал, время атаки в алгоритме лимитирования обычно имеет очень маленькое значение. Лимитер используется только для ослабления отдельных резких коротких пиков - так, чтобы мощная степень подавления не вносила существенного изменения в усредненный динамический диапазон. Поэтому при наличии большого числа пиков следует уменьшить общий динамический диапазон сигнала, подняв при этом порог срабатывания лимитера и обрабатывая им только отдельные пики. Как правило, пиковый лимитер обладает следующими регулируемыми параметрами:

- Threshold: порог лимитирования. Сигнал, превышающий этот порог, лимитируется. Сигнал ниже порога не изменяется;

- Release: время релиза лимитера.

Пиковый лимитер может иметь индикаторы входного/выходного уровня и степени лимитирования.

Приборы динамической обработки входят в состав самой различной звуковой аппаратуры. Так, в дорогих студийных и концертных микшерных пультах динамические процессоры могут присутствовать в каждой линейке (а для цифровых консолей, таких, как Mackie 48x8x2 Digital 8•Bus, поканальная динамическая обработка – просто правило хорошего тона). Контурами лимитирования с быстрой атакой оснащены многие усилители мощности (Crest, Hafler), кроссоверы и контроллеры (EAW, Martin Audio). Динамические алгоритмы включены и в схемы разнообразных комплексных систем (например, режим дакинга в системе Fender Passport). Естественно, динамическая обработка присутствует почти во всех гитарных

мультипроцессорах и комбо (Fender, Mesa Boogie, Korg, Ibanez, Dod, Digitech и другие). А теперь, освежив в памяти азы, перейдем непосредственно к описанию ряда приборов, в функциональности которых динамическая обработка является главным или одним из главных свойств.

### **Тема 9. Аудиозапись и работа с микрофоном**

Микрофон, как техническое устройство, имеет давнюю историю. Первоначально главной целью изобретателей было создание телефона - того самого, без которого немыслима нынешняя жизнь. Для решения этой задачи необходимы были три составляющие: преобразователь звуковых колебаний в другой вид энергии, поддающийся передаче на расстояние, переносчик этой преобразованной энергии (как мы теперь бы сказали, канал связи), и обратный преобразователь, воссоздающий звуковой сигнал.

Насколько известно, первая электрическая система телефонирования была предложена в середине прошлого века вицеинспектором парижского телеграфа инженером-механиком Шарлем Бурселем. Идеи Бурселя так и остались на бумаге, а первое устройство реально изготовил Филипп Рейсс (1834-1874), немецкий учитель физики из Франкфурта-на-Майне. Рейсс продемонстрировал своё изобретение на съезде Франкфуртского физического общества 26 октября 1861 года. В его устройстве приёмник звуковых колебаний представлял собой ящик с большим круглым отверстием в верхней крышке. В отверстии была натянута перепонка, к которой прикреплён платиновый контакт. Напротив него закреплён другой контакт, и оба контакта были включены в разрыв цепи, идущей к источнику тока и излучателю. Когда под действием звуковых волн перепонка колебалась, контакты то замыкали, то размыкали электрическую цепь. Таким образом, аппарат Рейсса мог реагировать только на моменты замыкания контакта (т. е. на высоту тона), но не сохранял форму звуковой волны.

В начале тридцатых годов два друга, инженеры-механики Байер (Beyer) и Георг Нойман (Georg Neumann), (после того, как Байер "выбил" казённую субсидию на разработки), занялись производством микрофонов. Байер разрабатывал более понятные ему динамические микрофоны, а Нойман для разработки конденсаторных микрофонов привлёк д-ра Шепса (Shoeps), который долго был "мозговым трестом" на фирме, где Нойман служил администратором.

В Австрии: Вайнгартнер из AKG заложил основы теории и инженерного расчёта микрофонов, а во второй половине тридцатых годов на фирме Зеннхайзера (Sennheizer) изобрели схему высокочастотного (радиочастотного) питания капсюлей конденсаторных микрофонов.

Огромное разнообразие существующих нынче типов и конкретных конструкций микрофонов привело к тому, что многие звукорежиссѐры используют их в своей работе, полагаясь на собственный эмпирический опыт, либо опыт своих коллег. Между тем, знание принципов микрофонного приѐма позволит действовать целесообразнее, как в отношении количества устанавливаемых приёмников, так и в смысле качества электроакустических сигналов.

#### *Создание аудиотрека*

Допустим, вам нужно создать аудиотрек для записи пения. Для этого в меню **Project** выберите команду **Add Track > Audio.** Откроется диалоговое окно **Add Audio Track** в котором можно выбрать количество (поле **count)** и формат (поле **configuration)** создаваемых треков. Для начала остановитесь на формате **Stereo,** но знайте, что кроме этого формата и формата **Mono** здесь предусмотрены и многоканальные форматы самых различных конфигураций.

Нажмите в диалоговом окне Add Audio Track кнопку OK и в окне проекта к уже имеющимся MIDI-трекам добавится аудиотрек. Он пока чист. Чтобы работать было удобнее, можно увеличить масштаб отображения треков по вертикали с помощью кнопки +, расположенной в нижней части вертикальной полосы прокрутки.

Для созданного трека нужно задать ряд его параметров — выбрать атрибуты. Доступ к атрибутам осуществляется с помощью элементов управления, расположенных на панели инспектора. Не все из представленных там возможностей понадобятся вам при записи звука с микрофона. Например, не будем пока использовать аудиоэффекты. Кстати говоря, исходную запись целесообразно выполнить без какой-либо обработки эффектами и хранить в таком виде, а экспериментировать с ее копией. Не станем также изменять предусмотренные по умолчанию начальные значения уровня громкости (Volume = 0.00) и панорамы (Pan =  $\langle$ C>, будет ощущение, что источник звука расположен в ее центре). Вот без чего нельзя обойтись, так это без щин ввода и вывода.

Для выбора входной аудиощины предназначен раскрывающийся список Input Routing, расположенный на панели инспектора.

В зависимости от формата аудиотрека (моно или стерео) стереофонические порты могут быть логически разбиты на два монофонических:

• источник звука левого канала;

• источник звука правого канала.

Стереофоническому источнику звука должен соответствовать стереофонический аудиотрек. А если вы ведете запись с помощью

единственного монофонического микрофона, то не обязательно выбирать стереофонический формат трека. Звук все равно будет монофоническим, а объем файла такого трека удвоится.

Но не спешите расстраиваться по поводу монофоничности фонограммы записанного голоса. Даже в профессиональных студиях вокал, как правило, записывается в монофоническом формате. Чтобы выполнить стереозапись голоса, нужны особые условия и либо пара определенным образом расположенных идентичных микрофонов, либо специальный стереомикрофон. Монофонический формат трека никогда не поздно преобразовать в стереофонический, но делать это вам, скорее всего, не придется, т. к. придать записи объемное псевдостереофоническое звучание можно с помощью обработки эффектами, основанными на задержке сигнала.

Для того чтобы звуковые данные с трека поступали на определенное устройство воспроизведения, необходимо выбрать соответствующую выходную шину*.* На данном этапе обучения работе с Steinberg Cubase 5 просто убедитесь, что в списке **Output Routing** выбрана шина **Stereo Out.** 

Значения некоторых параметров, отвечающих за качество записи и воспроизведения звука, задаются в диалоговом окне **Project Setup** (команда **Project > Project Setup).** Выбор устройств воспроизведения звука осуществляется в диалоговом окне **Device Setup** (команда **Devices > Device Setup).** Редактирование, создание и удаление входных и выходньгх шин осуществляются с помощью диалогового окна **VST Connections** (команда **Devices > VST Connections).** 

С помощью опций этих окон выполняется утонченное конфигурирование канала цифрового звука. Но это уже высший пилотаж. А для первоначального освоения технологии записи звука вполне достаточно значений параметров, предусмотренных по умолчанию.

## *Настройка уровня сигнала*

Последнее, что осталось сделать до начала записи — установить уровень сигнала, поступающего на аналого-цифровой преобразователь звуковой карты. С помощью микшера звуковой карты произведите необходимую коммутацию и установите оптимальный уровень входного сигнала.

Контролируется уровень с помощью измерителя уровня сигнала программы Steinberg Cubase 5, который доступен либо в окне виртуального микшера **Mixer** (открывается командой **Devices Mixer),** либо на панели инспектора в секции **Channel.** 

После завершения всех подготовительных операций наконец-то можно приступить непосредственно к записи звука на аудиотрек.

В поле трека (или на панели инспектора) окна **Cubase** 5 **Project**  нажмите кнопку **(Record Enable)** — она станет красной, что означает готовность трека к записи. После этого певец должен прочистить горло, поудобнее устроиться перед микрофоном, набрать в легкие воздух и ждать, когда вы нажмете кнопку **(Transport Record)** на транспортной панели программы Steinberg Cubase 5.

Но виртуальные студии позволяют работать с музыкальной информацией еще одного класса — с аудиосигналами. Точность и удобство редактирования звуковых данных (монтажа, микширования, применения обработок и эффектов) зависит от того, насколько наглядно и гибко организовано их отображение.

Сигналограмма представляет собой график изменения мгновенных значений аудиосигнала во времени. Этому термину фактически соответствует термин *волновая форма,* заимствованный из зарубежной литературы.

Сделать видимой для глаза форму звуковых колебаний — полдела. Главное, что у нас имеется возможность не только любоваться загадочными фигурами, которые звук рисует на мониторе, почти как мороз на стекле, но и применять к такому изображению графические методы редактирования.

Отображение звуковых данных в виде сигналограммы в настоящее время реализовано практически во всех более или менее серьезных виртуальных студиях и звуковых редакторах. Отдельные средства графического редактирования звука давно стали классикой. И все же возможности трансформирования изображения (а значит и преобразования соответствующего ему звука) у каждой из программ свои.

В принципе, то, что отображено на аудиотреке, и есть сигналограмма – графическое изображение звукового сигнала. Чтобы переключиться в режим ее редактирования, сделайте на аудиотреке двойной щелчок левой кнопкой мыши. После этого откроется окно Sample Editor, на рабочем поле которого будет отображена сигналограмма, доступная для редактирования.

Перед тем как пристальнее вглядеться в сигналограмму, договоримся об одном термине: *указатель текущей noзицuu.* Он указывает на сигналограмме то место, запись или воспроизведение которого происходит в текущий момент времени. Для привязки ко времени служит шкала, расположенная над сигналограммой. С помощью контекстного меню (открывается щелчком правой кнопкой мыши на шкале) можно выбрать единицы измерения времени. Например, время измеряется в тактах/долях (Bars + Beats) — в звуковых отсчетах (Samples).

Часто изображение всей сигналограммы не умещается на рабочем поле окна Sample Editor: видна только его часть. Чтобы помочь вам сориентироваться в том, какая именно часть сигналограммы видна, над ее изображением расположена диаграмма, затемненная часть которой обозначает отображаемую область (аналогично полосе прокрутки). Перемещая этот прямоугольник с помощью мыши, можно "перематывать" сигналограмму. Если вся диаграмма темного цвета, значит, в окне отображается вся сигналограмма. Размер затемненного прямоугольника относится к размеру всей диаграммы, как длительность отображаемого фрагмента к длительности всей сигналограммы.

Указатель текущей позиции помимо основной функции позволяет изменять масштаб отображения сигналограммы по горизонтали. Щелкните на нем и, не отпуская кнопку мыши, перемещайте указатель мыши в вертикальном направлении. При движении вниз масштаб будет увеличиваться, а при движении вверх — уменьшаться.

Если фрагмент сигналограммы выделен, то на диаграмме его протяженность и расположение относительно границ всей сигналограммы отображаются более ярким прямоугольником. Это очень удобно: после любых перемещений вдоль сигналограммы всегда можно вернуться к выделенному фрагменту, совместив на диаграмме яркий прямоугольник с серым.

Диаграмма сама по себе является инструментом. Ее длина от начала до конца соответствует длине всей сигналограммы. Более яркая подвижная область (ползунок) соответствует отображаемому в данный момент участку сигналограммы. Если в окне отображается вся сигналограмма, то ползунок занимает всю длину линейки и перемещаться ему некуда. Можно прокручивать сигналограмму, перетаскивая мышью ползунок. Если изменить масштаб отображения сигналограммы по горизонтали (например, увеличить его с помощью регулятора — расположенного в правой нижней части окна **Sample Editor),** длина ползунка изменится (в данном случае уменьшится). А если захватить границу ползунка и передвинуть ее, то изменится граница отображаемой части сигналограммы, и, соответственно, масштаб отображения сигналограммы по горизонтали.

Есть и еще один способ прокрутки изображения сигналограммы: захватите мышью ползунок горизонтальной полосы прокрутки, расположенной под сигналограммой, и перемещайте ее влево или вправо, "перематывая" сигналограмму в соответствующем направлении.

Масштабом отображения сигналограммы по вертикали можно управлять с помощью регулятора, расположенного вертикально.

Если потребуется изменить границы выделенного фрагмента сигналограммы, необязательно повторять всю последовательность действий. Как только вы щелкнете левой кнопкой мыши на сигналограмме, выделение звукового фрагмента пропадет. Чтобы этого не произошло, для уточнения одной из границ ранее выделенной области наведите на эту границу указатель мыши и дождитесь, чтобы он принял знакомый вид: Теперь можно перемещать эту границу выделения, а вторая граница будет оставаться на своем прежнем месте.

Для выделения объектов (и в частности, фрагментов сигналограммы) можно воспользоваться командами меню Edit > Select либо идентичными командами подменю Select контекстного меню.

В окне Sample Editor можно редактировать сигналограмму на уровне отдельных звуковых отсчетов (микроуровне). Иногда это может быть очень полезно, например, если нужно удалить короткую импульсную помеху (щелчок). А можно вручную нарисовать звуковую волну и использовать ее в будущем для создания собственного музыкального инструмента с уникальным тембром.

Познакомимся с этим режимом редактирования на практике. Чтобы редактировать сигналограммы на микроуровне, нужно установить соответствующий масштаб. С помощью регулятора добейтесь того, чтобы были видны отдельные отсчеты. В этом режиме звуковые отсчеты отображаются в виде точек, соединенных тонкими линиями.

Линии помогают ориентироваться в том, какой вид будет иметь сигнал, прошедший цифроаналоговый преобразователь (ЦАП) звуковой карты.

На панели инструментов в верхней части окна **Sample Editor** нажать кнопку **(Snap to Zero Crossings),** то в процессе выделения фрагмента его границы будут автоматически перемещены к ближайшим нулевым звуковым отсчетам. Правда, если такой фрагмент вырезать и смонтировать с какойлибо другой сигналограммой, то вероятнее всего щелчки, вызванные скачкообразными изменениями значений звуковых отсчетов в местах склейки, все же будут слышны. Дело в том, что функция Snap to Zero Crossings перемещает границу выделения в точку, где нулю равно значение сигнала хотя бы в одном из каналов, а не одновременно и в правом, и в левом канале.

Более гибко и эффективно работает аналогичная функция в специализированном звуковом редакторе Adobe Audition. Там программа отыскивает такие точки, где нулю равны одновременно сигналы обоих каналов, правого и левого. Это может служить одним из аргументов в пользу

применения для обработки аудиофайлов специализированных звуковых редакторов.

Рабочее поле окна **Sample Editor,** в котором отображается сигналограммы, представляет собой координатную плоскость.

По горизонтальной оси откладываются единицы времени. Выбор единиц измерения времени предоставлен пользователю. Для этого предназначены команды контекстного меню шкалы времени. Доступны следующие форматы представления времени:

**• Bars + Beats** —в музыкальных тактах и долях тактов;

**• Seconds** — в привычной форме (часы: минуты: секунды: миллисекунды);

**• Timecode** — в стандарте SMPTE *{часы: минуты: секунды: кадры)*  число кадров в секунду выбирается в диалоговом окне **Project Setup**  (возможные значения 24, 25, 29, 97 и 30 кадров в секунду);

**• Samples** —при помощи номеров цифровых отсчетов звука (от начала сигналограммы);

**• User** — в пользовательском формате SMPTE, для которого можно задать произвольную частоту кадров.

При выборе в этом подменю новой строки меняется оцифровка горизонтальной оси рабочего поля окна **Sample Editor.** 

Независимо от формата представления времени в этом же контекстном меню можно выбрать два варианта модификации шкалы времени при изменении темпа проекта:

**• Time Linear** —шкала линейна относительно текущего времени; это означает, что для формата **Bars + Beats** при изменении темпа изменятся видимые расстояния между границами тактов;

**• Bars+Beats Linear** —шкала линейна относительно тактов и долей; это означает, что для формата **Bars + Beats** при изменении темпа расстояния между границами тактов не изменятся, а для формата **Seconds** секундная шкала сместится.

Для удобства пользователей предусмотрены два варианта разметки вертикальной оси системы координат:

• в процентах от максимального допустимого значения отсчета сигнала, соответствующего  $100\%$ ;

• в децибелах.

Единицы измерения размаха сигналограммы переключаются командами контекстного меню вертикальной оси координат.

Итак, теперь вы знаете, как управлять отображением сигналограммы в окне **Sample Editor,** но это не является самоцелью. Главное заключается в
том, что, ориентируясь на сигналограмму, можно быстро и точно редактировать аудиофайл.

#### **Реверберация звука и акустика помещений**

Со звуками на открытом воздухе звукорежиссеру приходится сталкиваться достаточно редко. Обычно художественные программы исполняются в помещениях: студиях, на сценах театров, концертных залов. Акустические свойства помещения существенно влияют на характер звучания исполняемой в нем музыки и речи. В помещениях акустическое поле формируется не только прямой волной, идущей от исполнителя по кратчайшему пути, но и после отражений от стен, потолка, пола и находящихся в помещении предметов. При каждом новом отражении часть звуковой энергии звуковой волны поглощается отражающими поверхностями и воздушной средой, а часть ее, в виде частых и убывающих по величине повторений, воздействует на слух, накладываясь на основной (прямой) звук и придавая ему привычную для слушателей протяженность и окраску.

Таким образом, в помещении, где расположен источник звука, поле звуковых волн формируется из прямой и отраженных волн, образующих так называемое диффузное (рассеянное) звуковое поле.

Реверберация – *(позднелат. reverberatio* – *отражение, от лат. reverbero* – *отбрасываю)* процесс постепенного затухания звука в закрытых помещениях после выключения его источника. Воздушный объём помещения представляет собой колебательную систему с очень большим числом собственных частот. Каждое из собственных колебаний характеризуется своим коэффициентом затухания, зависящим от поглощения звука при его отражении от ограничивающих поверхностей и при его распространении. Поэтому возбуждённые источником собственные колебания различных частот затухают неодновременно. Реверберация оказывает значительное влияние на слышимость речи и музыки в помещении, т.к. слушатели воспринимают прямой звук на фоне ранее возбуждённых колебаний воздушного объема, спектры которых изменяются во времени в результате постепенного затухания составляющих собственных колебаний. Влияние реверберации тем более значительно, чем медленнее они затухают. В помещениях, размеры которых велики по сравнению с длинами волн, спектр собственных колебаний можно считать непрерывным и представлять реверберацию как результат сложения прямого звука и ряда запаздывающих и убывающих по амплитуде его повторений, обусловленных отражением от ограничивающих поверхностей.

Люди любят реверберацию! Она создает трехмерное пространство вокруг призраков между динамиками. Это притягивает слух, позволяя слышать звук после того, как он исчез; это имеет антигравитационный эффект, заставляя компоненты порхать вокруг основной линии.

Для того, чтобы определиться с реверберацией, задайте себе два важных вопроса:

1. Зачем? 2. Как?

Почему ревербератор? Он дает возможность создать ощущение, что инструмент находится в любом помещении, которое нужно, и многие современные ревербераторы безукоризненно воссоздают любые пространства на ваш выбор, или наоборот, позволяют создавать самостоятельно вашу комнату мечты. Естественно, некоторые из интересных ревербераторов являются воплощением того, что в реальном мире не существует. Так что, помимо вопроса «где я хочу расположить инструмент?» почему бы не спросить: «когда?».

Причина вопроса «когда?» в том, что ревербератор не только даёт ощущение пространства, он также меняет взаимосвязи в миксе. Если в микс вступает новый характер и начинает играть новый ритм, это может повлиять на восприятие песни более серьёзно, чем просто смена окраски стен (комнаты, в которой он звучит).

### **Типы ревербераторов**

Современный ревербератор заключает в себя несколько типов, которые применимы в зависимости от поставленной задачи:

**Hall (зал)** – имитация акустики концертного зала. Используется для удаления источника звука от слушателя, придания глубокой реверберации с большим временем затухания.

**Room (комната)** – имитация небольшого помещения или комнаты. Применяется к акустическим инструментам в камерной атмосфере.

**Plate (пластина)** – имитация электромеханической реверберации металлической пластины. Применима для работы с вокалом и ударными инструментами.

**Live (Stage)** – имитация живого выступления на сцене. Применима для солирующих инструментов.

**Spring (пружина)** – lo-fi реверберация, имитирует "пружинный" способ получения ревера или способ реализуемый с помощью электромеханической конструкции.

**Chamber (эхо-камера)** – имитация специальной эхо-камеры для получения реверберации.

**Gate (шлюз, гейт)** – ревер с отрезанием конечной фазы затухания. Используется для придания динамики, например, для барабанов.

**Revers (реверс)** – реверберация с инвертированной огибающей, которая плавно нарастает и резко обрывается. Такой эффект может быть достигнут инвертированием обычного ревера и используется в специфической обработке вокала и другого материала.

Физический смысл реверберации состоит в постепенном затухании звука в помещении, вызванном многократными отражениями звуковых волн от стен, потолка, пола, различных предметов и прочих неоднородностей, находящихся в помещении. При реверберации исходный звуковой сигнал смешивается со своими многочисленными копиями, задержанными относительно него на различные временные интервалы. Основные параметры, характеризующие звуковые копии, — временные промежутки между ними и скорость уменьшения уровней их громкости.

Ощущение объемного гулкого помещения возникает, если промежутки между копиями малы (менее **100 мс**). Если промежутки между копиями велики (более **100 мс**), то интервалы между соответствующими звуками становятся различимыми, и они перестают слипаться. Иначе говоря, реверберация — это эффект эха, только менее интенсивный и с меньшей задержкой звучания между исходным сигналом и отраженным. Чем больше помещение, тем больше задержка. На уровень реверберации также влияет отражение от поверхностей помещения, поглощение акустических волн стенами, их взаимное расположение и прочие факторы.

#### **Тема 10. Микширование и сведение звука**

Сведе́ние или микширование (mixing, смешение) - стадия создания из отдельных записанных треков конечной записи, следующий после звукозаписи этап создания фонограммы, заключающийся в отборе и редактировании (иногда реставрации) исходных записанных треков, объединении их в единый проект и обработке эффектами. Редактирование часто выделяется в самостоятельный этап работы. Стадия сведения исторически возникла в 60-е годы XX века с появлением многодорожечных магнитофонов, позволивших записывать 8 каналов одновременно. Первоначально, сведение не являлось отдельной стадией процесса создания фонограмм, а было составным элементом звукозаписи, так как технические возможности сохранять весь проект отсутствовали, и сведение осуществлялось по мере записи нового материала без возможности возврата к более ранним стадиям. С увеличением числа каналов стала возможной работа со всем проектом, что выделило сведение в самостоятельный этап

работы. В 90-е годы XX века значительное распространение получили цифровые технологии сведения. В 1994 году с выпуском программноаппаратного комплекса Pro Tools III, стала возможной обработка эффектами реального времени, позволившая подбирать параметры обработки во время прослушивания. Cubase VST в 1996 году положил начало сведению в том виде, в котором оно наиболее распространено по настоящее время.

Под современным микшированием многодорожечной записи нужно подразумевать куда более глубокие процессы по формированию звукового образа. Простая установка баланса громкостей у инструментов, коррекция тембра эквалайзером на канале каждого инструмента, сдвиг по панораме влево-вправо – всё это видимые основы, вводящие незнающих или неопытных людей в заблуждение о том, что всё это просто. Особенно, когда встаёт вопрос об объёмности записи, натуральности звукового образа, восприятия звуковой картины/сцены вглубь, просмастриваемость планов. Хороший микс-инженер создаст ощущение, будто какой-то из инструментов в общем миксе звучит от вас за 15 метров, а другой стоит прямо перед вами через пару шагов. Микс-инженер может заставить инструмент/звук звучать крупнее, изменить его масштаб? балалайку сделать размеров с пятиэтажный дом, а большой гулкий бас-барабан маленьким и прыгучим как резиновый мячик. Построение планов звуковой сцены, ближе/дальше, и многое другое, заставляющее слушателя слушать в музыке не только партии нот и тембры инструментов, которыми они исполнены, создавать эффект погружения.

Сведение – не чисто технический процесс соединения различных треков в единое целое, это скорее творческая деятельность, от которой зависят особенности звучания результата. Цель сведения различается в зависимости от концепции проекта.

Критерием оценки в проектах, ориентированных на реалистическое отображение процесса исполнения музыки, служит протокол OIRT (International Radio and Television Organisation):

• Пространственное впечатление записи, которое включает в себя такие составляющие, как: передача ощущения объёма помещения, в котором располагаются звуковые источники, естественность передаваемого пространства, реверберационные отражения, планы звуковых источников, учёт традиций звукового решения пространственного образа в музыке различных стилевых направлений, отсутствие дефектов вызванных наложением нескольких звуковых пространств (многопространственность).

• Прозрачность фонограммы, которая определяется текстовой разборчивостью, различимостью звучания отдельных инструментов или групп инструментов, ясностью передаваемого пространства.

• Музыкальный баланс фонограммы создаваемый логичными соотношениями громкостей между частями произведения, соотношениями громкостей голосов, инструментальных групп и отдельно взятых инструментов.

• Тембр фонограммы, как целостного произведения, удобство восприятия тембрового звучания, естественность отражения тембральной окраски инструментов и выгодность подачи тембров.

• Стереофоничность фонограммы, как целостной звуковой панорамы, характеризующейся симметричностью положения прямых сигналов и отражений, равномерностью и естественностью расположений звуковых источников, учетом традиций решения панорамирования в музыке различных стилей.

• Технические замечания по качеству звукового образа, дефектов, проявляющихся в нелинейных искажениях, неверной передаче частотной характеристики, резонансах, различных видах помех и шумов.

• Характеристика исполнения, которая заключается не только в отсутствии исполнительского брака, заключающегося в неверных нотах, ритмических ошибках, интонационных ошибках, недостаточной ансамблевой сыгранности, но и в качестве использования выразительных средств, таких как темп и его агогические отклонения, пропорциональность динамических оттенков динамического плана произведения в целом и градаций динамики на уровне интонации.

• Аранжировка произведения представленного в виде фонограммы оценивается в случае исполнения переложений музыкальных произведений для других составов исполнителей.

• Динамический диапазон фонограммы в протоколе отражает не только соотношение полезного сигнала и шумов, соотношение уровней звуков между пиками и самыми тихими фрагментами, но и соответствие динамики условиям, в которых фонограмма будет прослушиваться, традиционным для конкретных стилей музыки представлениям о решении динамического плана, естественность и логичность в передаче динамических оттенков, акцентов и кульминаций.

Данная концепция используется при сведении большей части академических жанров, значительной части фольклорной и джазовой музыки. При этом, часто, наилучшие результаты могут быть получены, если условия записи были близки к идеальным, а запись выполняется на стереопару микрофонов и вообще не требует сведения. При сведении поп-, рок-, электронных и хип-хоп проектов чаще всего фонограмма рассматривается не как документальная фиксация создания музыкантами

произведения искусства, а как самостоятельный вид искусства, выражающий свой собственный художественный образ. Для оценки сведения в рамках данной концепции не существует единого протокола.

Программы, подобные Cubase, недаром принято называть виртуальными студиями. Виртуальная студия включает в себя множество различных устройств, среди которых MIDI-секвенсор, многоканальный цифровой магнитофон, обработки и эффекты, видеопроигрыватель и, конечно, микшер. Однако в отличие от традиционной студии в Cubase не всегда возможно выделить отдельные устройства, провести между ними границы.

Кнопкой <sup>III</sup> (Open Track Mixer) панели инструментов окна проекта или командой Devices > Mixer главного меню, или клавишей <F3> открывается диалоговое окно Mixer:

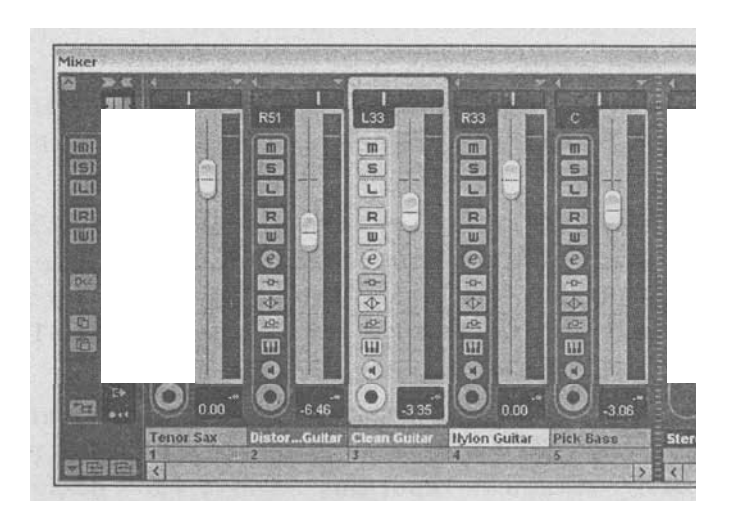

В процессе микширования проекта достигается равновесие между партиями проекта и обеспечивается их гармоничное сочетание. Кроме того, можно применять эффекты к дорожкам, включая мастер-дорожку, для изменения звучания, а также с помощью автоматизации настраивать динамические изменения проекта с течением времени.

Микширование включает следующие этапы:

- [Настройка уровня громкости дорожки](https://support.apple.com/kb/index?page=link&apdid=gbnd79295c4f&viewlocale=ru_RU&bookId=GarageBand%20%E2%80%9911%20Help133084) для выравнивания звучания различных инструментов, чтобы все инструменты было слышно, а наиболее важные партии были выделены.
- [Настройка позиций панорамирования дорожек](https://support.apple.com/kb/index?page=link&apdid=gbndf3f2f28c&viewlocale=ru_RU&bookId=GarageBand%20%E2%80%9911%20Help133084) для размещения инструментов в стереофоническом поле. В большинстве случаев наиболее важные дорожки (обычно это ведущие вокальные партии, солирующие инструменты, барабаны и нижние частоты) при микшировании располагаются в центре, а другие дорожки (инструменты,

задающие ритм и повторяющие мелодию) — по сторонам. Как правило, большая часть компонентов располагается близко к центру; панорамирование дорожек на значительном удалении от центра применяется только для создания необычных эффектов.

- [Применение и настройка эффектов](https://support.apple.com/kb/index?page=link&apdid=gbndfd8fa312&viewlocale=ru_RU&bookId=GarageBand%20%E2%80%9911%20Help133084) для придания определенных оттенков звучанию отдельных дорожек и проекта в целом; эффекты могут применяться в различных целях. Эквалайзер и компрессия, как правило, служат для выделения отдельных дорожек или инструментов при микшировании. Реверберация позволяет создать ощущение акустического пространства, а такие эффекты, как фленджер, фейзер и фильтры с автоматической настройкой – придать своеобразный характер звучанию дорожки или инструмента. Универсальный характер эффектов позволяет экспериментировать с применением различных эффектов и наборов параметров для выбора наиболее подходящих, а также редактировать наборы параметров, относящиеся к интересным эффектам, для точной настройки звука.
- [Кривые автоматизации](https://support.apple.com/kb/index?page=link&apdid=gbnd939b92d8&viewlocale=ru_RU&bookId=GarageBand%20%E2%80%9911%20Help133084) позволяют настраивать на отдельных дорожках или на мастер-дорожке изменения с течением времени, придающие проекту напряженность и драматизм. Автоматизация применяется также для выделения отдельных дорожек в определенные моменты времени, настройки звучания различных партий проекта путем изменения параметров эффектов, изменение темпа и высоты тона применительно к проекту в целом.
- В процессе микширования можно использовать [отключение](https://support.apple.com/kb/index?page=link&apdid=gbnd2af6ba87&viewlocale=ru_RU&bookId=GarageBand%20%E2%80%9911%20Help133084)  [звука](https://support.apple.com/kb/index?page=link&apdid=gbnd2af6ba87&viewlocale=ru_RU&bookId=GarageBand%20%E2%80%9911%20Help133084) и [сольное воспроизведение](https://support.apple.com/kb/index?page=link&apdid=gbnd1157ae2a&viewlocale=ru_RU&bookId=GarageBand%20%E2%80%9911%20Help133084) дорожек, что значительно ускоряет и упрощает рабочий процесс.

# *Управление громкостью* ФЭЙДЕРЫ

Фэйдеры управляют громкостью каждого звука в миксе, включая эффекты. Установка конкретного уровня громкости каждого звука базируется на его отношении к остальным трекам в миксе. Громкость отражает то, где помещается звук в миксе – спереди или сзади.

Как бы то ни было, место, в котором помещается звук в миксе, управляется не только фэйдером. Если бы фэйдеры были единственным инструментом, влияющим на громкость звуков, мы могли бы сводить даже без прослушивания. Но есть еще кое-что.

Когда мы выставляем соотношение громкостей в миксе, мы используем реальный уровень громкости, для того, чтобы установить относительный баланс – а не только напряжение сигнала, идущего через фэйдер. Реальный уровень громкости строится из двух основных частей – уровня фэйдера и формы звуковой волны, а также из кривой Fletcher/Munson (описание дается далее). Итак, уровень фэйдера влияет на громкость звука, с помощью него можно сделать звук громче или тише.

### *Уровень фэйдера*

Когда вы выдвигаете фэйдер на микшере, вы увеличиваете напряжение сигнала, идущего на усилитель, который отдает больше мощности на динамики, которые, в свою очередь, увеличивают уровень звукового давления (УЗД), непосредственно ощущаемого вашими ушами. Таким образом, когда вы выдвигаете вперед фэйдер, звук становится громче. Так что, если вы хотите просто, чтобы какой-то звук в миксе звучал громче, просто выдвиньте фэйдер.

Для измерения амплитуды сигнала в данной схеме используются децибеллы (dB). В действительности, существует довольно специфичное соотношение между напряжением, мощностью и звуковым давлением.Децибелы – основная величина, которая позволяет оценивать реальную громкость звука. Кроме того, существует еще один важный фактор: форма звуковой волны.

Форма волны (или гармоническая структура) Форма волны, или ее гармоническая структура, оказывает большое влияние на то, какую громкость звука мы слышим. Например, бензопила будет звучать громче флейты, несмотря на то, что вольметры, измеряющие уровень сигнала, будут показывать одинаковые значения. Так происходит из-за того, что звук бензопилы содержит так называемые нечетные (или существенные) гармоники. Эти гармоники таким образом влияют на нас, что кажутся нам громче. Так же можно объяснить, почему перегруженная гитара звучит громче, чем гитара на чистом звуке, несмотря на то, что их уровень в миксе выставлен одинаково. Еще один фактор (вспомогательный), который влияет на громкость звучания – это кривая Флетчера/Мансона (Fletcher/Munson).

### *Кривая Флетчера/Мансона*

Основная проблема человеческого слуха в том, что он по-разному чувствителен к разным частотам, особенно к низким. (Флетчер и Мансон изучали, насколько врут нам наши уши). Такова причина появления кнопок «подъем низов» на аудиоаппаратуре. Большинству людей нравится дополнительный подъем низов и верхов, так что они оставляют эти кнопки постоянно нажатыми. Основной вывод, который нужно сделать из всего этого – внимательно проверять уровни громкости всех треков в миксе, особенно при сведении на малой громкости, когда вы не слышите верха и низа как следует. Так что, когда вы уменьшаете общую громкость – первые пропадают низа и верха.

Реальная громкость, таким образом – это комбинация «децибельной» громкости, формы волны и кривой Флетчера/Мансона. Но расслабьтесь. У большинства людей нет проблем в различении того, какой звук громче, а какой - тише. Наш мозг молниеносно вычисляет все параметры, и мы слышим реальную громкость. Все, что мы должны сделать – прислушаться к реальной громкости каждого звука в миксе, и правильно выставить их соотношение. Не смотрите на фэйдеры – слушайте звук. Как уже обсуждалось, реальная громкость помещает звук от переднего плана к заднему.

### **КОМПРЕССОРЫ / ЛИМИТЕРЫ**

Компрессоры и лимитеры изначально появились в студиях для борьбы с пиками сигналов, для того, чтобы уменьшить перегрузку и искажения. Компрессия и лимитирование – функции от громкости, их главное предназначение – уменьшать громкость. Они уменьшают громкость, когда она достигает слишком большого – определенного порогового уровня. Если громкость ниже порогового уровня – компрессоры и лимитеры не делают ничего (если они не сломаны или не слишком дешевы). Далее объясняется разница между компрессорами и лимитерами.

### *Функции компрессоров/лимитеров*

У компрессоров/лимитеров есть две основные и три дополнительные функции. Первая – получить лучшее соотношение сигнал/шум, которое означает наличие меньших шумов (ленты). Вторая – стабилизировать звуковой образ между динамиками, что означает наличие большего «присутствия» (presense).

#### Лучшее соотношение сигнал/шум: меньше шумов

Записывая особенно динамичные звуки, т.е., имеющие большую разность в громкости, часто необходимо ее (громкость) уменьшать, чтобы громкий звук не перегружал и не вносил искажений. Искажения объявлены вне закона. Есть искажения – в тюрьму. Но когда вы снижаете громкость, тихие звуки едва шевелят индикаторы на записывающем магнитофоне. А когда индикаторы еле движутся, вы слышите шум (ленты магнитофона). Такая ситуация известна также, как плохое соотношение сигнал/шум, когда звук звучит подобно океану: «ш-ш-ш-ш-ш».

Используя компрессор для понижения уровня слишком высокого сигнала, вы также можете повысить его общий уровень выше уровня шумов ленты.

#### **Стабилизация звукового образа: больше «присутствия» (presense)**

После нескольких лет борьб с шумами с помощью компрессоров, люди обнаружили также, что звук, при обработке его компрессором, становится также более приближенным, «присутствующим». Понижая уровень пиков сигнала, компрессор/лимитер также стабилизирует звуковой образ между динамиками. Звуки действительно прыгают вверх-вниз по громкости, как это показывает нам индикатор. Когда таким образом колеблются несколько звуков, их скачки становятся особенно хаотичными. Компрессор/лимитер стабилизирует, или смягчает скачки громкости звука. Скомпрессированный звук не меняется так сильно по громкости, позволяя нам лучше сфокусироваться на нем. Таким образом, звук кажется чище и более «присутствующим» в миксе.

Обычно, чем насыщеннее микс (больше разных инструментов, больше извлекаемых звуков), тем больше звуков в нем компрессируется. Это делается из-за того, что, чем больше одновременных звуков, тем больше хаоса. Стабилизируя отдельные звуки, мы, тем самым, делаем микс чище.

Как только звук стабилизирован (по громкости), вы можете увеличить общую громкость, приблизив тем самым звук к себе. Так обычно и делают на коммерческом радио и телевидении, заставляя что-нибудь звучать громче и захватывая ваше внимание. В этом причина надоедливости коммерческого радио и телевидения, но здорово, когда речь идет о соло-гитаре или другом инструменте, который должен звучать в миксе максимально «приближенно».

Все это также срабатывает, когда нужно поместить звук на задний план. Проблема в том, что, когда мы понижаем громкость звука, он может легко затеряться (замаскирован) другими звуками микса, особенно, если громкость звука сильно меняется. Таким образом, в этом случае звук обычно подвергается серьезной стабилизации компрессором. После этого громкость звука можно смело понижать, не боясь его потерять.

#### *Сильная или мягкая атака*

Кроме уменьшения шумов и увеличения «присутствия» компрессор также делает атаку звука острее. Так как вы понижаете уровень громкой части сигнала, звук достигает своего максимума гораздо бастрее.

Звуки с короткой и острой атакой гораздо более плотные, энергичные, отчетливые, под них особенно хорошо танцевать. С другой стороны, высококачественный, быстрый компрессор может помочь сгладить острые «пики» атаки звука, делая его мягче. Хороший компрессор может сгладить острое звучание гитары.

*Больше сустэйна (продолжительности звучания)*

Компрессор/лимитер также используется для увеличения продолжительности звучания (сустэйна). Особенно гитарного. Точно так же, как он обычно используется для уменьшения острых пиков сигнала и увеличения его выше уровня шума, он может быть использован для уменьшения уровня громких частей гитарных партий, так что громкость гитары можно увеличить относительно остального микса. Сустэйн особенно полезен во время получения обратной связи (фидбэк), когда гитару держат непосредственно перед динамиком усилителя.

Компрессоры иногда используются точно таким же образом для увеличения сустэйна прерывистых звуков (цимбалы). Звуки кажутся звучащими дольше обычного. Как бы то ни было, компрессирование томов и цимбалл понижает общий уровень их громкости. Тем не менее, в зависимости от ваших музыкальных вкусов или проекта, над которым вы работаете, вы можете попробовать так сделать.

#### *Уменьшение резонанса*

Последняя функция компрессора/лимитера состоит в отм, что он уменьшает резонансы в звуке. Резонансы возникают в двух местах инструментов: в пустотных телах и в материалах. Когда пустотное тело (такое, как корпус аккустической гитары) имеет две параллельные стенки, это резко увеличивает громкость звучания некоторых (резонансных) частот. Материалы (такие, как гриф бас гитары) также резонируют подобным образом на некоторых частотах.

Исходя из сказанного, некоторые ноты на инструментах будут извлекаться громче, чем остальные. И применение компрессора/лимитера позволяет уменьшает громкость этих резонансов. В этом причина того, почему компрессоры часто используются совместно с резонирующими инструментами, такими, как бас-гитара, аккустическая гитара и вокал.

#### **Эквалайзеры**

EQ (эквализация) представляет из себя изменение в громкости зучания определенных частот, подобно тому, как работают ручки «высокие» и «низкие» в стереопроигрывателях. Это самый труднопонимаемый аспект в звукозаписи и микшировании, так как существует довольно большой диапазон слышимых частот – от 20 Гц до 200000 Гц. Реальная трудность состоит в том, что увеличение или уменьшение громкости любой из частот зависит от самой структуры звука: а все они различны. Еще большую сложность приносит тот факт, что разные звуки эквализируются по-разному, в зависимости от стиля музыки, песни и даже от людей, с которыми вы работаете.

Во-первых, вы должны выучить названия определенных частотных диапазонов. Во-вторых, вы должны изучить, как увеличение или уменьшение громкости определенных частот влияет на характер звучания разных инструментов.

#### **Типы эквалайзеров**

Существует три основных типа эквалайзеров, используемых в студии: графический, параметрический и отсекающий (фильтры высоких и низких частот).

### *Графический*

Громкость каждой частоты может быть увеличена или уменьшена слайдером графического эквалайзера. Различные виды эквалайзеров содержат от пяти до 31-ой регулируемой полосы частот. Пятиполосные эквалайзеры обычно используются в автомобильных проигрывателях (мой имеет 7 полос, по крайней мере в последний раз, когда я проверял). 31 полосные используются обычно в студиях и в системах усиления живого звука.

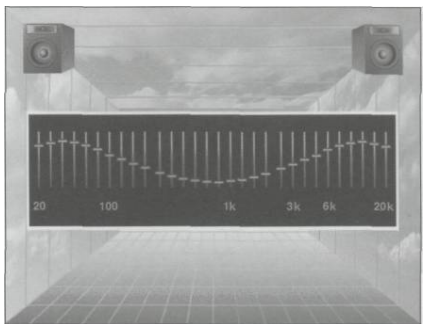

Основное преимущество графического эквалайзера состоит в том, что вы можете управлять одновременно несколькими частотами. Другое преимущество – в том, что визуально хорошо видно, какие частоты усиливаются. (Иногда вы можете даже определить, какой тип музыки ктонибудь слушает, по положению ручек эквалайзера). Итак, так как частоты на панели расположены слева направо, легко можно найти и управлять определенной частотой.

Многие люди не имеют представления, что, когда вы увеличиваетет громкость определенной частоты, в действительности вы увеличиваете громкость звучания определенного диапазона частот, установленного изготовителем. Например, если вы поднимаете 1000 Гц, в действительности вы можете поднять диапазон от 300 до 5000 Гц.

### *Параметрический*

Инженеры управляют частотными диапазонами, увеличивая или уменьшая их громкость. На параметрическом эквалайзере вы получаете возможность контролировать ширину полосы частот. Соответствующая ручка обычно обозначается «Q», т.к. слово «ширина полосы» просто не помещается. Узкая полоса частот обычно называется «пик», а широкая «горб». Иногда чтобы определить размерность ширины полосы используют размер октавы: например, от 0.3 до 3-октавного.

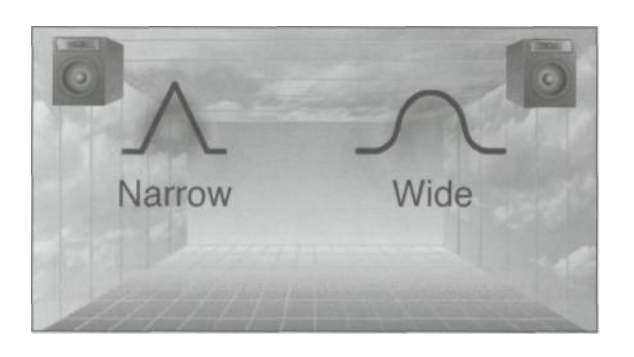

# *Параграфический*

Многие консоли имеют ручки выбора частот, но не имеют регуляторов ширины полосы

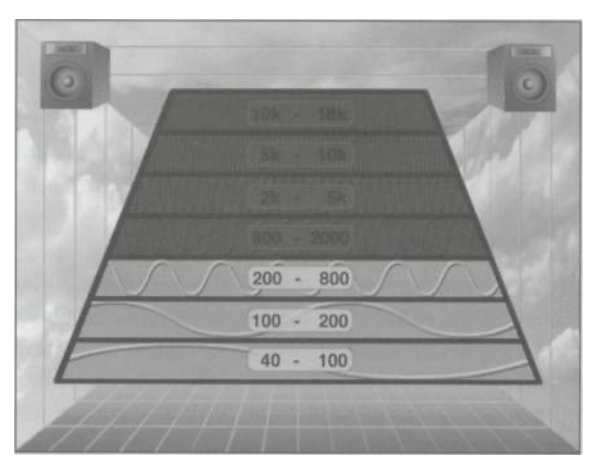

Отсекающий фильтр высоких частот устраняет высокую составляющую и особенно полезен для борьбы с шумами, например, басгитары.

### **Частотные диапазоны.**

Первый шаг в знакомстве с эквалайзером состоит в том, чтобы узнавать каждую частоту по ее наименованию. Это легче, чем вы думаете, поскольку нам уже известны все частоты интуитивно. Наше тело воспринимает их с момента нашего рождения (и даже раньше). Наша нервная система создана, чтобы воспринимать звук. Все мы – профессиональные слушатели с многолетним опытом в различении различных частот. Когда вы выучите названия частот, вы затем узнаете, что дает для каждого инструмента увеличение или уменьшение определенных частот. Для облегчения запоминания все частоты в спектре могут быть разбиты на 6 диапазонов. Для

разделения на эти диапазоны нет общих правил – в разных книгах указываются разные границы, так что я просто разделил их так, как это принято в большинстве книг по предмету.

**HI HIGHS** >8000 Hertz **HIGHS** 5000-8000 Hertz **MIDRANGES 800-5000 Hertz** OOHZONE 200-800 **Hertz BASS**  $40 - 200$ Hertz **LOW BASS**  $< 40$ Hertz  $\backslash$ 

Нижний низ: ниже 40 Гц.

В этом диапазоне можно обнаружить звуки бас-гитар, бас-барабанов и искусственных басов (рэп). Хотя для большинства людей трудноразличимы ноты этого диапазона, они часто используются в кинофильмах для озвучивания сотрясений и взрывов.

Обычный виниловый диск содержит около 23 минут записи на каждой стороне, это около 5 песен. Такие диски не могли содержать большое количество частот ниже 40 Гц из-за того, что канавки для таких частот должны были бы быть гораздо шире, чем для высоких частот. Поэтому приходилось отсекать низкие частоты, для того, чтобы уместить все 23 минуты. С появлением CD проблема решилась сама собой.

### **Низ: от 40 до 200 Гц.**

Это приблизительный диапазон, управляемый ручкой «бас» на проигрывателях.

#### **Нижняя середина (Oohzone): от 200 до 800 Гц.**

Если звук в этом диапазоне звучит слишком громко, то он становится особенно грязным и нечетким, и приводит к быстрому утомлению при прослушивании. Вы можете услышать что-то типа: «Просто смикшируй эту вешь, я уже устал ее слушать».

#### **Средние: от 800 до 5000 Гц.**

Мы особенно чувствительны к этим частотам. Прибавление громкости на 1 dB в этом диапазоне эквивалентен прибавлению 3 dB в любом другом. Вы видите, вот где мы живем все наше основное время, где центрирована наша речь. В действительности, телефонный разговор центрирован около 3000 Гц, так как мы все еще можем различать чью-нибудь речь в этом диапазоне. Нужно быть особенно осторожным, прибавляя или убавляя громкость в этом диапазоне. Нужно быть осторожным вдвойне, если речь идет о вокале, так как мы особенно чувствительны к тому, как вокал должен звучать.

Еще одна замечательная частота в этом диапазоне -  $1000 \, \text{F}$ ц - это тестовая частота ТВ-станций, когда они не работают. Частота циркулярной пилы – 4000 Гц – и она самая невыносимая. Она также возникает, когда скребут ногтями по стеклу.

#### **Высокие: от 5000 до 8000 Гц.**

Частоты этого диапазона регулируются ручкой «высокие» на проигрывателях, а во время мастеринга поднимаются, когда нужно придать записи яркости и «присутствия» (presense).

#### **Верхние высокие: выше 8000 Гц.**

Звуки с высокими гармониками (цимбаллы). Поднимая немного эти частоты на некоторых инструментах можно получить эффект качественной записи, но стоит переборщить, как запись станет звучать назойливо. Наибольшая частота, которую испускают старые телевизоры – 17500 Гц.

#### **Комплексность частот:**

#### **Гармоническая структура звука.**

Специалисты не могут прийти к единому мнению, как различные частоты влияют на нашу психику, и этот факт можно понять, зная индивидульную природу восприятия звуков. Психологи и философы написали много книг о том, как звуки влияют на наш разум и тело и какими способами люди воспринимают различные частоты. Разные частоты действуют по-разному: физиологически, психологически и духовно. *А комбинация частот оказывает еще большее влияние, чем одна какая-то частота.*

Почти что каждый звук состоит из комбинации разных частот, или нот. Когда какой-то инструмент воспризводит определенную ноту, на самом деле вы слышите множество разных «друих» нот, спрятанных в этом звуке. Эти «другие» ноты называются гармоники или обертона.

#### **Тема 11. Мастеринг и дизеринг. Запись CD диска**

Мастеринг – это комплекс процессов, направленных на улучшение звучания финальной сведенной дорожки и подгонку ее под определенный стандарт. Например, «выравнивание» треков в альбоме по громкости и по частотным характеристикам. После мастеринга трек будет звучать так же мощно, широко и плотно, как и другие композиции.

Как и любая инженерная отрасль, мастеринг – это процесс стандартизированный и документированный. К примеру, к изданиям на виниле (а также в прошлом на магнитных носителях) применяются стандарты **RIAA** (Recording Industry Association of America – Ассоциация американских звукозаписывающих компаний). Для изданий на компактдисках существуют стандарты **Red Book**, разработанные компаниями Sony и Philips в 1980 году. Свои стандарты есть и у DVD Audio, HDCD, Super Audio CD и так далее.

Задача мастеринг-инженера – соблюсти требования соответствующей документации при создании мастер-носителя. Естественно, если вы не знакомы с этими требованиями, то никакой метод научного тыка не позволит вам приблизиться по результатам к настоящему специалисту в этой области.

Какое-то время назад предпринимались даже попытки ввести стандартизацию для всей музыкальной продукции по RMS: было предложено обязать звукозаписывающие компании выпускать музыку с RMS -14 дБ. Естественно, эта инициатива провалилась, потому что большое количество независимых студий все равно бы начали устраивать гонку громкостей, переманивая к себе значительный сегмент не особо разборчивой клиентуры. Как ни крути, индустрии не удается уйти от подсознательного стереотипа в головах слушателей о том, что «громче значит лучше».

Основные инструменты на мастеринге – **эквалайзер**, **деэссер** и **лимитер**. Способы их использования могут быть самые различные, да и сами приборы могут значительно отличаться в зависимости от подхода специалиста.

Если проследить за работой инженера в процессе мастеринга, то может показаться, что он ничего не делает. Потому что часто манипуляции производятся на микроскопических уровнях, вплоть до десятых децибела. Профессионал знает, на какие частоты и как нужно воздействовать, чтобы устранить те или иные спектральные шероховатости или добавить звуку нужных характеристик.

Наиболее популярным форматом для распространения музыки в настоящее время является CD-DA – звуковой компакт-диск. Звук на компактдиск записывается в некомпрессированном формате PCM с частотой дискретизации 44,1 кГц и разрядностью 16 бит. Качество звука на компактдиске устраивает абсолютное большинство слушателей. Однако наиболее критически настроенные слушатели отмечают некоторые недостатки CD-DA, связанные с недостаточным динамическим диапазоном, эффектами 16 разрядного квантования и "звоном" интерполяционных фильтров.

Как известно, для представления звука в цифровой форме аналоговый сигнал дискретизируется по времени и квантуется по амплитуде, то есть непрерывный сигнал заменяется дискретными его значениями - отсчетами в некоторых точках. Частота дискретизации 44,1 кГц означает, что по времени эти отсчеты берутся 44100 раз в секунду. Разрядность 16 бит означает, что амплитуда каждого такого отсчета может принимать одно из 65536 возможных значений. Теоретически динамический диапазон формата 16/44,1 составляет 98,5 дБ.

Много это или мало? Рассмотрим на примере. Пусть мы хотим записать на компакт-диск симфонический концерт. Динамический диапазон классической музыки часто достигает 40…50 дБ. Получается, что во время самых тихих участков записи (-45 дБ) на квантование по амплитуде остается всего около 8 бит. Все наверняка знают, как звучат восьмибитные записи. Кроме высокого уровня шума, в таких записях часто встречаются и более неприятные артефакты квантования в виде гармонических искажений, которые зависят от уровня сигнала.

При записи звука на студии все чаще используются форматы аудио с более высокой разрядностью, чем 16 бит. За последние несколько лет 24 битный формат стал стандартом для высококачественной звукозаписи, и в нем работают большинство студий. При подготовке студийных фонограмм к записи на CD встает необходимость преобразования разрядности записей в 16 бит. Несмотря на кажущуюся простоту этой операции, для ее выполнения существуют различные методы. Их качеством в значительной степени определяется звучание получающейся 16-битной фонограммы.

Как видно из примера с классической музыкой, относительная величина искажений в цифровом формате зависит от уровня сигнала. Искажения тем заметнее, чем ниже уровень сигнала. Поэтому одно из возможных решений - максимизация уровня сигнала перед снижением разрядности, что делается с помощью приборов динамической обработки – компрессоров и лимитеров. Однако сжатие динамического диапазона фонограммы, которое при этом достигается, не всегда благоприятно отражается на звучании. Если отвлечься от артефактов, вносимых приборами динамической обработки, то сужение динамического диапазона само по себе может приводить к потере музыкальной выразительности. Поэтому для записей с широким динамическим диапазоном (классика, джаз и др.) желательно применять наиболее качественные методы снижения разрядности.

Рассмотрим самый простой способ понизить разрядность аудио. Он заключается в округлении каждого отсчета исходного 24-битного аудио к

ближайшему допустимому значению амплитуды в 16-разрядной сетке квантования. Разновидность этого метода – усечение (truncate) – это округление к ближайшему снизу допустимому значению.

Будем называть шумом квантования сигнал, представляющий собой разницу между исходным 24-битным и квантованным 16-битным сигналом. Поскольку 16-битный сигнал является суммой исходного сигнала и шума квантования, то изучать свойства систем снижения разрядности можно, изучая шум квантования, который возникает в них для различных входных сигналов.

Очевидно, что метод округления дает минимально возможную амплитуду шума квантования для каждого отсчета. Однако получающийся при этом шум квантования не является наилучшим с точки зрения звучания. Он существенно коррелирован с исходным сигналом, и на спектре шума квантования видны пики – гармонические искажения. Поэтому результирующий 16-битный сигнал имеет характерное "грязное" звучание, причем искажения сильно меняются со временем в зависимости от сигнала.

К сожалению, округление очень часто применяется при работе с цифровым звуком. Во многих звуковых редакторах именно округление используется при редактировании 16-битного звука. Часто к артефактам округления приводят и неправильно выполненные операции dithering и noise shaping. Искажения звука в результате округления могут быть не сразу замечены, но эти изменения приводят к необратимому ухудшению качества фонограммы.

Работая со звуковыми редакторами или другими программами обработки звука, нужно стараться совершать все преобразования в формате с повышенной разрядностью (24 или 32 бита). В этом случае вы почти гарантированы от округления.

Для предотвращения возникновения гармонических искажений требуется устранить корреляцию шума квантования с исходным аудиосигналом. Для этого существует метод, называемый dithering. Он заключается в добавлении к исходному сигналу перед округлением специально сгенерированного шума небольшой амплитуды. В зависимости от свойств этого шума, слышимые гармонические искажения могут быть либо совершенно устранены, либо значительно подавлены. Расплата за подавление искажений – немного повышенный (до +6 дБ по сравнению с округлением) уровень шума в фонограмме.

Важно не путать dithering-шум с шумом квантования. Если положить шум dithering'а равным нулю, то мы получим округление в чистом виде, но шум квантования при этом вовсе не будет равен нулю.

Разные виды dithering-шума отличаются по амплитуде, по спектру и по функции распределения вероятности значений шума по амплитуде (PDF – probability distribution function). Для белого шума PDF показывает, как часто встречаются в шуме значения различных амплитуд. Стандартные виды PDF – треугольная, прямоугольная, гауссова. Например, треугольная PDF означает, что в шуме чаще будут встречаться значения с амплитудой вблизи нуля, чем с большими амплитудами. А при прямоугольной PDF все значения амплитуд шума (естественно, в определенных пределах) равновероятны.

Для обозначения максимальной амплитуды dithering-шума будем использовать единицу LSB (least significant bit – наименее значащий бит) – расстояние между двумя соседними (ближайшими возможными) значениями амплитуды в квантованном 16-битном сигнале. Если говорят, что шум имеет амплитуду 1 LSB от пика до пика (1 LSB peak-to-peak), то это значит, что он может принимать значения от  $-0.5$  LSB до  $+0.5$  LSB.

Чаще всего для dithering'а используется белый шум с амплитудой от 1 до 2 LSB. Существуют два стандартных вида dithering-шума. Первый – белый шум с прямоугольной PDF и амплитудой 1 LSB от пика до пика. Такой шум практически полностью устраняет гармонические искажения в квантованном сигнале, однако имеет недостаток: громкость шума квантования меняется со временем, и зависит от исходного сигнала. Это явление называется модуляцией шума.

Второй распространенный вид шума dithering'а – тоже белый шум, но с амплитудой 2 LSB от пика до пика и треугольной PDF. Такой шум наиболее часто используется при снижении разрядности и называется standard TPDF dither (TPDF – triangular PDF). Этот вид dithering'а вносит немного больше шума в фонограмму (-98 дБ (А)), однако практически полностью устраняет гармонические искажения и модуляцию шума.

В некоторых системах снижения разрядности можно выбирать амплитуду dithering-шума, изменяя баланс между количеством шума и количеством искажений. Маленькая амплитуда dithering-шума вносит меньше заметного шума, однако может не полностью устранить гармонические искажения и модуляцию шума. Большая амплитуда ditheringшума вносит больше слышимого шума, но практически полностью подавляет искажения и модуляции. Для большинства приложений оптимальным выбором среди алгоритмов dithering'а является standard TPDF dither.

Существуют и другие виды dithering'а. В некоторых из них шум имеет не белый, а более сложный спектр с целью понизить воспринимаемую громкость шума. Однако, используя только dithering, невозможно сильно изменить спектр шума квантования. Даже если вывести спектр dithering-

шума полностью за пределы слышимого диапазона (выше 20 кГц), то шум квантования все равно будет присутствовать и ниже 20 кГц, причем в заметных количествах. Для эффективного формирования спектра шума квантования необходимо генерировать dithering-шум с учетом самого исходного сигнала. Алгоритмы для этого довольно сложны и применяются в таких системах, как Apogee UV22 и POW-R. Иногда таким системам свойственны некоторые побочные артефакты, связанные с коррелированностью dithering-шума и исходного сигнала, или цикличностью dithering-шума.

Насколько полезен dithering? Несмотря на то, что стандартный dithering повышает уровень шума фонограммы до -98 дБ (А), это не значит, что мы не сможем услышать в фонограмме звуки тише -98 дБ. В 16-битной фонограмме, если использовался стандартный dithering, можно отчетливо различить звуки с такими маленькими амплитудами, как  $-100...-110$  дБ особенно наглядно это демонстрируется на синусоидах со средними частотами. Дело в том, что наше ухо может "слышать сквозь шум", действуя как спектроанализатор. Как на спектрограммах видны пики синусоид, возвышающиеся над шумом квантования, так и наше ухо способно улавливать эти пики сквозь шум, несмотря на то, что суммарная амплитуда шума больше амплитуды полезного сигнала.

При этом в 16-битном сигнале практически отсутствуют гармонические искажения, связанные с квантованием. Синусоида звучит абсолютно неискаженной, без обертонов. Единственный эффект квантования с ditheringом - постоянный шум, который, впрочем, обычно находится ниже порога слышимости.

Dithering применяется во многих системах для мастеринга и в звуковых редакторах при работе со звуком пониженной разрядности. Почти любые преобразования 16-битного звука (например, эквалайзер, реверберация, динамическая обработка, изменение частоты дискретизации) дают в результате звук большей разрядности. Но так как исходный звук был 16 битный, то звуковые редакторы приводят к 16-битному формату и результирующий звук.

Правильный способ такого приведения – это dithering, а "неправильный" – округление. Dithering применяется при каждой операции над 16-битным звуком, добавляя определенное количество шума. Если операций много, то уровень шума может стать заметным, хотя это все же лучше искажений округления. Поэтому при редактировании звука обычно применяются форматы с повышенной разрядностью (например, 24 или 32 бита) - в них нет необходимости применять dithering, поскольку при такой

разрядности артефакты квантования слишком малы, чтобы обращать на них внимание. Отметим, что операцию снижения разрядности до 16 бит в этом случае выполняют в последнюю очередь, стремясь всю обработку (в том числе, изменение частоты дискретизации и лимитирование) провести в формате с повышенной разрядностью.

При мастеринге некоторые звукоинженеры предпочитают стандартный dithering другим, более сложным методам снижения разрядности из-за "проверенности" метода и "нейтральности" звучания белого шума.

**Дизеринг, дитеринг** (от англ. Dithering – «*сглаживание*») при обработке цифровых сигналов представляет собой подмешивание в первичный сигнал псевдослучайного шума со специально подобранным спектром. Применяется при обработке цифрового звука, видео и графической информации для уменьшения негативного эффекта от квантования.

### **Раздел 2. Компьютерное редактирование видео материала**

### **Тема 1. Создание музыкального клипа**

Сегодня практически у каждого человека есть возможность снимать видео, поскольку цифровые видеокамеры и другие устройства, способные снимать видео (фотокамеры, мобильные телефоны) перестали быть диковинкой и предметом роскоши. Мы все снимаем различные события в жизни, торжества, поездки на природу и многое другое. Но в большинстве случаев эти записи так и остаются разрозненными видеофрагментами, хранящимися на жестких дисках в компьютере. Немногие способны превратить эти записи в интересный и красивый фильм.

Для превращения отснятых видеозаписей в фильм предназначены специальные программы, называемые видеоредакторами. Видеоредакторы позволяют расставить отснятые фрагменты в нужной последовательности (согласно сценарию фильма), вырезать ненужные участки, добавить звуковое сопровождение, титры, видеоэффекты, словом, все атрибуты современного кино, и вывести собранную последовательность в видеофайл или оптический диск определенного формата.

Чтобы любительский видеофильм был интересен не только его создателю и запечатленным в нем родственникам, надо соблюдать элементарные правила и традиции киношников, ведь пассивное владение языком кинематографии приходит с детства, и мы принимаем многие условности, сами того не замечая. Целенаправленно просматривая на видеомагнитофоне полюбившиеся фильмы великих мастеров с остановками и подробным анализом каждого фрагмента, можно научиться использованию

выразительных средств кино и телевидения. Критический просмотр некоторых телепередач и сериалов позволит понять, как делать не надо. Знание плюс собственный опыт в дальнейшем приведут к мастерству, но только после придирчивых многократных пересмотров своих собственных работ. Лучше это делать вместе с друзьями, даже если те не проронят ни единого слова, и обсуждать спустя некоторое время, когда забудутся детали, а свое станет почти чужим.

Видеокамеры классифицируются по формату На сегодняшний день распространены два основных формата видео: DV и HDV. Формат HDV отличается более высоким разрешением (1440x1080 или 1920x1080 против 720x576 у DV). Нетрудно догадаться, что чем выше разрешение, то есть, чем больше точек содержит картинка, тем больше деталей изображения будет видно. Все видеокамеры, предназначенные для записи видео формата HDV, имеют возможность записи и видео формата DV. У видео формата HDV есть один недостаток: для обработки такого видео нужен мощный компьютер. Монтаж видео производится на компьютере. Для этого на компьютере должно быть установлено соответствующее программное обеспечение.

Для обработки видео нужен относительно мощный компьютер, и здесь действует правило: «Чем мощней, тем лучше». Но что мы подразумеваем под мощностью?

• Быстродействующий центральный процессор. Лучше всего многоядерный;

• Большой объем оперативной памяти (желательно не менее 2 Гбайт). Отметим, что для 32-разрядных операционных систем бесполезно устанавливать более 3 Гбайт О ЗУ Для 64-разрядных систем объем ОЗУ практически не ограничен;

• Емкий жесткий диск. Видеоматериалы занимают достаточно места на диске. Один час видео в формате DV занимает 13 Гбайт. Это потом вы превратите отснятый материал в видеофайл сжатого формата. Но пока вы монтируете фильм, видео должно храниться на диске в несжатом виде. И несколько часов отснятого видеоматериала могут заполнить все свободное дисковое пространство. Желательно для работы с видео выделить отдельный жесткий диск;

• Размер экрана монитора не имеет особого значения, но чем больше диагональ экрана, тем комфортнее будет работать с программами для монтажа видео, интерфейс которых содержит достаточно большое количество элементов управления.

#### **Как правильно снимать**

Многих людей, купивших видеокамеру, совершенно не интересует вопрос, что снимать и как снимать. И совершенно напрасно. Работа оператора – это целое искусство, которому учатся не один год. В домашнем видео и режиссером, и оператором, и монтажером является, как правило, один и тот же человек. Да, конечно, в домашних условиях невозможно создать фильмы, конкурирующие с голливудскими блокбастерами. На съемках таких фильмов работают огромные команды, включающие операторов, режиссеров, гримеров, водителей, каскадеров и, конечно же, актеров. У нас с вами всего этого нет. Но кое-что перенять в этих фильмах, конечно, можно.

Самый лучший способ научиться правильно снимать – это начать подругому смотреть фильмы. Попробуйте посмотреть их глазами оператора и монтажера. Вы увидите много интересного. Вы заметите, что на экране одна и та же картинка долго не показывается. В большинстве случаев картинка обновляется каждые несколько секунд. И зритель этого практически не замечает. Например, сцена диалога двух актеров. Несколько секунд мы видим одного актера, затем камера переключается на второго. В третьем кадре видны уже оба актера, в четвертом взят крупный план, например, глаза одного из актеров. Планы (масштабы объекта) и ракурсы постоянно меняются. Это добавляет глубины фильму. Зритель как будто находится в гуще событий сюжета. Фильмов, снятых с одной точки, не бывает (если только это видео, снятое скрытой камерой в супермаркете).

Конечно, при съемках настоящих фильмов задействовано множество камер, которые снимают одни и те же объекты с разных сторон. У нас же есть только одна камера. Можем ли мы воссоздать с одной камерой нечто похожее на настоящий фильм? Да, можем. Но то, насколько мы это можем, будет, в первую очередь зависеть, конечно же, от того, что мы снимаем: мероприятие или какой-то заранее запланированный сюжет.

Если вы снимаете какое-то мероприятие (свадьбу, награждение, конкурс), вы ограничены в своей фантазии. Вам нужно снимать то, что происходит на этом мероприятии, по возможности, не нарушая его ход. Поэтому вы также и ограничены в выборе ракурсов съемки. Однако, в любом мероприятии бывают паузы, и вам нужно их использовать, чтобы переместиться на другое место так, чтобы изменить точку съемки. Как только представится возможность, снимите объекты или предметы, хотя бы косвенно относящиеся к теме будущего фильма. Пусть это будет стена, украшенная воздушными шарами, крупный план поздравительной открытки, часы на стене и т. д. Эти кадры можно будет использовать в качестве перебивок при монтаже. Позже мы раскроем этот термин.

Если же речь идет о каком-то постановочном фильме или репортаже, где не нет необходимости заострять внимание на чем-то конкретном, вы можете уже проявить фантазию. Одних и тех же участников фильма вы можете снимать с разных сторон, брать крупные планы, просить участников снова выполнить какое-то действие, чтобы снять их с другого ракурса и т. д. Когда у вас будут кадры одной и той же сцены, снятые с разных ракурсов, при грамотном монтаже можно добиться эффекта съемки разными камерами.

При съемке постановочного сюжета так же не пренебрегайте съемкой каких-то действий или объектов, косвенно относящихся к сюжету. Снимайте крупные планы: глаза актера, руки, завязывающие шнурки на ботинках: все это хорошо дополняет фильм и ставит его на более высокий уровень. Да и монтировать фильм, для которого снято большое количество материала – одно удовольствие. Вы можете менять местами сцены, дополнять их различными деталями, словом, менять или дополнять сценарий по ходу монтажа.

Помните, чем больше отснятого материала, тем качественнее получится смонтированный фильм. Лучше отснять несколько часов видео, чтобы сделать десятиминутный фильм, чем думать, чем забить пустоту в фильме из-за нехватки исходного материала. Мы будем рассматривать создание небольшого музыкального клипа-отчета о поездке на парашютные прыжки. Отметим, что в ходе поездки было отснято более трех часов видео. Но мы возьмем лишь несколько фрагментов исходного материала, чтобы осветить основные этапы. И этого будет достаточно. Чем короче фильм, тем он динамичнее. Поверьте, зрителю может быть совершенно неинтересно смотреть двухчасовой фильм о каком-то мероприятии, которое, возможно, интересно вам. Но, если вы сделаете небольшой фильм или клип, смотрящийся на одном дыхании, многие его посмотрят с удовольствием. По крайней мере, они не будут думать о потраченном впустую времени, поскольку потратят лишь несколько минут. Небольшой фильм можно разместить и в Интернете и, возможно, появятся поклонники вашего творчества. Длительность фильма должна быть оправдана целью. Поэтому, если не стоит задача осветить трехчасовое мероприятие, старайтесь делать так, чтобы длина фильма была минимальной, но, чтобы ее хватало для того, чтобы донести до зрителя свою задумку.

Звук играет немаловажную роль в общем восприятии фильма. Каждый фильм, если мы не говорим о фильмах позапрошлого века и начала прошлого, содержит звуковое сопровождение, которое включает в себя

диалоги героев фильма, звуковые и шумовые эффекты, а также музыкальное сопровождение. В домашних условиях также можно создать фильм, содержащий качественное звуковое сопровождение.

Звуковое сопровождение создается прямо в программе (это один из этапов создания фильма). Некоторые звуки и шумовые эффекты можно обрабатывать в специальных программах, называемых звуковыми редакторами. Эти программы предназначены для подавления шумов, добавления к звуку различных эффектов (например, эха или хора), а также коррекции звука, например, усиления басов или высоких частот.

В ряде случаев основой звукового сопровождения домашнего фильма является звук, записанный микрофоном видеокамеры. Однако, если фильм состоит из разрозненных фрагментов (даже не связанных между собой), как в нашем проекте, приходится создавать какое-то другое звуковое сопровождение.

# **Тема 2. Видео редактор Premiere Pro. Обзор программных возможностей**

Видеоредакторы, то есть, программы для редактирования видео, занимают отдельную нишу на рынке программного обеспечения. Существует множество программ для монтажа видео, однако, наибольшую известность и популярность получило лишь несколько программ:

• Pinnacle Video Studio. Простая в освоении программа, однако, очень ограниченная в возможностях. Скорее эта программа для тех, кто хочет быстро создать фильм, но не желает всерьез вникать в тонкости монтажа;

• Corel Video Studio. Об этой программе можно сказать то же, что и о вышеуказанной;

• Windows Movie Maker. Программа встроена в операционные системы Windows (для Windows 7 ее можно бесплатно скачать в рамках пакета Windows Live). Единственный «плюс» этой программы в том, что раз она уже входит в состав операционной системы, за нее не надо платить. Возможности этого видеоредактора очень и очень скромные;

• Adobe Premiere Pro. Очень мощная и гибкая программа профессионального уровня. Однако она требует длительного освоения, поэтому не все начинающие могут справиться с ней без специального обучения;

• Sony Vegas Pro. Эта программа сочетает в себе возможности профессионального уровня и простоту интерфейса. Здесь нет ничего лишнего, но при этом доступны все инструменты, которые нужны для качественного монтажа видео. Кроме того, программа Sony Vegas Pro

отличается высоким быстродействием и низкими системными требованиями. Именно Sony Vegas Pro выбирают и новички, и профессионалы, поскольку эта программа действительно универсальна.

Помимо вышеописанных существует еще множество программ для монтажа видео.

#### **Тема 14. Монтаж, редактирование и оформление видеоклипа**

Видеопереходами называется эффект смены двух клипов в фильме. В нашем проекте все клипы смонтированы встык, то есть, после последнего кадра клипа сразу начинается первый кадр следующего клипа. Именно так монтируется большинство сцен и клипов в любом фильме. Чтобы убедиться в этом вы можете посмотреть любой художественный или документальный фильм.

Стыки клипов хорошо воспринимаются в фильме, если начальные и конечные кадры клипов тщательно подобраны и отвечают некоторым законам кино. В кинематографе даже существуют такие термины как «монтируемые» и «немонтируемые» кадры. Монтируемыми кадрами называются клипы, которые можно смонтировать встык так, что смена картинки в кадре проходит незаметно для пользователя. Однако, в ряде случаев при монтаже клипов встык смена картинки в кадре может резко бросаться в глаза или дезориентировать зрителя. Например, нежелательно монтировать кадры с сильно отличающимися планами (общий и сверхкрупный). В видеомонтаже рекомендуется чередовать планы через один. Например, средний – сверхкрупный, общий – средний. Нежелательно монтировать два соседних плана (средний – крупный). Также не следует дезориентировать зрителя. В нашем фильме плохо монтируются последний и предпоследний клипы. Обратите внимание, вы видим парашютистку с одного бока, а затем она внезапно оказывается уже с другой стороны. Мы постараемся сгладить этот момент с помощью видеоперехода. Так же в нашем фильме присутствует еще несколько моментов, где следует применить видеопереход.

Видеопереходы применяются, чтобы как-то сгладить смену немонтируемых кадров, а также, где нужно «перенести» зрителя в другое время или другое время. Необходимость того или иного видеоперехода в фильме диктуется сценарием.

Программа Premiere Pro содержит большое количество видеопереходов. Однако, в фильме не стоит злоупотреблять их разнообразием. Обратите внимание, в большинстве фильмов используются простые видеопереходы:

• Перекрестное растворение: последние кадры текущего клипа становятся постепенно прозрачными, и сквозь них проявляются начальные кадры следующего клипа;

• Растворение через черное: яркость кадров текущего клипа плавно снижается, пока кадр не станет полностью черным, а затем появляются кадры следующего клипа, яркость которых постепенно увеличиваются.

В старых фильмах можно встретить более разнообразные видеопереходы, например, часовое вытеснение, линейное вытеснение, «шторки» и т. п. Но, опять же, повторимся, в большинстве современных фильмов используются самые простые видеопереходы, да и то редко. Зачем же в программе собрано такое большое количество разнообразных видеопереходов? Красочные переходы с различными анимированными эффектами могут быть использованы в рекламных роликах, презентационных фильмах, музыкальных клипах и т. п.

С помощью видеоэффектов выполняются какие-либо изменения видеоизображения, либо в кадр добавляются новые объекты. Часть видеоэффектов предназначена для коррекции видеоизображения (например, для изменения яркости, контрастности, резкости, геометрических дефектов картинки). Некоторые эффекты предназначены для украшения видеоизображения, то есть, как раз для создания каких-либо эффектов в кадре, например, для добавления блика линз объектива, свечения, искр и т. п. Программа содержит большое количество разнообразных видеоэффектов. Список видеоэффектов расположен на панели Video FX (Видео деоэффекты), которую можно открыть, щелкнув мышью по ярлыку одноименной вкладки на панели, расположенной в левой верхней части окна программы.

Ни один фильм не обходится без титров. Титры — это текстовая информация, которая выводится на отдельном фоне, либо прямо на видеоизображении. С помощью титров на экран выводится название киностудии, название фильма, имена актеров. В ряде случаев по ходу фильма титры сообщают зрителю время и место событий.

Титры являются частью видеоряда в фильме. Они могут прерывать ход фильма или выводиться прямо поверх видеоизображения. В последнем случае титры создаются на отдельной видео дорожке, которая располагается над дорожкой с видеоизображением. Мы создадим в нашем фильме несколько титров. В начале фильма мы выведем на экран название киностудии. Во время показа первого клипа мы выведем на его фоне название фильма. Далее мы сообщим зрителю время и место действия, а в конце фильма на фоне последнего клипа мы выведем заключительный текст. Для этого мы будем использовать разные инструменты создания титров.

#### **Форматы видеофайлов**

Существует множество форматов видеофайлов. Они отличаются, в основном, методом кодирования видео.

По своей сути видеофайл – это набор статичных изображений, меняющих друг друга с определенной частотой. Каждое статичное изображение является отдельным кадром видео. Это действительно так, если мы говорим о несжатом видео. Однако, в таком формате никто не хранит фильмы. Дело в том, что несжатое видео занимает на диске очень много места. Давайте посчитаем. Кадр видео формата PAL состоит из 720 точек по горизонтали и 576 по вертикали. То есть, один кадр состоит из 414720 точек. Для хранения цвета каждой точки в памяти отводится 24 бита (по 8 бит для каждой из составляющих RGB). Следовательно, для хранения одного кадра понадобится 9953280 бит (или примерно 1,2 Мбайт). Чтобы узнать, какой объем будет занимать секунда такого видео, нужно умножить данный показатель на 25. То есть, секунда несжатого видео в формате PAL будет занимать почти 30 Мбайт. Вроде и немного, учитывая объемы современных носителей информации. Однако, заметьте, мы говорим всего о секунде видео. А теперь посчитайте, сколько будет занимать один час видео... Более 100 Гбайт. Каким же образом полнометражный фильм (а то и несколько) умещается на одном компакт диске или флэш-накопителе? Дело в том, что, в основном, видео хранят в видеофайлах, в которых применены различные алгоритмы сжатия информации. Благодаря этим технологиям видеофайл можно сжимать в десятки и сотни раз практически без потери качества картинки и звука.

Работая над фильмом, вы уже познакомились с одним из форматов сжатого видео. Это формат DV, который представляет собой потоковое видео, упакованное в, так называемый, контейнер, — файл формата AVI. Многие считают данный формат форматом несжатого видео, поскольку видеофайлы DV занимают на диске достаточно много места. Действительно, один час видео формата DV занимает около 13 Гбайт дискового пространства. Однако это почти в 10 раз меньше, чем один час несжатого видео. Видео формата DV содержит информацию обо всех кадрах, поэтому легко поддается редактированию. Но готовые видеофильмы хранить в таком формате неудобно. Во-первых, вы не уместите полнометражный фильм на оптический диск. Во-вторых, бытовые DVD-проигрыватели и, тем более, портативные устройства не поддерживают воспроизведение данного формата видео. Сохранять видео в DV формате целесообразно в том случае, если позже вы хотите редактировать данный фильм, например, разрезать его на сцены и переставить сцены местами.

Домашняя видеотека, как правило, хранится в видеофайлах сжатого формата. Существует большое количество форматов сжатого видео. Наибольшее распространение получили форматы MPEG-1, MPEG-2, MPEG-4, DivX, Windows Media Video и некоторые другие.

# **3. ПРАКТИЧЕСКИЙ РАЗДЕЛ**

# **3.1 Источники по темам учебной дисциплины**

**Раздел 1. Компьютерное редактирование аудио материала**

# **Тема 1. Цели и задачи. Компьютер в музыкальном творчестве. Обзор и классификация компьютерных музыкальных программ**

1. Андерсен, А. В**.** Современные музыкально-компьютерные технологии : учебное пособие для студентов вузов, обучающихся по направлению 050600 "Художественное образование" / А. В. Андерсен, Г. П. Овсянкина, Р. Г. Шитикова. – Санкт-Петербург : Планета музыки : Лань, 2013. – 223 с.

2. Голованов, Д. В. Компьютерная нотная графика : учебное пособие : учеб. пособие / Д. В. Голованов, А. В. Кунгуров. – СПб. : Лань, Планета музыки, 2017. – 192 с.

3. Лебедев С. Русская книга о Finale / С. Лебедев, П. Трубинов. – СПб. : Композитор, 2003. – 208 с.

4. Леднев, А. Finale, руководство начинающего пользователя / А. Леднев, Д. Горелкин. – Смоленск : типография Карпинского, 2004 г. – 64 с.

- 5. Официальный сайт: <http://www.avid.com/en/sibelius>
- 6. Официальный сайт: <http://www.codamusic.com/>

# **Тема 2.** *Понятия аналового и оцифрованного звука. Параметры и характеристика звука*

- 1. Загуменнов, А. П. Запись и редактирование звука. Музыкальные эффекты / А. П. Закуменнов. – М. : «НТ Пресс», 2005. – С. 28–30.
- 2. Квинт, И. Sound Forge 9 / И. Квинт. СПб. : Питер, 2009. 176 с.
- 3. Леонтьев, В. Обработка музыки и звука на компьютере быстро и качественно. На пуки к успеху / В. Леонтьев. – М. : ОЛМА-ПРЕСС,  $2005. - C. 5-9.$
- 4. Никамин, В. А. Цифровая звукозапись. Технологии и стандарты / В. А. Никамин. – СПб. : Наука и Техника, 2002. – С. 13–32.
- 5. Петелин, Р. Steinberg Cubase 5 Запись и редактирование музыки / Р. Петелин, Ю. Петелин. – СПб. : БХВ-Петербург, 2010. – С. 40–41.
- 6. Синклер, Я. Введение в цифровую звукотехнику. Перевод с английского Н.П.Пароля / Я. Синклер. – М. : Энергоатомиздат, 1990. – С. 31–50.

7. Степаненко, О. С. Audition 3.0 – Создание фонограмм и обработка звука / О.Степаненко. – М. : Аидлектика, 2010. – С. 18 –27.

# **Тема 3.** *Синтезатор и его возможности. Основные функции синтезатора*

- 1. [http://www.art-education.ru/electronic-journal/metody-razvitiya](http://www.art-education.ru/electronic-journal/metody-razvitiya-muzykalnogo-myshleniya-studentov-v-klasse-klavishnogo)[muzykalnogo-myshleniya-studentov-v-klasse-klavishnogo](http://www.art-education.ru/electronic-journal/metody-razvitiya-muzykalnogo-myshleniya-studentov-v-klasse-klavishnogo)
- 2. Богданов, М. Баартманс П. Принципы аранжировки популярной музыки для цифровых клавишных инструментов Yamaha / М. Богданов, П. Баартманс. – М. : Музиздат, 2014. – 17 с.
- 3. Леонтьев, В. Обработка музыки и звука на компьютере быстро и качественно. На пуки к успеху / В. Леонтьев. – М. : ОЛМА-ПРЕСС,  $2005. - C. 138 - 139.$
- 4. Павлова, Е. В. Возможности клавишного синтезатора в инструментальной подготовке студентов факультета художественного и музыкального образования / Е. В Павлова / Личность, семья и общество: вопросы педагогики и психологии : сб. ст. по матер. XL междунар. науч.-практ. конф. – Новосибирск : СибАК, 2014. – С. 145 – 170.
- 5. <https://sibac.info/conf/pedagog/xl/38306>

# **Тема 4.** *MIDI система как основа для создания компьютерной аранжировки*

1. Квинт, И. Sound Forge 9 / И. Квинт. – СПб. : Питер, 2009. – С. 12–14.

2. Леонтьев, В. Обработка музыки и звука на компьютере быстро и качественно. На пуки к успеху / В. Леонтьев. – М. : ОЛМА-ПРЕСС,  $2005. - C. 131 - 137.$ 

3. Петелин, Р. Steinberg Cubase 5 Запись и редактирование музыки / Р. Петелин, Ю. Петелин. – СПб. : БХВ-Петербург, 2010. – С. 36–39.

### **Тема 5.** *Звуковой секвенсор Cubase. Обзор возможностей*

- 1. Медведев, Е. Cubase SX для музыкантов / Е. Медведев, В. Трусова. СПб. : БХВ-Петербург, 2003. – 640 с.
- 2. Петелин, Р. Steinberg Cubase 5 Запись и редактирование музыки / Р. Петелин, Ю. Петелин. – СПб. : БХВ-Петербург, 2010. – С. 14–30; 147– 149.

3. Петелин, Р. Propellerhead Reason музыкальная студия / Р. Петелин, Ю. Петелин. – СПб. : БХВ-Петербург, 2006. – 224 с.

# **Тема 6. Э***лементы проекта аранжировки. Трек как составная часть звуковой партитуры*

- 1. Петелин, Р. Steinberg Cubase 5 Запись и редактирование музыки / Р. Петелин, Ю. Петелин. – СПб. : БХВ-Петербург, 2010. – С. 19; 49–51; 175–229.
- 2. Степаненко, О. С. Audition 3.0 Создание фонограмм и обработка звука / О. Степаненко. – М. : Аидлектика, 2010. – 410 с.

### **Тема 7.** *VST инструменты. Обзор и классификация*

- 1. Белунцов, В. Звук на компьютере. Трюки и эффекты / В. Белунцов. СПб. : Питер Пост, 2005. – С. 240–243.
- 2. Петелин, Р. Steinberg Cubase 5 Запись и редактирование музыки / Р. Петелин, Ю. Петелин. – СПб. : БХВ-Петербург, 2010. – С. 41–44; 709– 765.
- 3. Петелин, Р. Steinberg Cubase Создание музыки на компьютере / Р. Петелин, Ю. Петелин. – СПб. : БХВ-Петербург, 2014. – С. 32–34.

### **Тема 8.** *Динамическая обработка звука*

- 1. Лакин, К. Приборы динамической обработки / К.Лакин. М. :Агентство РАПИ., 1999. – 8 с.
- 2. Леонтьев, В. Обработка музыки и звука на компьютере быстро и качественно. На пуки к успеху / В. Леонтьев. – М. : ОЛМА-ПРЕСС,  $2005. - C. 65 - 68.$
- 3. Кинтцель, Т. Руководство программиста по работе со звуком / Т. Кинтцель. – М. : ДМК, 2000. – С. 101–103.

### **Тема 9.** *Аудиозапись и работа с микрофоном*

- 1. Загуменнов, А. П. Запись и редактирование звука. Музыкальные эффекты / А. П. Закуменнов. – М. : «НТ Пресс», 2005. – 181 с.
- 2. Козюренко, Ю. И. Звукозапись с микрофона / Ю. И. Козюренко. М. : Радио и связь, 1988. – 109 с.
- 3. Меерзон, Б. Я. Акустические основы звукорежиссуры / Б. Я. Меерзон. М. : Государственный институт телевидения и радиовещания, 2000. – 200 с.
- 4. Петелин, Р. Steinberg Cubase 5 Запись и редактирование музыки / Р. Петелин, Ю. Петелин. – СПб. : БХВ-Петербург, 2010. – С. 57–63; 79– 81.
- 5. Севашко, А. В. Звукорежиссура и запись фонограмм. Профессиональное руководство / А. В. Севашко. – М. : Альтекс-А, 2004. – С. 337–348.

### **Тема 10.** *Микширование и сведение звука*

- 1. Мартинак, Ф. Модули микшерного пульта / Ф. Мартинак. М. : ДМК Пресс, 2002. – 144 с.
- 2. Петелин, Р. Steinberg Cubase 5 Запись и редактирование музыки / Р. Петелин, Ю. Петелин. – СПб. : БХВ-Петербург, 2010. – С. 329–360.
- 3. Севашко, А. В. Звукорежиссура и запись фонограмм. Профессиональное руководство / А. В. Севашко. – М. : Альтекс-А, 2004. – С. 179–305.

#### **Тема 11.** *Мастеринг и дизеринг. Запись CD диска*

- 1. Никамин, В. А. Цифровая звукозапись. Технологии и стандарты / В. А. Никамин. – СПб. : Наука и Техника, 2002. – С. 86–163.
- 2. Ньюэлл, Ф. Project-студии. Маленькие студии для великих записей. Перевод с английского / Ф. Ньюэлл. – Винница : [б.и. ], 2002. – С. 128– 142.
- 3. Петелин, Р. Popellerhead Reason музыкальная судия / Р. Петелин, Ю. Петелин. – СПб. : БХВ-Петербург, 2006. – С. 207 – 208.

# **Раздел 2. Компьютерное редактирование видео материала Тема 1.** *Создание музыкального клипа*

- 1. Воскресенская, И. Н. Звуковое решение фильма / И. Н. Воскресенская. – М. : «Искусство», 1978. – 85 с.
- 2. Головня, А. Д. Мастерство кинооператора / А. Д. Головня. М. : Искусство, 1965. – С. 13–14; 210–211.
- 3. Загуменнов, А. П. Запись и редактирование звука. Музыкальные эффекты / А. П. Закуменнов. – М. : «НТ Пресс», 2005. – С. 176–180.

# **Тема 2.** *Видео редактор Premiere Pro. Обзор программных возможностей*

1. Пташинский, В. Видеомонтаж в Sony Vegas Pro 10 / В. Пташинский. – М. : ДМК Пресс, 2011. – С. 10–13.

2. Столярова, Е. С. Pinnacle Studio Plus / Е. С. Столярова. – М. : Издательство Эксмо, 2008. – 544 с.

### **Тема 3.** *Монтаж, редактирование и оформление видеоклипа*

- 1. Никамин, В. А. Цифровая звукозапись. Технологии и стандарты / В. А. Никамин. – СПб. : Наука и Техника, 2002. – С. 210–215.
- 2. Пташинский, В. Видеомонтаж в Sony Vegas Pro 10 / В. Пташинский. М. : ДМК Пресс, 2011. – С. 87–88; 117–118.

# **3.2 Методические рекомендации по организации и выполнению самостоятельной работы студентов**

Самостоятельная работа по учебной дисциплине «Основы компьютерной аранжировки» включает в себя изучение компьютерных программ, написание элементов оркестровой фактуры, создание переложений музыкального материала. Систематизировать данную работу можно путем методического анализа, изучения учебных, методических и научных публикаций из перечня основной и дополнительной литературы, музыкальных примеров. Благоприятно на качестве самостоятельной подготовки студентов скажется просмотр и анализ аудиовизуальных документов, посещение и участие в концертных мероприятиях.

# **4. РАЗДЕЛ КОНТРОЛЯ ЗНАНИЙ**

# **4.1 Вопросы для самоконтроля**

# **Раздел 1. Компьютерное редактирование аудио материала Тема 1.** *Цели и задачи. Компьютер в музыкальном творчестве. Обзор и классификация компьютерных музыкальных программ*

- 1. Где используется компьютерные технологии в музыкальной деятельности?
- 2. Какие программы используются для создания аранжировки?
- 3. Дать характеристику программ для создания аранжировок и графического набора нот.
- 4. Назвать программы используемые для обработки звука.

# **Тема 2.** *Понятия аналового и оцифрованного звука. Параметры и характеристика звука*

- 1. Какими параметрами характеризуется звук?
- 2. Сделать сравнительный анализ аналового и оцифрованного звука.
- 3. Назвать преимущества и недостатки цифровой технологии передачи данных.
- 4. Дать технический расчет оцифрованного звука.

# **Тема 3.** *Синтезатор и его возможности. Основные функции синтезатора*

- 1. Что такое «синтезатор?
- 2. Каковы возможности синтезатора Roland GW-8
- 3. Какие распространенные ошибки допускаются при создания аранжировки?

# **Тема 4.** *MIDI система как основа для создания компьютерной аранжировки*

- 1. Какова история создания технологии MIDI?
- 2. Перечислить возможности MIDI системы в создании компьютерной аранжировки.
- 3. Почему технология MIDI актуальна в современной медиа индустрии?
### **Тема 5.** *Аудио-MIDI секвенсор Cubase. Обзор возможностей*

- 1. Какие программные возможности секвенсера *Cubase?*
- 2. Перечислить управляющие элементы транспортной панели.
- 3. Из каких этапов состоит работа над аранжировкой в программе *Cubase?*

### **Тема 6.** *Элементы проекта аранжировки. Трек как составная часть звуковой партитуры*

- 1. Перечислите виды треков, создаваемых в проекте, и дайте им характеристику.
- 2. Из каких элементов состоит проект аранжировки?
- 3. Перечислите атрибуты MIDI и AUDIO треков.

### **Тема 7.** *VST инструменты. Обзор и классификация*

- 1. Дать характеристику VST и DX плагинов.
- 2. Перечислить наиболее распространенные VST инструменты.
- 3. Как управляются VST инструменты?

### **Тема 8.** *Динамическая обработка звука*

- 1. Какие существуют приборы динамической обработки звука?
- 2. Как динамическая обработка влияет на звук?
- 3. Какие термины используются при динамической обработке звука?

### **Тема 9.** *Аудиозапись и работа с микрофоном*

- 1. Сделайте краткий исторический обзор создания микрофона.
- 2. Технология моно и стереозаписи с микрофона.
- 3. Какие способы расстановки микрофонов при записи различных solo инструментов и групп инструментов?

### **Тема 10.** *Микширование и сведение звука*

- 1. На какой стадии создания аранжировки необходимо микширование треков?
- 2. Сведение, как творческий процесс. Эквализация.
- 3. Этапы микширования. Инструменты управления громкостью.

### **Тема 11.** *Мастеринг и дизеринг. Запись CD диска*

- 1. Понятие мастеринг и финишный этап работы над аранжировкой.
- 2. Какие вы знаете форматы звуковых файлов?

3. Какие необходимо технический характеристики аудиофайла для записи на CD?

### *Раздел 2. Компьютерное редактирование видео материала* **Тема 1.** *Создание музыкального клипа*

- 1. Какие технические условия необходимы для съемки фильма?
- 2. Как правильно снимать видеоматериал?
- 3. Какую роль играет звуковое оформление фильма?

### **Тема 2.** *Видео редактор Premiere Pro. Обзор программных возможностей*

- 1. Назовите самые распространенные видеоредакторы?
- 2. Какие основные возможности программы Adobe Premiere Pro?

### **Тема 3.** *Монтаж, редактирование и оформление видеоклипа*

- 1. Какая роль видеопереходов в оформлении и монтаже видеоклипа?
- 2. Титры в фильме и их значение.
- 3. Назовите основные форматы видеосжатия и вывода видеоклипа.

### **1.2 Вопросы к экзамену**

- 1. Компьютер в творчестве музыканта.
- 2. Классификация компьютерных программ для обработки звука.
- 3. Аналоговый и оцифрованный звук. Параметры цифрового звука.
- 4. МIDI система как основа работы над компьютерной аранжировкой.
- 5. Графический нотный редактор Sibelius.
- 6. Графический нотный редактор Finale.
- 7. Основные принципы развития музыкального материала.
- 8. Использование синтезатора при создании аранжировок.
- 9. Обзор программы по обработке звука Cubase.
- 10.Виды треков и их назначение.
- 11.Инструменты управления в секвенсере Cubase.
- 12.VST-плагины, VST-инструменты и их назначение.
- 13.Изменение размеров, темпов в аранжировке. Инструменты управления.
- 14.Штрихи и создание карт штрихов на инструментальных треках.
- 15.Ударные инструменты и способы записи партии.
- 16.Аудиозапись и работа с микрофоном. Запись mono и stereo.
- 17.Плагины динамической обработки звука.
- 18.Реверберация звука и акустика помещений.
- 19.Эквализация на инструментальном треке и мастер треке.
- 20.Микширование и сведение звука.
- 21.Мастеринг и дизеринг. Технические параметы записи на CD.
- 22.Технология создания клипа. Обработка видеоматериала.
- 23.Видеоредактор Premiere Pro и его возможности.
- 24.Монтаж, редактирование видеоматериала.
- 25.Параметры вывода видеофайла.

# **4.3 Перечень рекомендуемых средств диагностики результатов учебной деятельности и рекомендации по организации самостоятельной работы студентов**

Контроль учебной деятельности студентов по учебной дисциплине «Основы компьютерной аранжировки» осуществляется при помощи следующих форм диагностики:

– устный опрос по заданному материалу;

– выполнение студентами разнообразных индивидуальных практических заданий (в устной и письменной форме);

– написание контрольных работ;

– самостоятельная работа, направленная на выполнение домашних заданий и на закрепление пройденного материала;

– создание собственных аранжировок;

– экзамен.

# **4.4 Задания для управляемой самостоятельной работы студентов**

В тематическом плане учебной дисциплины «Основы компьютерной аранжировки» предусмотрена контролируемая самостоятельная работа студентов, что ориентировано на формирование у студентов умения применять полученные теоретические знания в практической исполнительской деятельности. Такая самостоятельная работа предусматривает выполнение заданий, контроль которой осуществляется согласно учебно-методической карте учебной дисциплины.

### *Тема 1. Цели и задачи. Компьютер в музыкальном творчестве. Обзор и классификация компьютерных музыкальных программ*

Количество часов – 1.

Форма контроля знаний – контрольный урок.

Студент должен ответить на вопросы, касающиеся классификазции компьютерных программ.

### *Тема 2. Понятия аналогового и оцифрованного звука. Параметры и характеристика звука*

Количество часов – 1.

Форма контроля знаний – контрольный урок.

Студент должен ответить на вопросы, касающиеся параметров и характеристики звука.

### *Тема 4. MIDI система как основа для создания компьютерной аранжировки*

Количество часов – 1.

Форма контроля знаний – контрольный урок.

Студент должен ответить на вопросы, касающиеся параметров MIDI системы и использованием данной информации.

#### **Тема 5.** *Аудио-MIDI секвенсор Cubase. Обзор возможностей*

Количество часов – 1.

Форма контроля знаний – контрольный урок.

К контрольному уроку студент должен продемонстрировать навыки создания проекта, приемы редактирования, составления аккордов для различных инструментов, управлять динамикой и панорамой.

### **Тема 6.** *Элементы проекта аранжировки. Трек как составная часть звуковой партитуры*

Количество часов – 1.

Форма контроля знаний – контрольный урок.

На контрольном уроке студент должен продемонстрировать умения по созданию различных треков, записи на треки MIDI информации, переноса информации из графических редакторов Sibelius и Finale, показать способоы обработки звука.

#### **Тема 7.** *VST инструменты. Обзор и классификация*

Количество часов – 1.

Форма контроля знаний – контрольный урок.

На контрольном уроке студент должен продемонстрировать умение присваивать треку определенные тембры инструментов, выбирать нужные штрихи, делать анализ художенственного образа аранжировки.

#### *Тема 8. Динамическая обработка звука*

Количество часов – 1.

Форма контроля знаний – контрольный урок.

На контрольном уроке студент должен продемонстрировать навыки динамической обработки звука и умение работотать с соответствующими плагинами.

#### *Тема 9. Аудиозапись и работа с микрофоном*

Количество часов – 1.

Форма контроля знаний – контрольный урок.

На контрольном уроке студент должен продемонстрировать умение работать с микрофонами, устанавливать и подключать коммутацию, производить аудиозапись.

#### *Тема 10. Микширование и сведение*

Количество часов – 1.

Форма контроля знаний – контрольный урок.

На контрольном уроке студент должен продемонстрировать умение по сведению голосов в программе, микшировать, панорамировать треки.

**Тема 11.** *Мастеринг и дизеринг. Запись CD диска*

Количество часов – 1.

Форма контроля знаний – контрольный урок.

На контрольном уроке студент должен выполнить технический перерасчёт параметров файла для его последующей записью на CD.

#### **Раздел 2. Компьютерное редактирование видео материала**

#### **Тема 1.** *Создание музыкального клипа*

Количество часов – 1.

Форма контроля знаний – контрольный урок.

На контрольном уроке студент должен уметь создавать сценарий и план работы по созданию видеоклипа.

# **Тема 3.** *Монтаж, редактирование и оформление видеоклипа*

Количество часов – 1.

Форма контроля знаний – контрольный урок.

На контрольном уроке студент должен уметь редактировать видео и аудио материал, а также оформлять видеоклип.

К итоговому экзамену студент должен подготовить ответы на вопросы по всем темам учебной дисциплины, продемонстрировать практическое управление программами: *Sibelius, Finale, Cubase, Premiere Prо.*

### **5. ВСПОМОГАТЕЛЬНЫЙ РАЗДЕЛ**

**5.1 Учебная программа учреждения высшего образования по учебной дисциплине «Основы компьютерной аранжировки» для для специальности 1-18 01 01 Народное творчество (по направлениям), направления специальности 1-18 01 01-02 Народное творчество (инструментальная музыка), специализации 1-18 01 01-02 01 Инструментальная музыка народная**

#### **ПОЯСНИТЕЛЬНАЯ ЗАПИСКА**

В настоящее время профессиональная деятельность музыкантов требует владения современными компьютерными технологиями и мультимедийными инструментами, умения осуществлять профессиональную обработку аудиоматериала материала, создавать музыкальные клипы и др. Учебная дисциплина «Основы компьютерной аранжировки» входит в модуль «Компьютерная аранжировка», изучение которого должно обеспечить формирование специализированной компетенции СК-14: использовать компьютерные технологии и мультимедийную аппаратуру для обеспечения профессиональной деятельности в сфере народного творчества, характерные стилевые черты аранжировки инструментального фольклора, создавать компьютерные аранжировки и готовить их к концертному исполнению.

Эффективность изучения данной учебной дисциплины обеспечивается путем установления межпредметных связей с учебными дисциплинами таких модулей, как «Инструментоведение и инструментовка», «Теория музыки и сольфеджио», «Анализ музыкальных произведений» и др., что с одной стороны, обеспечивает музыкально-теоретический фундамент постижения знаний по теории компьютерной аранжировки, с другой – способствует применению их на практике.

*Цель* учебной дисциплины – подготовка обучающихся к использованию компьютерных технологий и мультимедийной аппаратуры в будущей профессиональной деятельности в сфере народного творчества.

*Задачи* учебной дисциплины*:* 

– систематизировать знания в области музыкального компьютерного обеспечения;

– познакомить студентов с особенностями применения мультимедийной аппаратуры для создания аранжировок и музыкальных клипов.

В результате обучения студент должен *знать*:

– основы компьютерной аранжировки;

116

– терминологию, использующуюся в сфере музыкально-компьютерных технологий;

*уметь:*

– работать с мультимедийной аппаратурой;

– делать аудио записи концертных выступлений;

*владеть:*

– основами компьютерных технологий;

– современным программным обеспечением.

Работа со студентами строится на основе тематического плана, в котором отражается уровень требований к содержанию и объему изучаемого материала. В соответствии с учебным планом на изучение учебной дисциплины «Основы компьютерной аранжировки» всего предусмотрено 120 часов для студентов дневной формы получения образования (из них 68 – аудиторные (практические) занятия в VI-VII семестрах) и 120 часов для студентов заочной формы получения образования (из них 16 – аудиторные (практические) занятия в VII–VIII семестрах). Рекомендуемая форма контроля знаний студентов – экзамен.

#### **СОДЕРЖАНИЕ УЧЕБНОГО МАТЕРИАЛА**

#### **Раздел 1. Компьютерное редактирование аудио материала**

### *Тема 1. Компьютер в музыкальном творчестве. Обзор и классификация компьютерных музыкальных программ*

Цели и задачи учебной дисциплины. Исторические предпосылки возникновения электронной музыки и электронно-музыкальных инструментов. Использование компьютерных технологий в творчестве музыканта. Современный уровень развития IT-технологий. Параметры мультимедиа компьютера: технические характеристики. Создание материально-технической базы для изучения дисциплины. Программное и аппаратное обеспечение в работе аранжировщика. Студия аранжировщика и ее оснащение.

### *Тема 2. Понятия аналогового и оцифрованного звука. Параметры и характеристика звука*

Понятия аналоговый и цифровой звук. Характеристика и технические параметры звука. Основы цифрового звука. Разрядность и дискретизация: единицы измерения и характеристика. Технология оцифровки звука. Запись и воспроизведение звука на компьютере. Техника использования микрофонов. Технические параметры микрофонов. Синтез звука.

### *Тема 3. Синтезатор и его возможности. Основные функции синтезатора*

Синтезатор как музыкальный инструмент. Синтезаторы – аранжировщики и рабочие станции. Совмещение акустических инструментов и виртуальных синтезаторов в аранжировке. Понятие стилей и их использование. Эффекты и обработка звука. Управление темпом и ритмом, тембрами и динамикой. Создание авторских проектов. Запись композиций.

### *Тема 4. MIDI система как основа для создания компьютерной аранжировки*

Музыкальный инструмент цифрового интерфейса (MIDI). Использование MIDI системы в работе с VST инструментами. Семпл: определение и характеристика. Работа с контроллерами интерфейса MIDI. Принципы квантизации MIDI-сообщений. Интерфейс MIDI как основной «язык» для фиксации музыкального материала в музыкально-компьютерных технологиях. Особенности интерфейса: типы сообщений, типы контроллеров, сообщения в смене программы и инструментов.

### *Тема 5. Звуковой секвенсор Cubase. Обзор программных возможностей*

Появление цифровых аппаратных и программных секвенсоров. Особенности записи музыкальной информации в секвенсоре. Современная компьютерная композиция и аранжировка. Разновидности компьютерной аранжировки музыкального произведения. Панель инструментов, команды меню, «всплывающие окна». Транспортная панель. Создание плана проекта аранжировки. Ввод нотного текста. Связь программ графических редакторов с программами по обработке звука. Функциональная роль инструментов аранжировки.

### *Тема 6. Элементы проекта аранжировки. Трек как составная часть звуковой партитуры*

Трек и его определение. Виды треков и характеристика. Создание звуковой партитуры. Звуковая перспектива, инструментальные планы, распределение звуковых объектов по стереопанораме. Принцип распределения инструментов по частотному диапазону. Понятие инструментальных планов. Панорамирование низкочастотных и высокочастотных звуковых объектов. Понятие частотного конфликта и их решение. Амплитудно-частотная характеристика инструментов. Принципы сведения музыкальной композиции. Баланс звука. Применение эффектов и обработка звука для достижения необходимого художественного результата.

#### *Тема 7. VST инструменты. Обзор и классификация*

Понятие семпла и его определение. Понятие VST-инструмента. VST плагины и эффекты. Работа с MIDI сообщениями. Инсталляция VSTинструмента. Типы и классификация VST-инструментов. Группы электронных и электромузыкальных инструментов. Виртуальные музыкальные инструменты. Электронные тембры, полученные в результате различных типов звукового синтеза. Технология сэмплирования.

#### *Тема 8. Динамическая обработка звука*

Понятие уровня громкости звука. Динамический диапазон. Динамические VST-плагины. Приборы динамической обработки звука: лимитеры, компрессоры, деэсеры, экспандеры, гейты. Компрессия звука. Компрессор и параметры обработки. Частотная компрессия.

#### *Тема 9. Аудиозапись и работа с микрофоном*

Микрофон и разновидности. Характеристика динамических и конденсаторных микрофонов. Принцип работы микрофона. Студийные и сценические микрофоны. Акустические характеристики микрофонов. Чувствительность и амплитудно-частотная характеристика. Направленность микрофонов. Уровень шумов. Поп-фильтр и защита микрофон. Фантомное питание. Объемная запись. Моно и стерео запись. Запись инструментальных и вокальных партий.

#### *Тема 10. Микширование и сведение звука*

Микшерный пульт и характеристика. Микширование как соединение звуков. Цифровое микширование. Создание звукового баланса. Сведение как творческая деятельность звукорежиссера. Пространственное восприятие звучания. Прозрачность и баланс звучания фонограммы. Изготовление минусовой и плюсовой фонограммы. Обработка эффектами.

#### *Тема 11. Мастеринг и дизеринг. Запись CD диска*

Анализ и определение основных дефектов фонограммы (импульсные помехи, шумы, искажения). Глобальный анализ: перегрузка, пиковые среднеарифметические значения сигналов и др. Спектральный анализ по основным приборам (векторный сцелограф, индикатор уровней, индикатор RNS, анализатор спектра). Пиковая нормализация, лимитирование, эквализация, компрессия и реверберация фонограммы. Дизеринг как понятие. Технические расчеты по параметрам CD диска. Запись фонограммы на CD.

#### **Раздел 2. Компьютерное редактирование видео материала**

#### *Тема 1. Создание музыкального клипа*

Прикладные жанры компьютерной аранжировки: аудиоклип, видеоклип, музыкальное сопровождение рекламного сюжета, фоновая музыка и т.д. Программное обеспечение для обработки фото и видео информации. Создание проекта клипа. Работа с аудио, видео и фото продукцией. Использование эффектов.

### *Тема 2. Видео редактор Premiere Pro. Обзор программных возможностей*

Техническая характеристика художественные возможности редактора Adobe Premiere Pro. Панель инструментов, «всплывающие окна», команды меню. Создание плана проекта клипа. Инструменты управления и их функции. Видеозапись. Запись концертов. Использование эффектов и видео переходов. Сведение аудио и видео файлов. Наложение и озвучивание.

#### *Тема 3. Монтаж, редактирование и оформление видеоклипа*

Инструменты монтажа. Монтаж видео материала. Параметры видео кадров. Звуковое оформление клипа. Создание титров. Анимация текста. Видео переходы. Применение эффектов. Размер кадра. Параметры вывода видеоклипа.

#### **ИНФОРМАЦИОННО-МЕТОДИЧЕСКАЯ ЧАСТЬ**

#### **Литература**

#### *Основная:*

- 1. *Андерсен, А. В.* Современные музыкально-компьютерные технологии : учебное пособие для студентов вузов, обучающихся по направлению 050600 – "Художественное образование" / А. В. Андерсен, Г. П. Овсянкина, Р. Г. Шитикова. – СПб. : Планета музыки : Лань,  $2013. - 223$  c.
- 2. *Браславский, Д. А.* Аранжировка для эстрадных ансамблей и оркестров / Д. А. Браславский. – 2-е изд., перераб. и доп. – М. : Музыка,  $1974. - 391$  c.
- 3. *Динов, В. Г.* Компьютерные звуковые станции глазами звукорежиссера : учебное пособие / В.Г. Динов. – Изд. 2-е, стер. – СПб.; М.; Краснодар : Лань : Планета музыки, [2021]. – 325 с.
- 4. *Зяневіч, У. К.* Аранжыроўка беларускіх народных песень [Ноты] : вучэбна-метад. дапаможнік для студэнтаў устаноў вышэйшай адукацыі па спецыяльнасці 1-18 01 01 Народная творчасць (па напрамках), спецыялізацыі 1-18 01 01-01-02 Харавая музыка народная / У. К. Зяневіч. – [Харавыя партытуры]. – Мінск : БДУКМ, 2014. – 360 с.

#### *Дополнительная:*

- 1. *Белунцов, В.* Музыкальные возможности компьютера: справочник / В. Белунцов. – СПб. : Питер, 2000. – 432 с.
- 2. *Браун, Р.* Компьютер-композитор. Искусство создания танцевальной музыки на компьютере / Р. Браун. – М. : ЭКОМ, 1998. – 447 с.
- 3. *Гаранян, Г.* Аранжировка для эстрадных инструментов и вокальноинструментальных ансамблей / Г. Гаранян. – М.: Музыка, 1986. – 224 с.
- 4. *Дубинец, Е.* Знаки звуков. О современной музыкальной нотации / Е. Дубинец. – К. : ГАМАЮН, 1999. – 310 с.
- 5. *Дубровский, Д.* Компьютер для музыкантов любителей и профессионалов / Д. Дубровский.– М. : Триумф., 1999. – 400 с.
- 6. *Королев, А.* Бесплатные компьютерные программы для музыканта / А. Королев. – СПб. : Композитор, 2008. – 143 с.
- 7. *Медведев, Е. В.* Виртуальная студия на РС: аранжировка и обработка звука / Е. В. Медведев, В. А. Трусова. – М. : ДМК Пресс, 2007. – 424 с.
- 8. *Медведева, М.* Аранжировка как вид творческой деятельности: к проблеме обучения / М. Медведева // Традиционный фольклор и

современные народные хоры ансамбли. – Л. : ЛГИТМиК, 1989. – с. 80- 91.

- 9. *Мурзин, Е. У* истоков электронной музыки / Е. У. Мурзин. М. : Композитор, 2008. – 339 с.
- 10.*Петелин, Р.* Виртуальная звуковая студия SONAR / Р. Петелин, Ю. Петелин. – СПб. : BHV-Санкт-Петербург, 2003. – 736 с.
- 11.*Петелин, Р.* Аранжировка музыки на PC / Р. Петелин, Ю. Петелин. СПб. : БХВ-Санкт-Петербург, 1999. – 272 с.
- 12.*Пучков, С.* Музыкальные компьютерные технологии. Современный инструментарий творчества / В. Пучков, М. Светлов. – СПб. : СПбГУП,  $2005. - 229$  c.
- 13.*Слонимский, С.* Мысли о композиторском ремесле / С. Слонимский. СПб. : Композитор, 2006. – 24 с.
- 14.*Чулаки, М.* Инструменты симфонического оркестра / М. Чулаки. СПб. : Композитор, 2004. – 224 с.

# **УЧЕБНО-МЕТОДИЧЕСКАЯ КАРТА УЧЕБНОЙ ДИСЦИПЛИНЫ для дневной формы обучения**

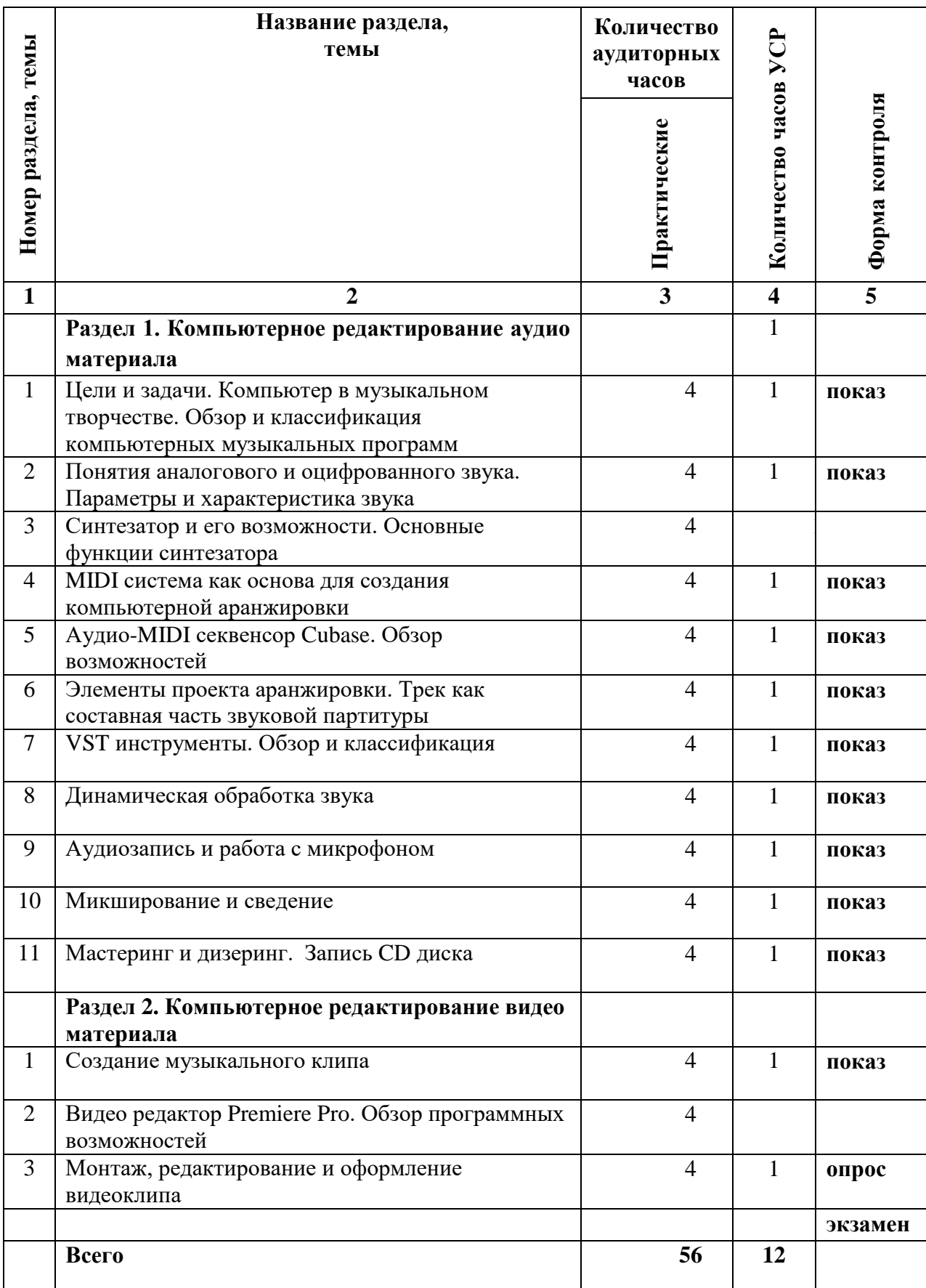

## **УЧЕБНО-МЕТОДИЧЕСКАЯ КАРТА УЧЕБНОЙ ДИСЦИПЛИНЫ для заочной формы обучения**

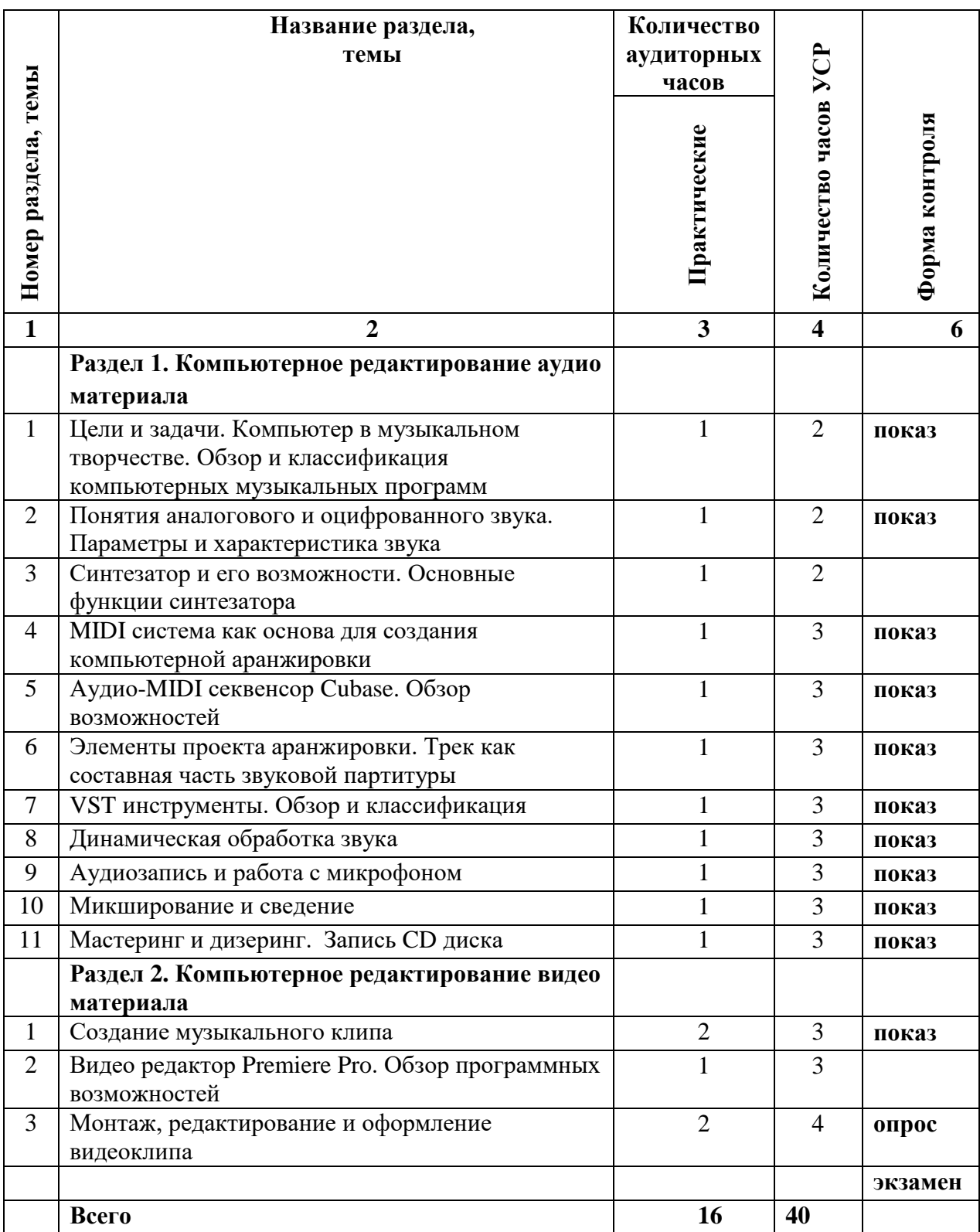

## **ПЕРЕЧЕНЬ РЕКОМЕНДУЕМЫХ СРЕДСТВ ДИАГНОСТИКИ РЕЗУЛЬТАТОВ УЧЕБНОЙ ДЕЯТЕЛЬНОСТИ**

Контроль учебной деятельности студентов по учебной дисциплине «Основы компьютерной аранжировки» осуществляется при помощи следующих форм диагностики:

- − устный опрос по заданному материалу;
- − выполнение студентами разнообразных индивидуальных практических заданий (в устной и письменной форме);
- − самостоятельная работа, направленная на выполнение домашних заданий по закреплению пройденного материала;
- − экзамен.

### **РЕКОМЕНДАЦИИ ПО ОРГАНИЗАЦИИ САМОСТОЯТЕЛЬНОЙ РАБОТЫ СТУДЕНТОВ**

Самостоятельная работа по учебной дисциплине «Основы компьютерной аранжировки» включает в себя изучение компьютерных программ, написание элементов оркестровой фактуры, создание переложений музыкального материала. Систематизировать данную работу можно путем методического анализа, изучения учебных, методических и научных публикаций из перечня основной и дополнительной литературы, музыкальных примеров. Благоприятно на качестве самостоятельной подготовки студентов скажется просмотр и анализ аудиовизуальных документов, посещение и участие в концертных мероприятиях.